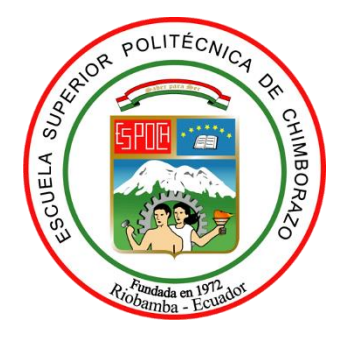

# **ESCUELA SUPERIOR POLITÉCNICA DE CHIMBORAZO FACULTAD DE CIENCIAS CARRERA ESTADÍSTICA**

# **ANÁLISIS ESTADÍSTICO EXPLORATORIO E INFERENCIAL DE SERIES TEMPORALES PARA LA ELABORACIÓN DE REPORTES METEREOROLÓGICOS DE LA PROVINCIA DE CHIMBORAZO EN UN APLICATIVO WEB, PERIODO (2014-2019)**

**Trabajo de Titulación Tipo:** Proyecto de Investigación

Presentando para optar al grado académico de:

# **INGENIERA ESTADÍSTICA**

# **AUTORA:**

MYRIAN JANNETH YUMICEBA YUNGAN

Riobamba - Ecuador

2022

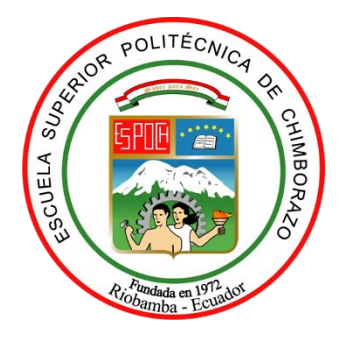

# **ESCUELA SUPERIOR POLITÉCNICA DE CHIMBORAZO FACULTAD DE CIENCIAS CARRERA ESTADÍSTICA**

# **ANÁLISIS ESTADÍSTICO EXPLORATORIO E INFERENCIAL DE SERIES TEMPORALES PARA LA ELABORACIÓN DE REPORTES METEREOROLÓGICOS DE LA PROVINCIA DE CHIMBORAZO EN UN APLICATIVO WEB, PERIODO (2014-2019)**

**Trabajo de Titulación Tipo:** Proyecto de Investigación

Presentado para optar al grado académico de:

# **INGENIERA ESTADÍSTICA**

**AUTORA:** MYRIAN JANNETH YUMICEBA YUNGAN **DIRECTOR:** Dr. JORGE WASHINGTON CONGACHA AUSHAY MSc.

Riobamba – Ecuador

2022

# **© 2022, Myrian Janneth Yumiceba Yungan**

Se autoriza la reproducción total o parcial, con fines académicos, por cualquier medio o procedimiento, incluyendo la cita bibliográfica del documento, siempre y cuando se reconozca el Derecho de Autor.

Yo, MYRIAN JANNETH YUMICEBA YUNGAN, declaro que el presente Trabajo de Titulación es de mi autoría y los resultados del mismo son auténticos. Los textos en el documento que provienen de otras fuentes están debidamente citados y referenciados.

Como autora asumo la responsabilidad académica y legal de los contenidos de este Trabajo de Titulación; el patrimonio intelectual pertenece a la Escuela Superior Politécnica de Chimborazo.

Riobamba, 23 de noviembre del 2022

**Myrian Janneth Yumiceba Yungan 175340559-4**

# **ESCUELA SUPERIOR POLITÉCNICA DE CHIMBORAZO FACULTAD DE CIENCIAS CARRERA ESTADÍSTICA**

El Tribunal del Trabajo de Titulación certifica que: El Trabajo de Titulación; Tipo: Proyecto de Investigación, **ANÁLISIS ESTADÍSTICO EXPLORATORIO E INFERENCIAL DE SERIES TEMPORALES PARA LA ELABORACIÓN DE REPORTES METEREOROLÓGICOS DE LA PROVINCIA DE CHIMBORAZO EN UN APLICATIVO WEB, PERIODO (2014-2019)**, realizado por la señorita: **MYRIAN JANNETH YUMICEBA YUNGAN**, ha sido minuciosamente revisado por los Miembros del Tribunal del Trabajo de Titulación, el mismo que cumple con los requisitos científicos, técnicos, legales, en tal virtud el Tribunal autoriza su presentación.

 **FIRMA FECHA**

Ing. Romel Jose Palaguachi Calle MSc. \_\_\_\_\_\_\_\_\_\_\_\_\_\_\_\_\_ 2022-11-23 **PRESIDENTE DEL TRIBUNAL**

**DIRECTOR DE TRABAJO DE TITULACIÓN**

Dr. Jorge Washington Congacha Aushay MSc.  $\left(\frac{1}{2\sqrt{16}}\right)$  2022-11-23

T/ataguardi C

Ing. Johanna Enith Aguilar Reyes MSc. 2022-11-23 **ASESORA DEL TRABAJO DE INTEGRACIÒN CURRICULAR**

# **DEDICATORIA**

Este trabajo le dedico a Dios, a él le debo todo lo que tengo y todo lo que soy, por haberme regalado sabiduría, entendimiento, conocimiento y permitirme el haber llegado hasta este momento tan especial en mi vida, como mi formación profesional. Por los triunfos y los momentos difíciles que me han llenado de fortaleza y oportunidades cada día. A la memoria de mi hermana Betty Maribel, siempre ha sido mi motor por el cual seguir adelante día a día, sobre todo a no rendirme a pesar de las adversidades que se me han presentado. Mis padres Vicente Yumiceba y María Yungan, quienes con su amor, paciencia y esfuerzo me han permitido llegar a cumplir un sueño más, gracias por inculcar en mí el ejemplo de esfuerzo y valentía de no rendirme ante las adversidades a lo largo de mi vida. A mis hermanos Diego, Fabian, Jhonn y Melany, por su cariño y apoyo incondicional durante todo este proceso, en especial Fabian por su incondicionalidad. A mis sobrinas Josselyn, Allison y Damaris, llenan de alegría cada día mi vida, las quiero mucho. Mishell y Franklin, grandes amigos a quienes aprecio mucho sobre todo por apoyarme cuando más los necesito, por extender su mano en momentos difíciles a no rendirme, gracias por sus consejos y motivaciones, a quienes les debo su apoyo incondicional.

*Myrian*

## **AGRADECIMIENTO**

Mi profundo agradecimiento a las personas del Grupo de Investigación GEAA, por permitirme realizar el proyecto de Investigación con sus bases de datos. De igual forma mi agradecimiento a la Escuela Superior Politécnica de Chimborazo, Facultad de Ciencias, a los docentes de la Escuela de Física y Matemática que me han impartido clases y sobre todo conocimientos los cuales me han hecho de gran ayuda como profesional y como persona. Finalmente agradecer a mi tutor de tesis Dr. Jorge Congacha, y a la Ing. Johanna Aguilar miembro del trabajo de titulación quienes han sido mi guía para la elaboración del trabajo de investigación, de igual manera me han guiado por varios años en el camino como estudiante.

*Myrian*

# **TABLA DE CONTENIDOS**

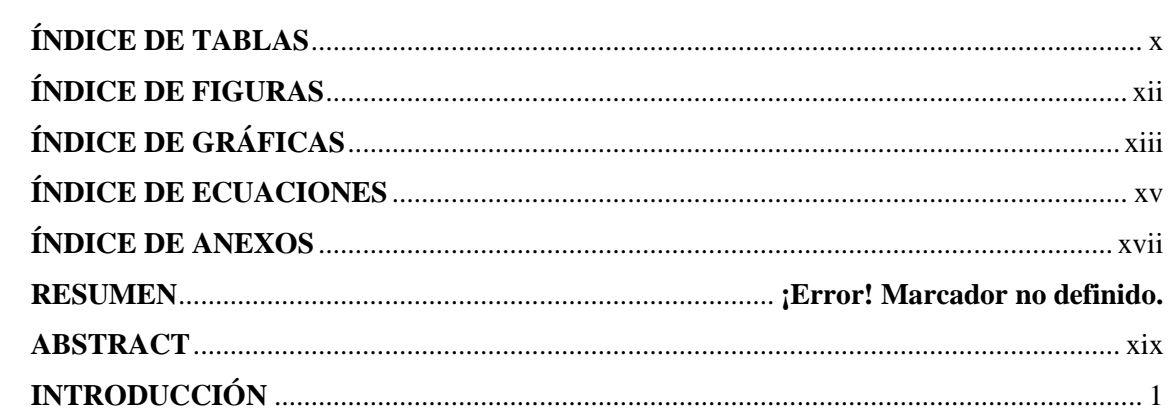

# **CAPÍTULO I**

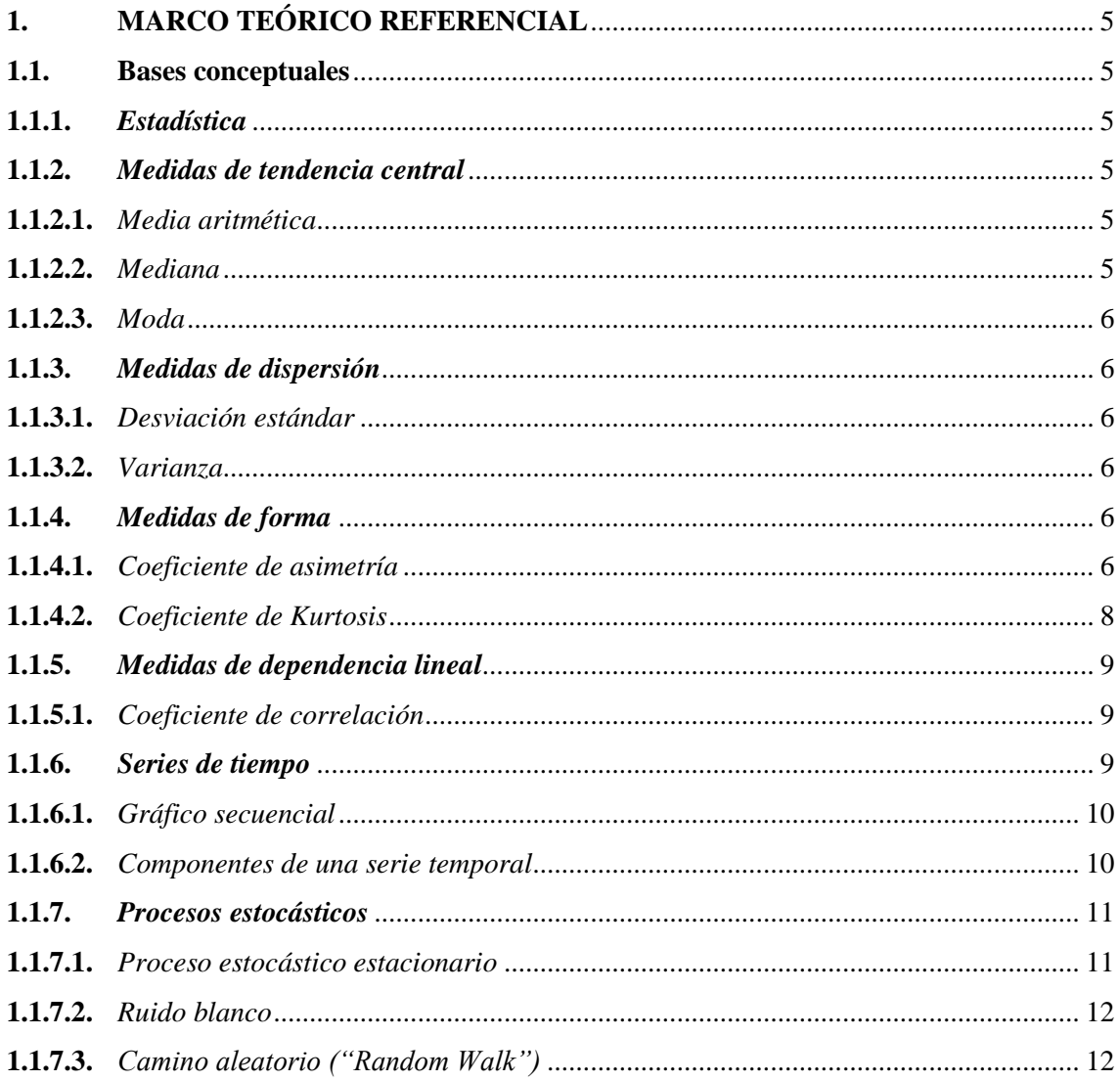

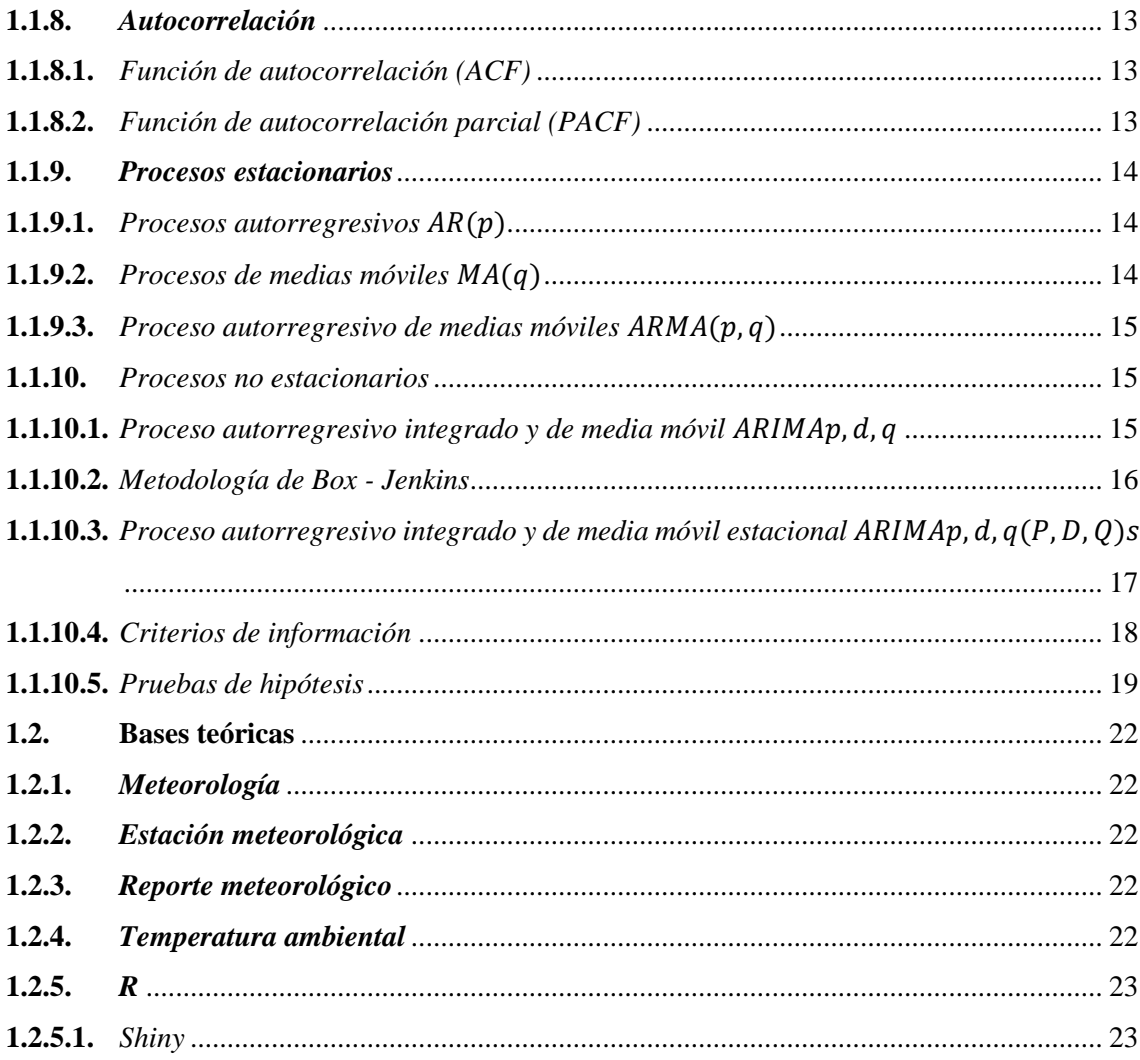

# **CAPÍTULO II**

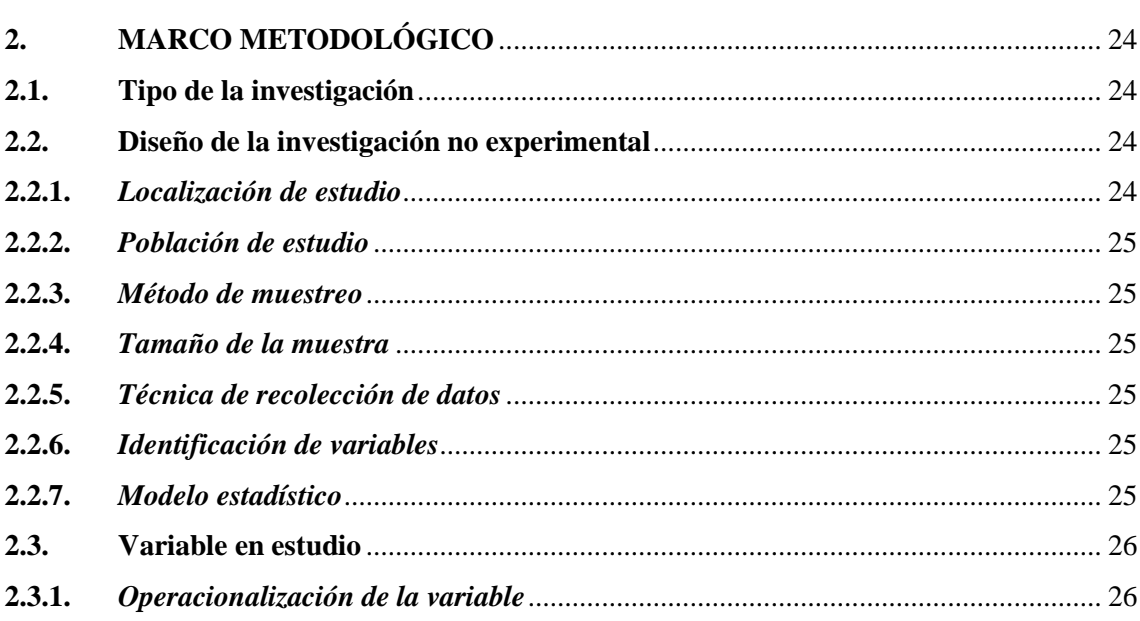

# **CAPÍTULO III**

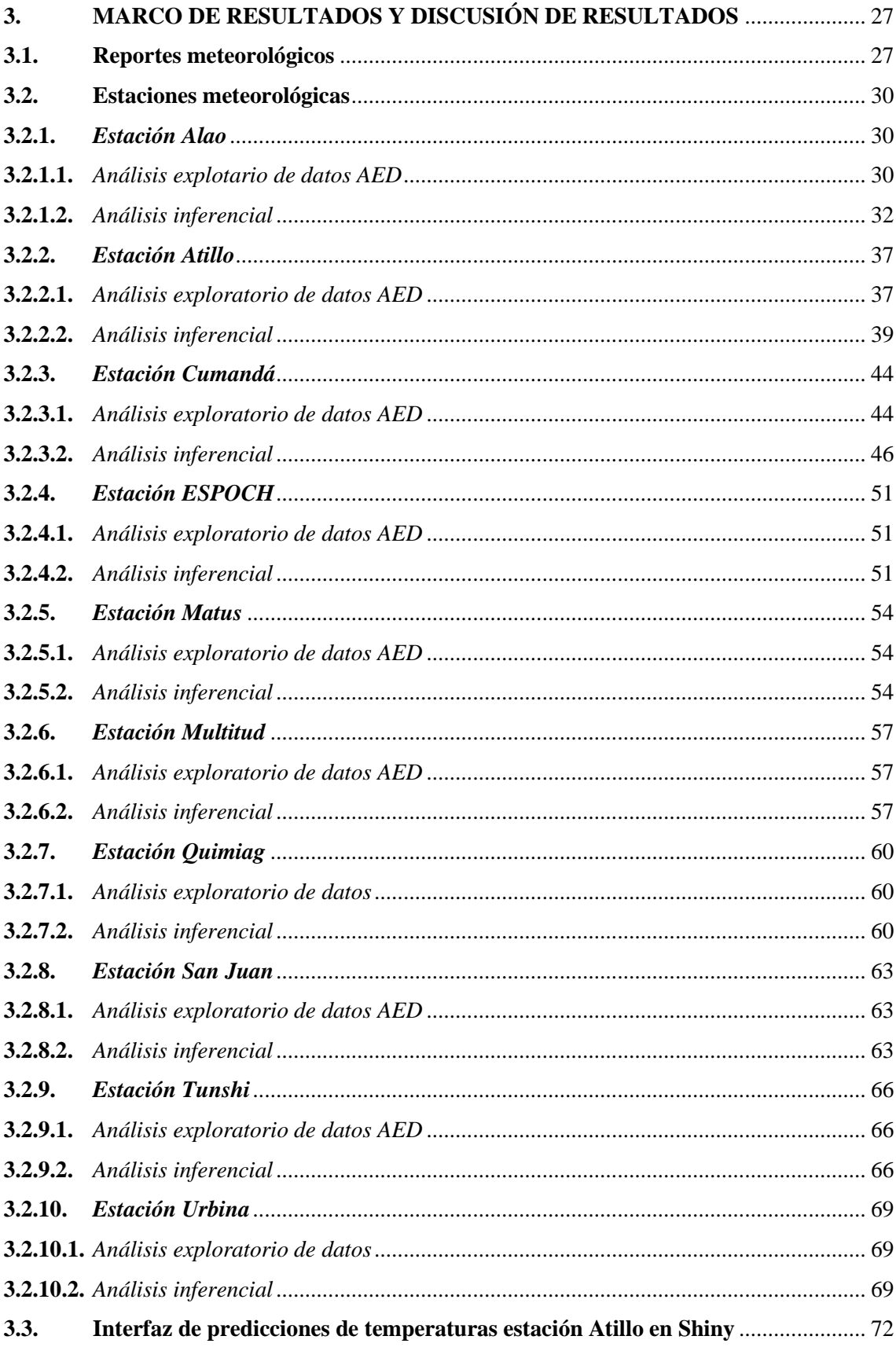

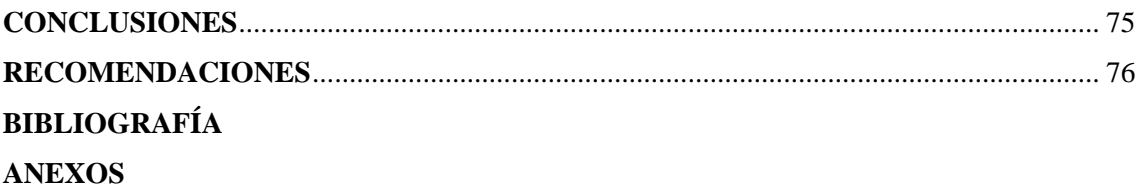

# <span id="page-11-0"></span>**ÍNDICE DE TABLAS**

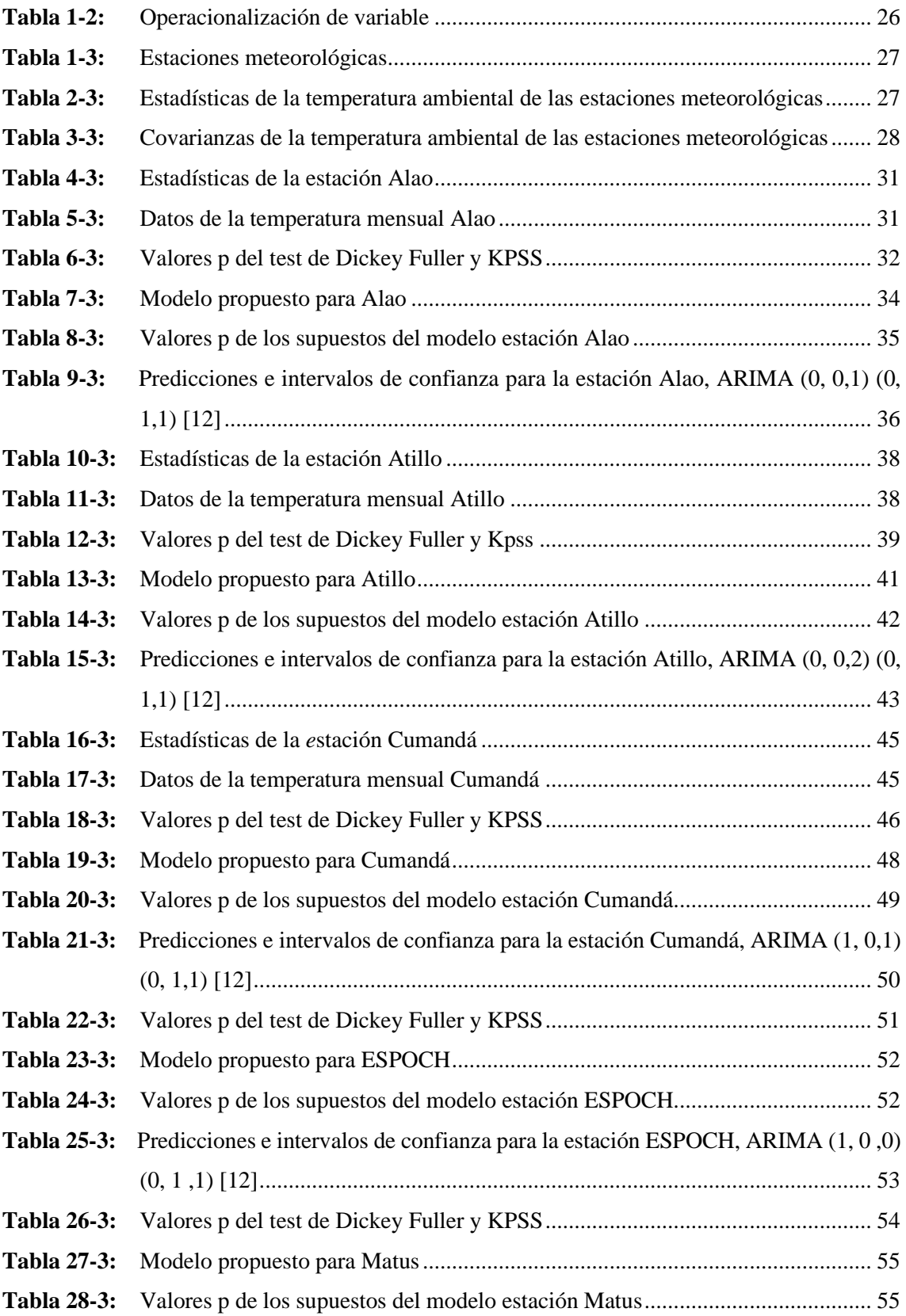

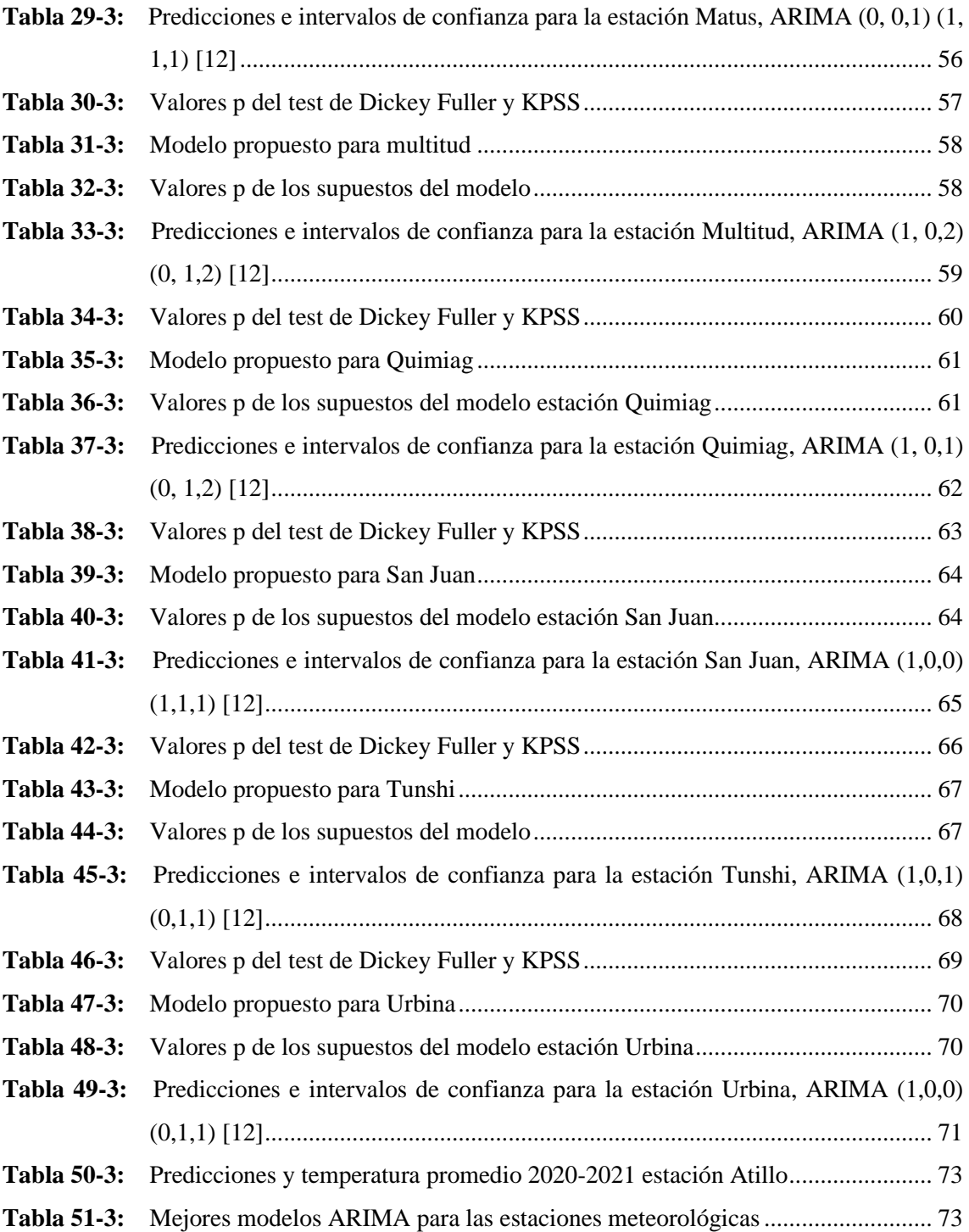

# <span id="page-13-0"></span>**ÍNDICE DE FIGURAS**

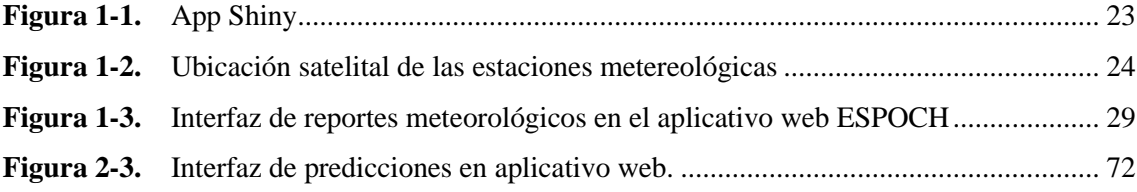

# <span id="page-14-0"></span>**ÍNDICE DE GRÁFICAS**

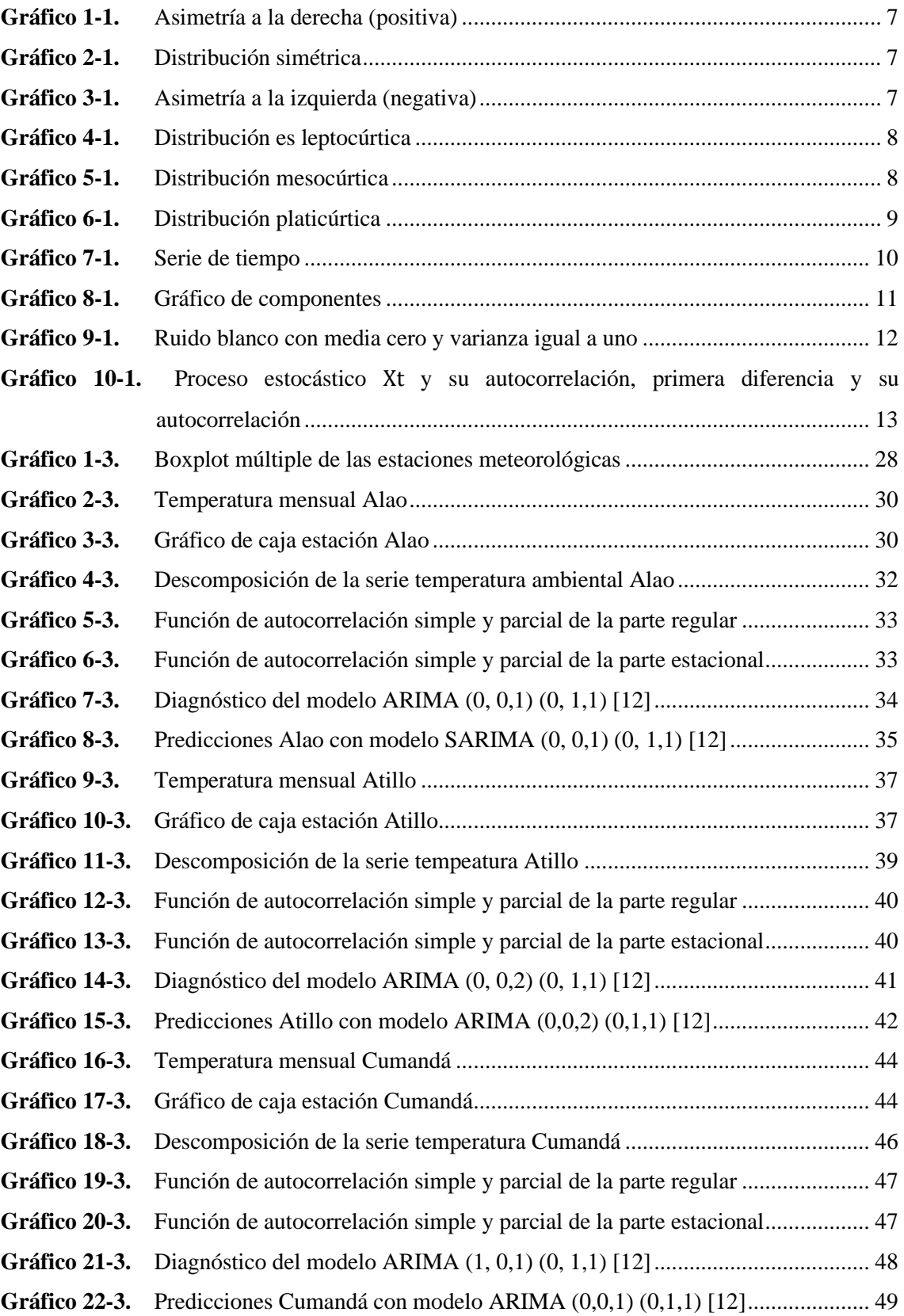

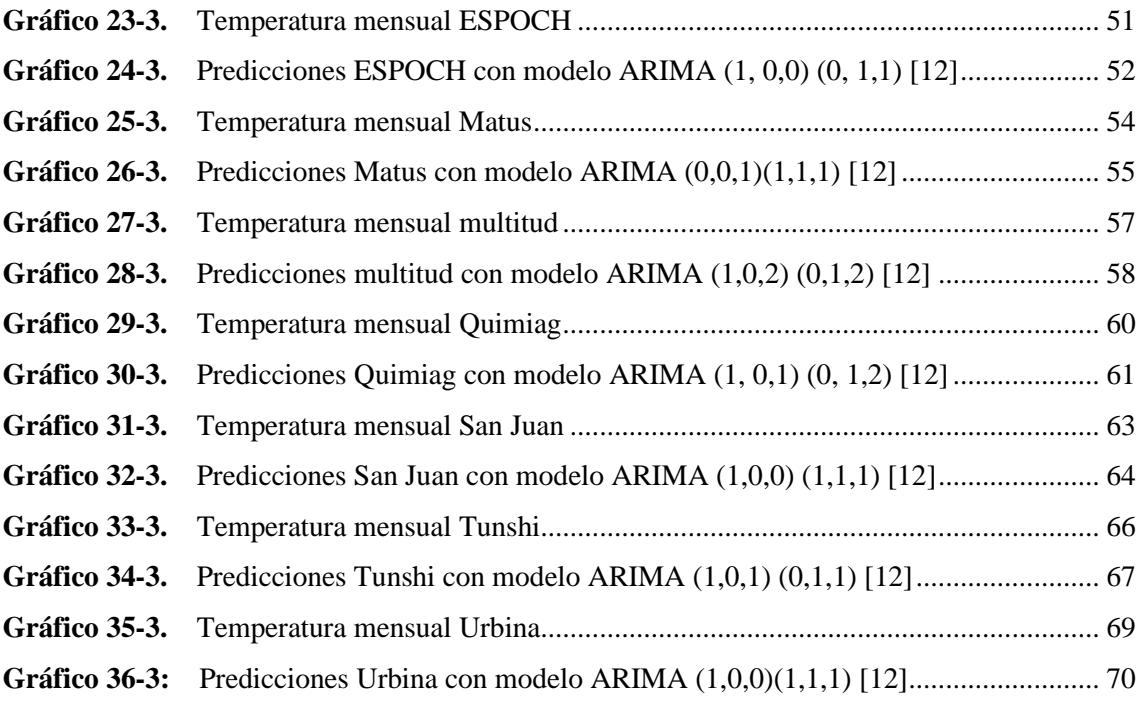

# <span id="page-16-0"></span>ÍNDICE DE ECUACIONES

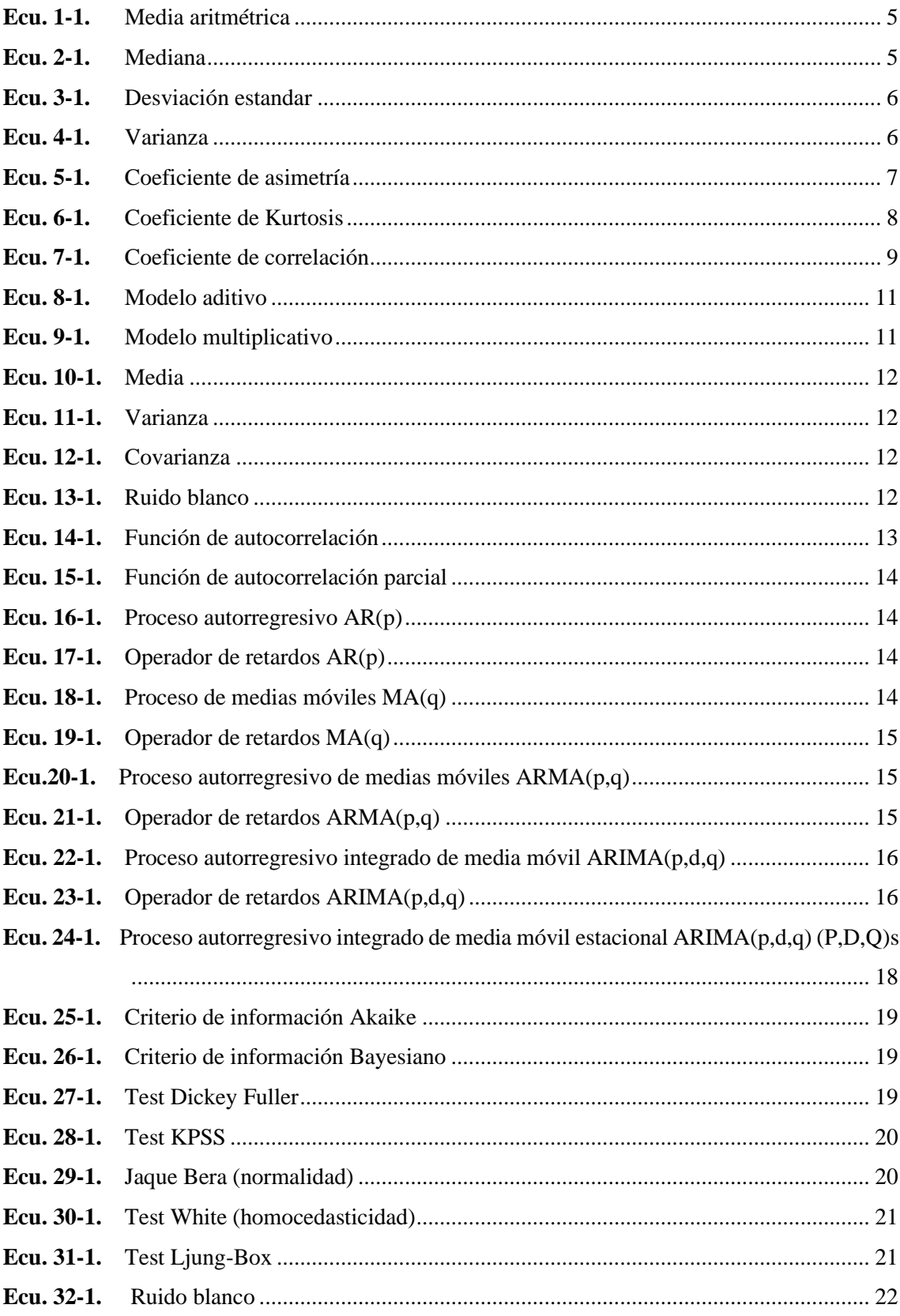

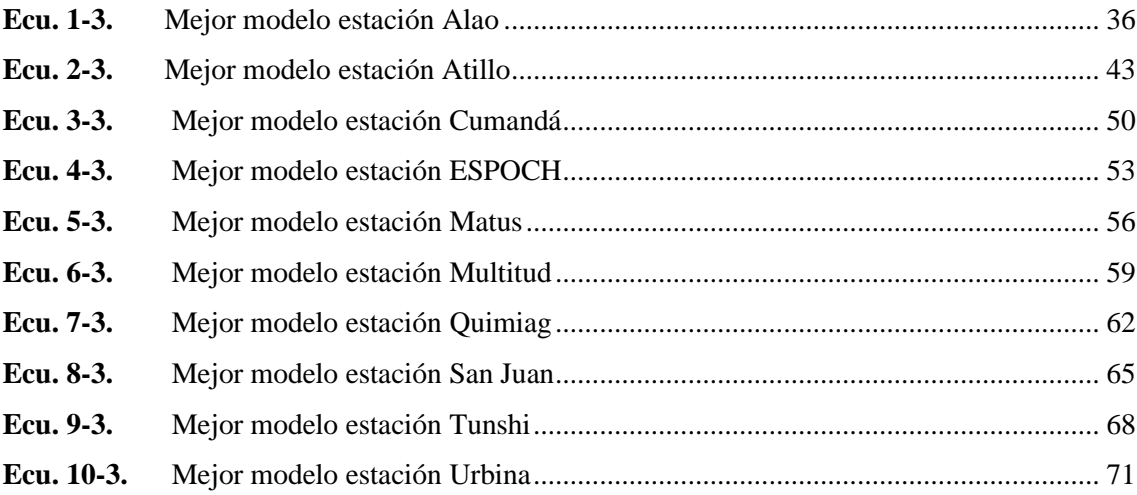

<span id="page-18-0"></span>ÍNDICE DE ANEXOS

ANEXO A. AVAL DEL GEAA

ANEXO B. CÓDIGO EN R SHINY

#### **RESUMEN**

El presente trabajo de investigación tuvo como objetivo realizar un análisis exploratorio e inferencial de series temporales de la temperatura ambiental monitoreada por el Grupo de Energías Alternativas y Ambiente (GEAA) de la Escuela Superior Politécnica de Chimborazo (ESPOCH) para la elaboración de reportes meteorológicos en una aplicación web con R Shiny. Se utilizó los datos de la temperatura ambiental del periodo 2014 - 2019 facilitados por el GEAA, a partir del análisis exploratorio de los datos se logró evidenciar que la estación Atillo presenta la menor temperatura y la estación Cumandá la mayor temperatura promedio. Además, se realizó la descomposición de la serie de tiempo y se observó que existe presencia de estacionalidad en cada estación. A través del estudio de series de tiempo, aplicando la metodología Box Jenkins, se encontró los mejores modelos ARIMA para cada estación meteorológica y para la validación de los modelos encontrados, luego se verificó los supuestos de normalidad, homocedasticidad e independencia a los errores, así como ruido blanco. Finalmente, en la interfaz del aplicativo web creada en R Shiny, se realizaron predicciones gráficas utilizando los modelos determinados para cada estación y se logró apreciar que en el mes de febrero existe un aumento en la temperatura promedio y posterior tiende a bajar hasta el mes de agosto, mientras que a partir del mes septiembre hasta noviembre tiende a subir la temperatura. Se recomienda al GEAA aplicar los modelos determinados en esta investigación, para mejorar los pronósticos de la temperatura de las estaciones meteorológicas.

**Palabras clave: <**METEREOLOGIA>, <ESTACIÓN METEREOLOGICA>, <REPORTES METEREOLOGICOS>, <SERIES DE TIEMPO>, <MODELO AUTORREGRESIVO INTEGRADO DE MEDIA MÓVIL (ARIMA)>, <HOMOCEDASTICIDAD>, <METODOLOGIA BOX JENKINS>.

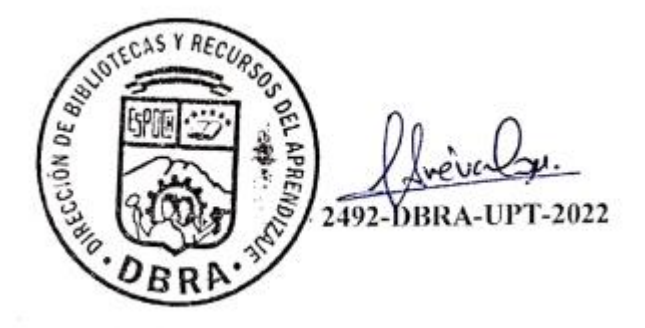

xviii

#### <span id="page-20-0"></span>**ABSTRACT**

The objective of this research work was to do an exploratory and inferential analysis of time series of environmental temperature monitored by the Group of Alternative Energies and Environment (GEAA) of the Escuela Superior Politécnica de Chimborazo (ESPOCH) for the preparation of meteorological reports in a web application with R Shiny. The data of the environmental temperature of the period 2014 - 2019 provided by the GEAA was used, from the exploratory analysis of the data it was possible to show that the Atillo station presents the lowest temperature and the Cumandá station the highest average temperature. In addition, the decomposition of the time series was done and it was observed that there is a presence of seasonality in each time of the year. Through the study of time series, applying the Box Jenkins methodology, the best ARIMA models were found for each meteorological station and for the validation of the models found, then the assumptions of normality, homoscedasticity and independence to errors, as well white noise were verified. Finally, in the interface of the web application created in R Shiny, graphic predictions were made using the models determined for each season and it was possible to appreciate that in the month of February there is an increase in the average temperature and later it tends to drop until the month of August, while from September to November the temperature tends to rise. It is recommended to the GEAA to apply the models determined in this study, to improve the forecasts of the temperature of the meteorological stations.

Keywords: <METEREOLOGY>, <WEATHER STATION>, <METEREOLOGICAL REPORTS>, <TIME SERIES>, <AUTOREGRESSIVE INTEGRATED MOVING AVERAGE MODEL (ARIMA)>, <HOMOSCEDASTICITY>, <BOX JENKINS METHODOLOGY>

Edgar Mesias Jaramillo Moyano 0603497397

# <span id="page-21-0"></span>**INTRODUCCIÓN**

Actualmente el campo de la meteorología se ha ido desarrollando conjuntamente con la tecnología moderna. Esto debido a la complejidad de pronosticar el comportamiento de patrones en las variables meteorológicas, en donde cada día se obtiene información en las estaciones ubicadas en puntos estratégicos.

Desde tiempos remotos el ser humano tiene curiosidad de aprender y conocer sobre los fenómenos naturales que lo rodean, se dice que los grandes sabios de las civilizaciones pasadas como los Babilonios y Caldeos pudieron lograr predecir el tiempo basándose principalmente en el movimiento de los cuerpos celestes (Pincay y Ronquillo, 2021, p.27).

La meteorología es una disciplina que se encarga de estudiar y analizar los fenómenos atmosféricos, sus propiedades y relación con la superficie terrestre, marina, así como el tiempo. Miles de estaciones meteorológicas ubicadas en tierra o sobre el mar, así como en diversas alturas atmosféricas son escenario de constantes de mediciones (Bayas, 2018, p.19).

El Grupo de Energías Alternativas y Ambiente (GEAA), posee sensores ubicados en lugares estratégicos en la provincia de Chimborazo, los cuales se encargan en la recopilación de información de variables meteorológicas. Principalmente lo que se pretende es enfocarnos en el análisis exploratorio e inferencial de series temporales de la población de los datos meteorológicos, en donde se busca obtener un modelo ARIMA. El análisis se basa en gráficos y medidas estadísticas con el fin de presentar reportes meteorológicos y modelos ARIMA estacionales, los cuales permiten realizar pronósticos, para la cual se utiliza la metodología de Box Jenkins y se basa en la identificación, selección, validación y predicción del modelo.

Hoy en día existen herramientas estadísticas informáticas, que han sido desarrollados con el uso de la tecnología, las cuales facilitan la creación de algoritmos para la elaboración e implementación de reportes estadísticos meteorológicos como en R- Shiny. La cual plasmará resultados de forma dinámica de acuerdo a la selección del usuario en los widgets disponibles.

En el aplicativo web R Shiny, se plasmará de forma organizada y sintetizada los resultados de análisis exploratorio estadístico y modelos ARIMA Estacionales de la temperatura ambiental para cada estación meteorológica en estudio.

### ❖ **Antecedentes**

La meteorología es una ciencia que se encarga del estudio de fenómenos atmosféricos, hoy en día los individuos hablan con frecuencia sobre el clima, desconocen la parte física de la atmósfera, en la que se debería considerar diversas variables como humedad relativa, presión barométrica, dirección del viento, velocidad del viento, sensación térmica, entre otros.

La predicción meteorológica basada en el método científico no surgió hasta mediados del siglo XIX, de la mano de un reputado astrónomo de la época: el francés Urbain Le Verrier (1811-1877). Por aquel entonces, ya se llevaban a cabo observaciones meteorológicas diarias en las principales ciudades europeas, aunque todavía no se contaba con la capacidad de elaborar pronósticos (Viñas, 2013, p.1).

El Grupo de Energías Alternativas y Ambiente (GEAA), perteneciente a la Facultad de Ciencias-ESPOCH contribuye a diversos procesos de investigación, mediante la recopilación de variables meteorológicas desde finales del 2013 el grupo tiene a cargo 11 estaciones meteorológicas, siendo esta una información sumamente importante para diferentes proyectos de investigación.

En el trabajo "ANÁLISIS ESTADÍSTICO DE DATOS METEOROLÓGICOS MENSUALES Y DIARIOS PARA LA DETERMINACIÓN DE VARIABILIDAD CLIMÁTICA Y CAMBIO CLIMÁTICO EN EL DISTRITO METROPOLITANO DE QUITO" indica que existe un incremento en las tendencias y comportamientos anómalos que pueden considerarse consecuencia del cambio climático o variabilidad climática (Vincenti, 2012, p.7).

El análisis de series temporales hace referencia a una sucesión de datos históricos medidos a lo largo de un determinado tiempo los cuales son ordenados cronológicamente, estas son útiles para realizar pronósticos de valores futuros de la serie, la cual nos ayudará a la toma de decisiones.

Para realizar la investigación en la elaboración de los reportes meteorológicos se centra en particular el uso de métodos estadísticos sobre la temperatura ambiental. Previamente se realizará una revisión de la base de datos proporcionada por el GEAA, luego se realiza el análisis exploratorio de la variable, el segundo hace referencia a un análisis inferencial de series temporales el cual nos ayudara para realizar predicciones mediante modelos ARIMA. Finalmente se hará la visualización de reportes meteorológicos de la variable temperatura ambiental en un aplicativo web (Shiny).

### **PLANTEAMIENTO DEL PROBLEMA**

#### **Enunciado del problema**

Los reportes meteorológicos son informes diseñados para describir las condiciones por medio de variables climáticas a tiempo actual e históricas procesadas desde una base de datos. Para el Grupo de Energías Alternativas y Ambiente es de suma importancia dar a conocer los datos de la variable temperatura ambiental; generada en los registros de estaciones meteorológicas mediante una interfaz de usuario desarrollado en un aplicativo web.

Actualmente el GEEA, no posee un sistema en donde pueda plasmar un informe y generar reportes meteorológicos acerca de las variables medidas por los sensores instalados en lugares estratégicos de la provincia de Chimborazo. El cual tiene como interés dar a conocer el comportamiento de la variable temperatura ambiental, en donde permita encontrar patrones desde el 2014-2019, lo cual podremos tener una visión general de la variable y realizar pronósticos a lo largo del tiempo.

El GEAA enfatiza la aplicación en R Shiny, en donde se pueda visualizar de forma interactiva mediante una interfaz gráfica en el aplicativo web.

Las herramientas tecnológicas y las teorías estadísticas nos permitirán realizar el estudio de las bases de datos de variables meteorológicas, las cuales nos permita construir aplicaciones web interactivas y participativas con la finalidad de plasmar los resultados y comprender el comportamiento de este tipo de variable.

#### **Formulación (Incógnita)**

¿Qué tipo de modelo estadístico permitirá realizar las predicciones de manera precisa a la variable temperatura ambiental monitoreada por el GEAA?

# **JUSTIFICACIÓN**

El análisis exploratorio de datos se considera un instrumento indispensable al momento de realizar las primeras aproximaciones del estudio, son herramientas que permiten ejecutar un estudio inicial de los mismos para visualizar gráficas previas a la realización de procedimientos estadísticos de mayor complejidad. Se considera una técnica importante del desarrollo metodológico cuantitativo actual, potenciada por los nuevos desarrollos digitales en materia de representación.

La presente investigación se dará conocer una forma más accesible de los resultados de reportes meteorológicos a través de la implementación en un aplicativo web. La implementación abarcará el registro de las estaciones meteorológicas de la provincia de Chimborazo del Grupo de Energías Alternativas y Ambiente (GEAA), la cual ayuda que los individuos estén familiarizados con este campo de investigación.

Para el procesamiento más rápido y correcto de los datos que genera las estaciones meteorológicas se utilizará metodologías de programación en R. Esto se logrará mediante el análisis exploratorio de datos y series de tiempo para las predicciones de patrones de comportamiento, para lo cual se utilizará la librebría shiny del software estadístico R. Donde facilite a los usuarios interactuar con sus datos sin tener que manipular el código. La misma que será utilizada para futuros análisis y propósitos del grupo de investigación GEAA.

Para la implementación se elabora un módulo creado en RShiny en la cual deberá cumplir con su función u objetivos planteados en el tema de investigación con los datos de las estaciones meteorológicas del GEAA-ESPOCH.

# **OBJETIVOS**

# **Objetivo General**

Realizar un análisis exploratorio e inferencial de series temporales de la temperatura ambiental monitoreada por el GEAA para la elaboración de reportes meteorológicos en una aplicación web con R Shiny.

# **Objetivos Específicos**

- ➢ Realizar un análisis exploratorio de los datos provenientes de la variable meteorológica.
- ➢ Efectuar un análisis inferencial de series temporales con los datos provenientes de la variable meteorológica, aplicando modelos ARIMA estacionales mediante la metodología Box-Jenkins
- ➢ Diseñar una aplicación web con R Shiny que permita representar los análisis exploratorios e inferenciales de la variable temperatura ambiental extraída por el GEAA.

# **CAPÍTULO I**

# <span id="page-25-1"></span><span id="page-25-0"></span>**1. MARCO TEÓRICO REFERENCIAL**

#### <span id="page-25-2"></span>**1.1. Bases conceptuales**

# <span id="page-25-3"></span>**1.1.1.** *Estadística*

La estadística estudia los métodos científicos para recolectar, organizar, presentar y analizar datos, así como también para obtener conclusiones válidas y tomar decisiones razonables basadas en el análisis (Murray & Larry, 2009, p.1).

# <span id="page-25-4"></span>**1.1.2.** *Medidas de tendencia central*

Cuando se dispone de un conjunto de observaciones, es de interés encontrar el valor en torno al cual se agrupan la mayoría de ellos o el centro de estas, las medidas descriptivas que permiten identificar estos valores se denominan medidas de localización o medidas de tendencia central (Pulido & Salazar, 2008, p.360).

### <span id="page-25-5"></span>*1.1.2.1. Media aritmética*

Es el promedio de n datos de un conjunto dado. La media poblacional  $(\mu)$  y la media muestral con  $\bar{x}$ . Las fórmulas de cada una de estas son:

<span id="page-25-7"></span>
$$
\mu = \frac{1}{N} \sum_{i=1}^{N} x_i \qquad \bar{x} = \frac{1}{n} \sum_{i=1}^{n} x_i \qquad \text{Ecu. 1-1}
$$

# <span id="page-25-6"></span>*1.1.2.2. Mediana*

Si hay n datos de un conjunto, para el cálculo de la mediana se debe ordenar de forma creciente, de tal manera que la mediana  $(\tilde{x})$ , es:

<span id="page-25-8"></span>
$$
\tilde{x} = \begin{cases} x_{(n+1)/2} & \text{si } n \text{ es impar} \\ \frac{1}{2} \left( x_{\frac{n}{2}} + x_{\frac{n}{2}+1} \right) & \text{si } n \text{ es par} \end{cases}
$$
 **Ecu. 2-1**

<span id="page-26-0"></span>Es la observación que se representa con mayor frecuencia, además muestra hacía que valor tienden los datos a agruparse (Congacha, 2016, p.62).

#### <span id="page-26-1"></span>**1.1.3.** *Medidas de dispersión*

Nos indican donde se sitúa un dato dentro de una distribución de datos. Las medidas de dispersión, variabilidad o variación nos indican si esos datos están próximos entre sí o sí están dispersos, es decir, nos indican cuán esparcidos se encuentran los datos. Estas medidas nos permiten apreciar la distancia que existe entre los datos a un cierto valor central e identificar la concentración de los mismos en un cierto sector de la distribución, es decir, permiten estimar cuán dispersas están dos o más distribuciones de datos (Suaréz y Tapia, 2012, p.119).

#### <span id="page-26-2"></span>*1.1.3.1. Desviación estándar*

La desviación estándar de n datos de un conjunto de observaciones, corresponde a la raíz cuadrada positiva de la varianza (Congacha, 2016, p.71).

<span id="page-26-6"></span>
$$
S = \sqrt{\frac{\sum_{i=1}^{n} d_i}{n-1}} = \sqrt{\frac{\sum_{i=1}^{n} (x_i - \bar{x})^2}{n-1}}
$$
 **Ecu.3-1**

# <span id="page-26-3"></span>*1.1.3.2. Varianza*

La varianza de n datos de un conjunto de observaciones (Congacha, 2016, p.71).

<span id="page-26-7"></span>
$$
S^{2} = \frac{\sum_{i=1}^{n} d_{i}}{n-1} = \frac{\sum_{i=1}^{n} (x_{i} - \bar{x})^{2}}{n-1}
$$
 **Ecu.4-1**

#### <span id="page-26-4"></span>**1.1.4.** *Medidas de forma*

# <span id="page-26-5"></span>*1.1.4.1. Coeficiente de asimetría*

El coeficiente de Asimetría que también se define como el tercer momento con respecto a la media y se encuentra definida por la siguiente fórmula para cada tipo de serie (Monroy, 2008, p.106).

<span id="page-27-3"></span>
$$
A = \frac{1}{n} \frac{\sum_{i=1}^{n} (x_i - \bar{x})^3}{S^3}
$$
 **Ecu. 5-1**

• Si  $A > 0$  asimetría positiva: Para este caso la media está a la derecha de la mediana y la mediana está a la derecha de la moda.

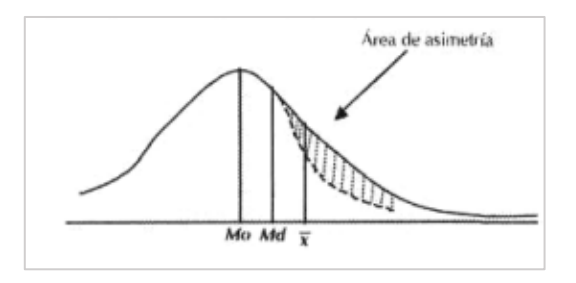

**Gráfico 1-1.** Asimetría a la derecha (positiva) **Fuente:** Monroy, 2008.

<span id="page-27-0"></span> $\bullet$  Si  $A = 0$  la distribución es simétrica: Cuando coinciden la media, la moda y la mediana, como muestra en la imagen.

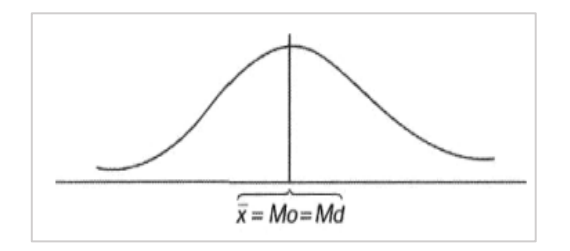

**Gráfico 2-1.** Distribución simétrica **Fuente:** Monroy, 2008.

<span id="page-27-1"></span>• Si < 0 asimetría negativa: Para este caso la moda y la media están a la izquierda de la mediana.

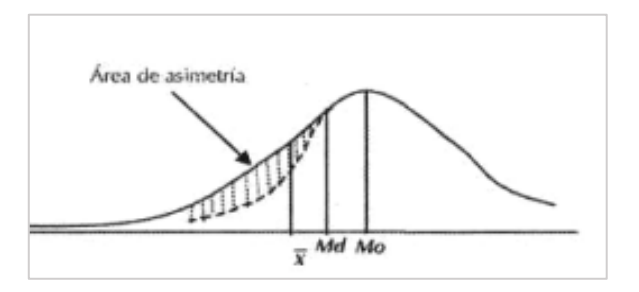

<span id="page-27-2"></span>**Gráfico 3-1.** Asimetría a la izquierda (negativa) **Fuente:** Monroy, 2008.

## <span id="page-28-0"></span>*1.1.4.2. Coeficiente de Kurtosis*

El coeficiente de Kurtosis indica la cantidad de agrupamiento con respecto a una medida que sea de tendencia central, a dicho coeficiente también se lo denomina el cuarto momento centrado de una distribución de probabilidad (Murray y Larry, 2009, p.126). El coeficiente de Kurtosis viene dado por:

> <span id="page-28-3"></span> $K=$ 1  $\boldsymbol{n}$  $\sum_{i=1}^{n}(x_i-\bar{x})^4$  $S<sup>4</sup>$ **Ecu.6-1**

Donde se tiene que:

• Si  $K > 0$  la distribución es leptocúrtica: Indica que la curva presenta un apuntamiento positivo, es decir los individuos están más agrupados.

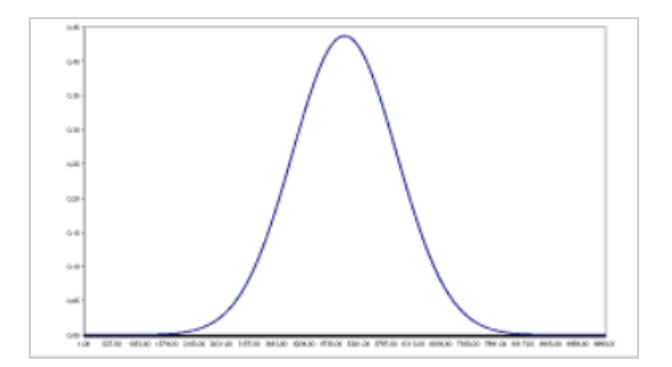

**Gráfico 4-1.** Distribución es leptocúrtica **Fuente:** Viedma Carlos, 2018.

<span id="page-28-1"></span>• Si  $K = 0$  la distribución es mesocúrtica: la curva no presenta apuntamiento.

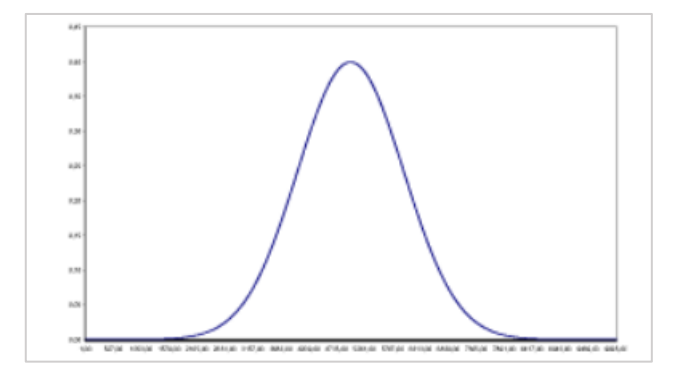

<span id="page-28-2"></span>**Gráfico 5-1.** Distribución mesocúrtica **Fuente:** Viedma Carlos, 2018.

• Si  $K < 0$  la distribución de platicúrtica: La curva presenta un apuntamiento negativo, es los individuos en estudio están menos agrupados, más dispersos.

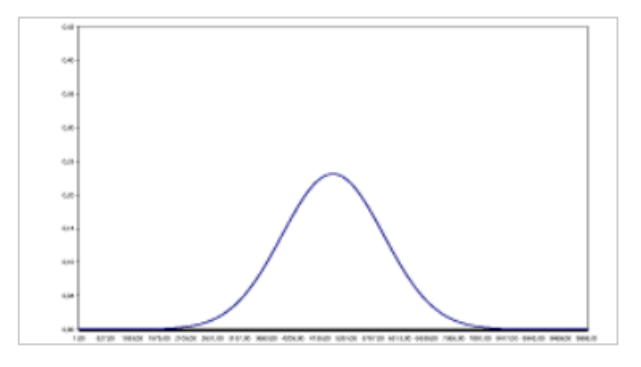

**Gráfico 6-1.** Distribución platicúrtica **Fuente:** Viedma Carlos, 2018.

# <span id="page-29-3"></span><span id="page-29-0"></span>**1.1.5.** *Medidas de dependencia lineal*

### <span id="page-29-1"></span>*1.1.5.1. Coeficiente de correlación*

Mide la intensidad de la relación lineal entre dos variables X y Y.

<span id="page-29-4"></span>
$$
r = \frac{S_{xy}}{\sqrt{S_{xx}S_{yy}}}
$$
 **Ecu. 7-1**

Llamaremos matriz de correlación R, a la matriz cuadrada y simétrica que tiene unos en la diagonal principal y fuera de ella los coeficientes de correlación lineal entre pares de variables (Peña, 2002, p.91).

#### <span id="page-29-2"></span>**1.1.6.** *Series de tiempo*

Es una secuencia de observaciones, medidas a lo largo del tiempo, las cuales, ordenados cronológicamente, así los datos usualmente son dependientes entre sí. En el contexto particular de las series de tiempo, las observaciones de la variable se toman secuencialmente a lo largo del tiempo (Villavicencio, 2010, p.3).

## <span id="page-30-0"></span>*1.1.6.1. Gráfico secuencial*

Para analizar una serie de tiempo, lo primero que se debe hacer es representar un gráfico secuencial; esto es, representar gráficamente cada observación  $Xt$ , frente al instante t en que se observa, y luego unir con segmentos cada uno de los  $T$  puntos (Pérez, 2008, p.9).

En el gráfico nos permite observar cómo evoluciona la serie a lo largo del tiempo; específicamente, muestra las principales características de la serie de tiempo, que son:

- Posible presencia de tendencia: comportamiento a largo plazo de la serie.
- Posible presencia de estacionalidad: comportamiento periódico de la serie.
- Posible presencia de heterocedasticidad: la variabilidad de la serie no es constante.

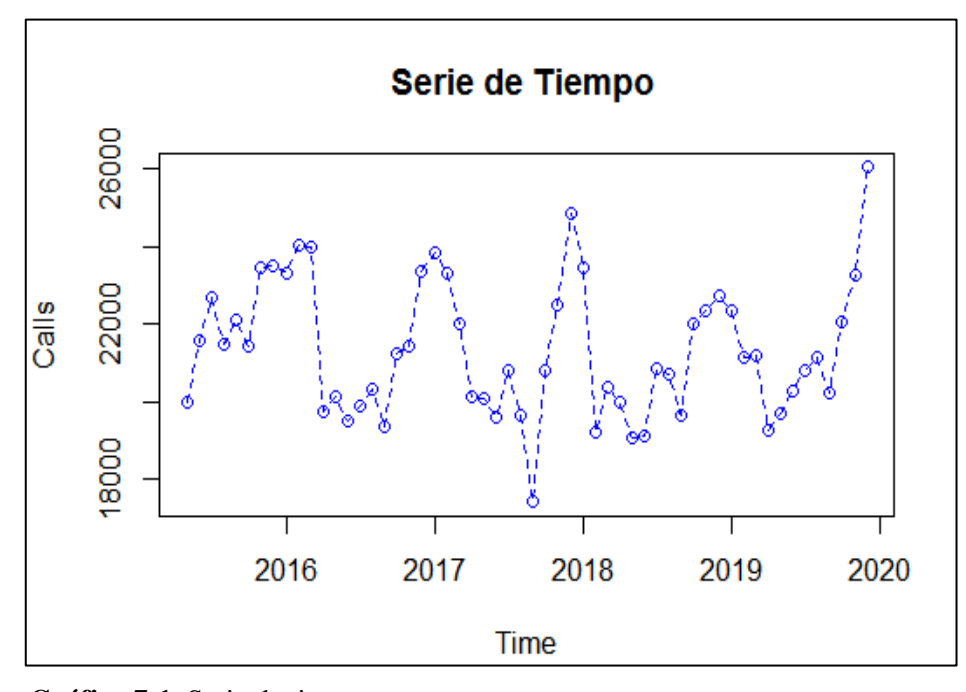

<span id="page-30-2"></span>**Gráfico 7-1.** Serie de tiempo **Fuente:** Yumiceba Janneth, 2021.

### <span id="page-30-1"></span>*1.1.6.2. Componentes de una serie temporal*

Se basa en la suposición de que los valores que toma la variable de observación es la consecuencia de tres componentes:

- **Tendencia:** Se identifica con un movimiento suave de la serie a largo plazo.
- **Estacional:** Presenta cierta periodicidad o variación de cierto periodo.
- **Aleatoria:** Resultado de factores fortuitos o aleatorios que inciden de forma aislada en una serie de tiempo.

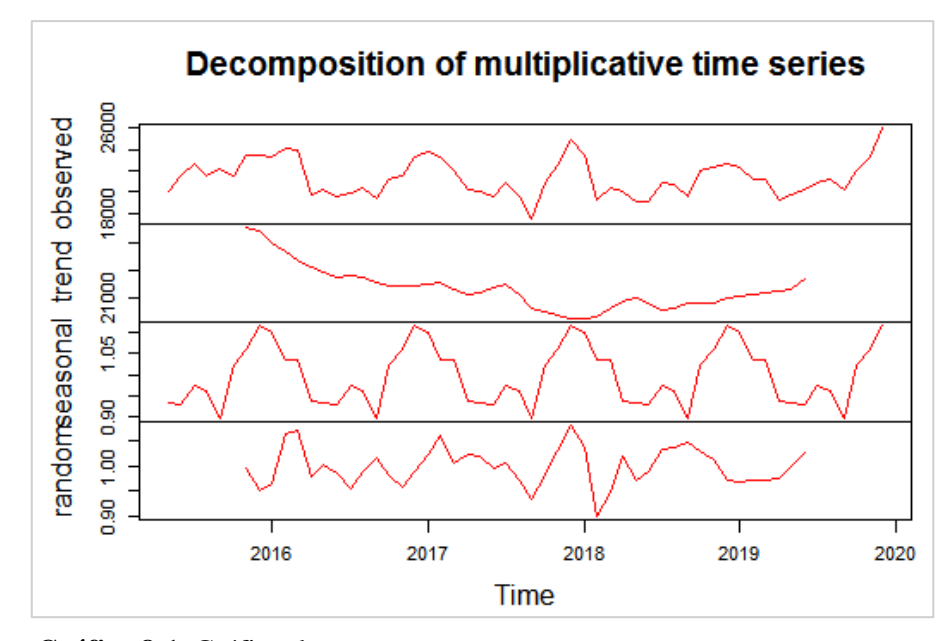

<span id="page-31-2"></span>**Gráfico 8-1.** Gráfico de componentes **Fuente:** Yumiceba Janneth, 2018.

Las dos primeras componentes son determinísticas, mientras que la última es aleatoria. Los modelos se clasifican:

# **Modelo aditivo**

<span id="page-31-3"></span>
$$
X_t = T_t + S_t + a_t
$$
 **Ecu. 8-1**

## **Modelo multiplicativo**

<span id="page-31-4"></span>
$$
X_t = T_t * S_t * a_t
$$
 **Ecu. 9-1**

Donde  $T_t$  es la tendencia,  $S_t$  es la componente estacional y  $a_t$  es la componente aleatoria.

#### <span id="page-31-0"></span>**1.1.7.** *Procesos estocásticos*

Se describe como una secuencia de datos, ordenados y equidistantes cronológicamente, referidas a una o a varias características de una unidad observable en diferentes momentos.

# <span id="page-31-1"></span>*1.1.7.1. Proceso estocástico estacionario*

Es estacionario si su media, su varianza y su autocovarianza (en diferentes rezagos) permanecen iguales sin importar el momento en el cual se midan; es decir, son invariantes respecto al tiempo (Villavicencio, 2010, p.2).

Sea  $X_t$  una serie de tiempo entonces con estas propiedades:

<span id="page-32-5"></span><span id="page-32-4"></span><span id="page-32-3"></span>Media 
$$
E(X_t) = E(X_{t+k}) = \mu
$$
 **Ecu. 10-1**

Varianza 
$$
V(X_t) = V(X_{t+k}) = \sigma^2
$$
 **Ecu. 11-1**

Covarianza 
$$
E[(X_t - \mu)(X_{t+k} - \mu)] = \gamma_k
$$
 **Ecu. 12-1**

Donde  $\gamma_k$ , la covarianza (o autocovarianza) al rezago k, es la covarianza entre valores de  $X_t$  y  $X_{t+k}$ , que están separados por el tiempo.

# <span id="page-32-0"></span>*1.1.7.2. Ruido blanco*

Un ruido blanco es donde los valores son independientes e idénticamente distribuidos a lo largo del tiempo con media cero e igual varianza a uno, se denota por  $\varepsilon_t$  (Villavicencio, 2010, p.3).

<span id="page-32-6"></span>
$$
\varepsilon_t \sim N(0, \sigma^2) \qquad \qquad \text{Ecu. 13-1}
$$

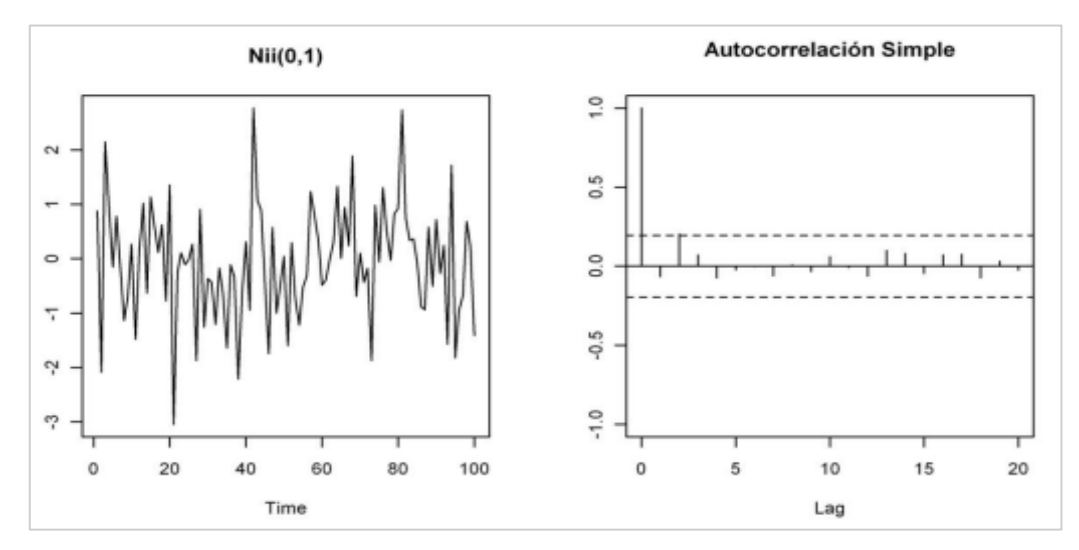

<span id="page-32-2"></span>**Gráfico 9-1.** Ruido blanco con media cero y varianza igual a uno **Fuente:** Villavicencio John, 2010.

# <span id="page-32-1"></span>*1.1.7.3. Camino aleatorio ("Random Walk")*

Es camino aleatorio o camino al azar es un proceso estocástico  $X_t$ , donde la primera diferencia de este proceso estocástico es un ruido blanco (Villavicencio, 2010, p.4).

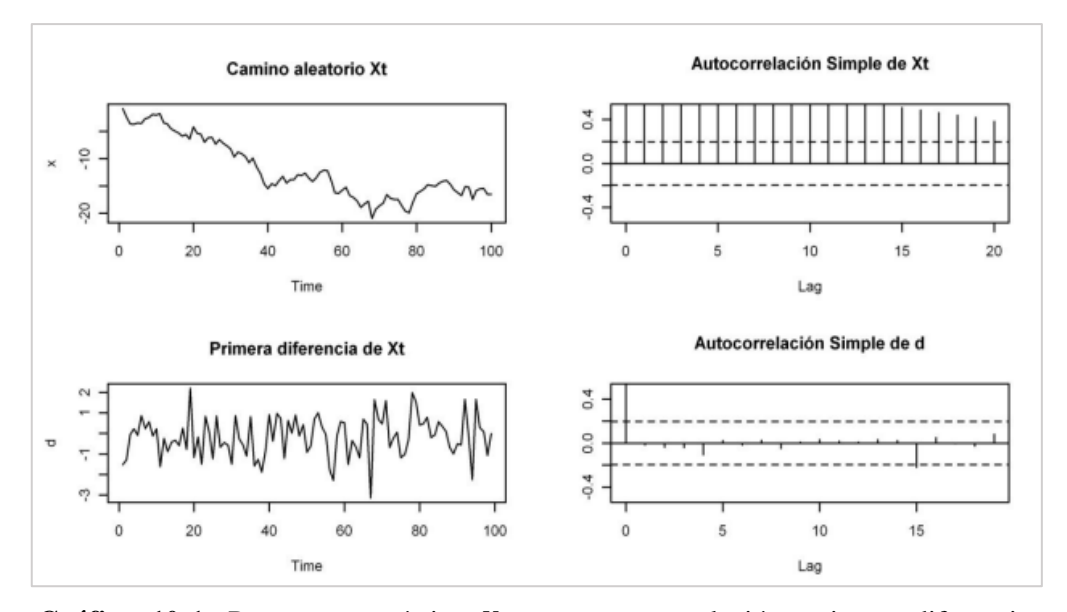

<span id="page-33-3"></span>Gráfico 10-1. Proceso estocástico X<sub>t</sub> y su autocorrelación, primera diferencia y su autocorrelación

**Fuente:** Villavicencio John, 2010.

### <span id="page-33-0"></span>**1.1.8.** *Autocorrelación*

En una serie de tiempo los valores que toma una variable en el tiempo no son independientes entre sí, sino que un valor determinado depende de los valores anteriores.

## <span id="page-33-1"></span>*1.1.8.1. Función de autocorrelación (ACF)*

El coeficiente de autocorrelación de orden k de un proceso estocástico estacionario mide el grado de asociación lineal existente entre dos variables aleatorias del proceso separadas k periodos (González Casimiro, 2009, p.6).

<span id="page-33-4"></span>
$$
\rho_k = \frac{cov(X_t, X_{t-k})}{\sqrt{V(X_t)}\sqrt{V(X_{t-k})}} = \frac{\gamma_k}{\sqrt{\gamma_0\gamma_0}} = \frac{\gamma_k}{\gamma_0}
$$
 Ecu. 14-1

Por ser un coeficiente de correlación, no depende de unidades y  $|\rho_k| \leq 1$ ,  $\forall k$ .

## <span id="page-33-2"></span>*1.1.8.2. Función de autocorrelación parcial (PACF)*

Mide la correlación entre dos variables separadas por k periodos cuando no se considera la dependencia creada por los retardos intermedios existentes entre ambas (Villavicencio, 2010, p.6).

<span id="page-34-3"></span>
$$
\pi_k = \frac{cov(X_t - \bar{X}_t, X_{t-k} - \bar{X}_{t-k})}{\sqrt{V(X_t - \bar{X}_t)}\sqrt{V(X_{t-k} - \bar{X}_{t-k})}}
$$
 **Ecu. 15-1**

#### <span id="page-34-0"></span>**1.1.9.** *Procesos estacionarios*

### <span id="page-34-1"></span> $1.1.9.1.$  Procesos autorregresivos  $AR(p)$

Un modelo autorregresivo AR describe una clase particular de proceso en que las observaciones en un momento dado son predecibles a partir de las observaciones previas del proceso más un término de error (Villavicencio, 2010, p.5).

El caso más simple es el  $ARIMA(p, 0, 0)$  o también denotado por  $AR(p)$ , cuya expresión matemática es:

<span id="page-34-4"></span>
$$
X_t = \emptyset_1 X_{t-1} + \emptyset_2 X_{t-2} + \dots + \emptyset_p X_{t-p} + \varepsilon_t
$$
 **Ecu. 16-1**

Donde  $\varepsilon_t$  es ruido blanco, es decir la variable aleatoria con  $N(0, \sigma^2)$ Expresando en términos del operador de retardos:

<span id="page-34-5"></span>
$$
(1 - \emptyset_1 L - \emptyset_2 L^2 - \dots - \emptyset_p L^p)X_t = \varepsilon_t
$$
  

$$
L^k X_t = X_{t-k}
$$
 **Ecu. 17-1**

Donde  $\emptyset_1, \emptyset_2, \ldots, \emptyset_p$  son los parámetros del modelo que se deben estimar.

#### <span id="page-34-2"></span> $1.1.9.2.$  Procesos de medias móviles  $MA(q)$

Un modelo de medias móviles MA describe una serie temporal estacionaria. En este modelo el valor actual puede predecirse a partir de la componente aleatoria de este momento y, en menor medida, de los impulsos aleatorias anteriores (De la Fuente Fernández, 2003, p.6).

El modelo  $ARIMA(0,0, q)$  o también denotado por  $MA(q)$  viene dado por la expresión:

<span id="page-34-6"></span>
$$
X_t = \varepsilon_t - \theta_1 \varepsilon_{t-1} - \theta \varepsilon_{t-2} - \dots - \theta_q \varepsilon_{t-q}
$$
 **Ecu. 18-1**

Expresando en términos del operador de retardos:

<span id="page-35-3"></span>
$$
X_t = (1 - \theta_1 L - \theta_2 L^2 - \dots - \theta_q L^q) \varepsilon_t
$$
  

$$
X_t = \theta_q(L) \varepsilon_t
$$
 **Ecu. 19-1**

Donde  $\varepsilon_t$  es un proceso de ruido blanco y  $\theta_1$ ,  $\theta_2$ ,...,  $\theta_q$  son los parámetros del modelo que se debe estimar.

## <span id="page-35-0"></span> $1.1.9.3.$  Proceso autorregresivo de medias móviles  $ARMA(p, q)$

Una extensión natural de los modelos  $AR(p)y MA(q)$  es un tipo de modelos que incluyen tanto términos autorregresivos como de medias móviles y se definen como  $ARIMA(p, 0, q)$  (De la Fuente Fernández, 2003, p.7).

Se representan por la ecuación:

<span id="page-35-4"></span>
$$
X_{t} = \emptyset_{1} X_{t-1} + \emptyset_{2} X_{t-2} + \dots + \emptyset_{p} X_{t-p} + \varepsilon_{t} - \theta_{1} \varepsilon_{t-1} - \theta_{2} \varepsilon_{t-2} - \dots
$$
 **Ecu.20-1**  
-  $\theta_{q} X_{t-q}$ 

Expresando en términos del operador de retardos,

<span id="page-35-5"></span>
$$
(1 - \emptyset_1 L - \emptyset_2 L^2 - \dots - \emptyset_p L^p)X_t = (1 - \theta_1 L - \theta_2 L^2 - \dots - \theta_q L^q) \varepsilon_t
$$
  

$$
\emptyset_p(L)X_t = \theta_q(L) \varepsilon_t
$$
 **Ecu. 21-1**

Donde  $\varphi_p(L)$  es el polinomio autorregresivo y  $\theta_q(L)\varepsilon_t$  es el polinomio de medias móviles.

## <span id="page-35-1"></span>**1.1.10.** *Procesos no estacionarios*

#### <span id="page-35-2"></span> $1.1.10.1.$  Proceso autorregresivo integrado y de media móvil  $ARIMA(p, d, q)$

Se utilizan para modelizar ciertos procesos no estacionarios. Los modelos de las series no estacionarias se llaman modelos autorregresivos integrados de promedio o media móvil y se denotan por  $ARIMA(p, d, q)$ . Donde p indica el orden de la parte autorregresiva, d indica el número de diferenciaciones y  $q$  indica el orden de la parte promedio móvil. Si la serie original es estacionaria, entonces  $d = 0$ , y los modelos ARIMA se reducen a modelos ARMA. Por ende, la notación  $ARIMA(p, d, q)$  se usará para identificar modelos tanto de series estacionarias ( $d = 0$ ) como no estacionarias  $(d > 0)$  (Villavicencio, 2010, p.19).
$$
X_t^d = c + \emptyset_1 X_{t-1}^d + \dots + \emptyset_p X_{t-p}^d + \theta_1 \varepsilon_{t-1}^d + \theta_2 \varepsilon_{t-2}^d + \dots + \theta_q \varepsilon_{t-q}^d + \varepsilon_t^d \qquad \text{Ecu. 22-1}
$$

Expresando en términos del operador de retardos:

$$
\phi(L)(1-L)^d X_t = c + \theta(L)\varepsilon_t \qquad \text{Ecu. 23-1}
$$

Donde  $X_t^d$  es la serie de las diferencias de orden d,  $\varepsilon_t^d$  es un proceso de ruido blanco, y c,  $\emptyset_1, \ldots, \emptyset_p, \theta_1, \ldots, \theta_q$  son los parámetros del modelo que se deben estimar.

# **CARACTERÍSTICAS**

- Los modelos ARIMA son una clase de modelos lineales que son capaces de representar tanto series de tiempo estacionarias como no estacionarias.
- Los modelos ARIMA no implican variables independientes en su construcción. En vez de ello, utilizan la información de la misma para generar pronósticos.
- Los modelos ARIMA dependen mucho de los patrones de autocorrelación en los datos.

# *1.1.10.2. Metodología de Box - Jenkins*

Se puede desarrollar en cuatro etapas:

- **Identificación:** Utilizando los datos ordenados cronológicamente se intentará seguir un modelo  $ARIMA(p, d, q)$ . El objetivo es determinar los valores p, d y q que sean apropiados para reproducir la serie de tiempo (Villavicencio, 2010, p.20).
- **Estimación:** Considerando el modelo apropiado para la serie de tiempo se realiza inferencia sobre los parámetros.
- **Validación:** Se realizan contraste de diagnóstico para validar si el modelo seleccionado se ajusta a los datos (Villavicencio, 2010, p.22).
- **Predicción:** Una vez que se ha obtenido un modelo adecuado se realizan predicciones con el mismo (De la Fuente Fernández, 2003, p.1).

#### ❖ **Pasos a seguir para el análisis de datos de series temporales**

1) **Recogida de datos:** Disponer de 50 o más datos, en el caso de series mensuales trabajar entre seis y diez años completos (De la Fuente Fernández, 2003, p.1).

- 2) **Representación gráfica:** Es de gran utilidad disponer de un gráfico de la serie para decidir sobre la estacionariedad. En ocasiones, se utilizan medias y desviaciones típicas por subperiodo para juzgar sobre la estacionariedad de la serie.
- 3) **Transformación previa de la serie:** Cuando la serie no es estacionaria en varianza se requiere una transformación logarítmica. No obstante, la transformación logarítmica es muy frecuente incluso en series con dispersión relativamente constante en el tiempo. Una práctica habitual es ensayar con la serie original y en logaritmos y comprobar resultados.
- 4) **Eliminación de la tendencia:** La observación del gráfico de la serie indica la existencia o no de tendencia. Una tendencia lineal será corregida tomando primeras diferencias, que será el caso más frecuente. Una tendencia no lineal suele llevar en la práctica al uso de dos diferencias como mucho.
- 5) **Identificación de modelos:** Consiste en determinar el tipo de modelo más adecuado, esto es, el orden de los procesos autorregresivos y de medias móviles de las componentes regular y estacional. Técnicamente esta decisión se toma en base a las funciones de autocorrelación (FAC) y autocorrelación parcial (FAC parcial), tanto en la parte regular como estacional.
- 6) **Estimación de los coeficientes del modelo:** Decidido el modelo, se procede a la estimación de sus parámetros, dado que se trata de un procedimiento iterativo de cálculo, pueden sugerirse valores iniciales.
- 7) **Contraste de validez del modelo:** Se utilizan distintos procedimientos para valorar el modelo o modelos inicialmente seleccionados: contraste de significación de parámetros, covarianzas entre estimadores, coeficiente de correlación, suma de cuadrados de errores, etc.
- 8) **Análisis detallado del modelo:** Se tendrán en cuenta las diferencias históricas entre valores reales y estimados por el modelo para su valoración final. Hay que verificar un comportamiento no sistemático de los mismos, así como analizar la posible existencia de errores especialmente significativos.
- 9) **Selección del modelo:** En base a los resultados de pasos anteriores, se decide sobre el modelo adoptado.
- 10) **Predicción:** El modelo seleccionado se utilizará como fórmula inicial de predicción (De la Fuente Fernández, 2003, p.2).

*1.1.10.3. Proceso autorregresivo integrado y de media móvil estacional*   $ARIMA(p, d, q)(P, D, Q)_{s}$ 

Cuando una serie de tiempo en estudio tiene intervalos de observación menores a un año, entonces es frecuente que estas tengan variaciones o patrones sistemáticos cada cierto periodo, estas variaciones sistemáticas inferiores a un año por ejemplo semestral, mensual, diario, etc.

Las series de tiempo estacionales pueden ser de dos tipos:

- ➢ Aditivas
- ➢ Multiplicativas

Y al mismo tiempo cada una de estas series puede ser estacionaria o no estacionaria. Usualmente se presentan con mayor frecuencia los modelos multiplicativos comparados con los modelos aditivos, de esta manera se combinan términos ordinarios del proceso ARMA y términos estacionales, así como diferencias regulares y diferencias estacionales para transformar en series estacionarias, esto es  $\Delta_s^D \Delta^d X_t$ .

#### **Este tipo de procesos tiene las siguientes características**

Contiene una componente  $ARIMA(p, d, q)$  que modela la dependencia regular, que es la dependencia asociada a observaciones consecutivas y una componente  $ARIMA(P, D, Q)$  que modela la dependencia estacional, que está asociada a observaciones separadas por periodos (Villavicencio, 2010, p. 22).

La estructura general de un modelo  $ARIMA(p,d,q)(P,D,Q)_{s}$  , es:

$$
= c + \phi_1 X_{t-1} + \dots + \phi_p X_{t-p} + \theta_1 X_{t-s} + \dots + \theta_p X_{t-p_s} + \varepsilon_t
$$
  
\n
$$
- \varphi_1 \varepsilon_{t-1} - \dots - \varphi_q \varepsilon_{t-q} - \vartheta_1 \varepsilon_{t-s} - \dots - \vartheta_q \varepsilon_{t-q_s}
$$
  
\nEcu. 24-1

#### *1.1.10.4. Criterios de información*

Una serie temporal tiene naturaleza estocástica o aleatoria cuando su futuro queda parcialmente determinado a partir de su pasado debido a la aparición e influencia de factores aleatorios no controlables. Es por ello una parte del comportamiento puede ser predecible por su naturaleza determinista pero que otra parte sea estocástica aleatoria. La suma de ambos comportamientos tiene como resultado un grado de incertidumbre asociado a los valores futuros de dicha serie, lo que hace necesario introducir parámetros y criterios que pueda indicarnos qué grado de precisión que pueden tener nuestros modelos de predicción (Garcia D, 2016, p.42).

Los criterios frecuentemente utilizados son:

### **Criterio de información Akaike (AIC)**

Este criterio de Akaike nos permite seleccionar de un conjunto de modelos uno adecuado basándonos en su valor, el cual debe ser el más bajo y está definido por:

$$
AIC = \frac{2k}{n} - In(\sigma_e^2)
$$
 **Ecu. 25-1**

### **Donde:**

El número de parámetros en el modelo estadístico es k La varianza del error es  $\sigma_e^2$ 

### **Criterio de información Bayesiano (BIC)**

Este criterio Bayesiano también llamado criterio de Schwars, nos permite medir la eficacia de un modelo y está definido por:

$$
BIC = n * In(\sigma_e^2) + k * In(n)
$$
 **Ecu. 26-1**

# **Donde:**

El tamaño de la muestra es n

El número de parámetros en el modelo estadístico es k

La varianza del error es  $\sigma_e^2$ 

# *1.1.10.5. Pruebas de hipótesis*

### **Prueba Dickey Fuller**

Esta prueba nos ayuda a detectar estadísticamente la presencia o ausencia tendencial estocástica en las series de tiempo.

: Presencia de tendencia estocástica en las observaciones

H<sub>1</sub>: No hay presencia de tendencia estocástica en las observaciones

El estadístico de prueba está definido por:

$$
\tau = \frac{\hat{\gamma}}{\sigma_{\hat{\gamma}}}
$$
 Ecu. 27-1

## **Donde:**

El coeficiente estimado es  $\hat{\gamma}$ 

El error estimado en el coeficiente estimado es  $\sigma_{\hat{y}}$ 

### **Prueba de raíz unitaria KPSS**

Esta prueba se utiliza para saber si una serie de tiempo es o no estacionaria, se la utiliza para saber el grado de integración o diferencia del modelo ARIMA (d) de las hipótesis para la prueba son las siguientes:

> Ho: Los datos de la serie temporal son estacionarios  $H_1$ : Los datos de la serie temporal no son estacionarios

El estadístico de prueba está definido por:

$$
KPSS_N = \frac{1}{N^2 \hat{\sigma}_N^2} \sum_{n=1}^N S_n^2
$$
 **Ecu. 28-1**

### **Donde:**

 $\widehat{\sigma}_{N}^{2}$  es el estimador constante de la varianza a largo plazo  $S_n^2$  son los residuos estimados **N** es el número de observaciones

### **Prueba de normalidad**

Para que un modelo sea válido es esencial que se aplique el test de normalidad, la cual se fundamenta en el análisis de asimetría y curtosis de los residuales, el test más frecuente que se aplica es el test de Jaque Bera, las hipótesis vienen definas por:

> : Los errores siguen un distribución normal : Los errores no siguen un distribución normal

El estadístico de prueba está definido por:

$$
JB = n \left[ \frac{A^2}{6} + \frac{(K-3)^2}{24} \right]
$$
 **Ecu. 29-1**

#### **Donde:**

El Coeficiente de Asimetría es A y el coeficiente de kurtosis es K

El tamaño de una muestra es n

### **Prueba de homocedasticidad**

El supuesto de homocedasticidad considera que las varianzas son constantes, es decir, que no varían, para probar este supuesto se utilizó la prueba White, con las hipótesis:

#### H<sub>o</sub>: Existe Homocedasticidad

### H<sub>1</sub>: No existe Homocedasticidad

El estadístico de prueba está definido por:

$$
\sigma_t^2 = h(Z't) \propto_0 + \propto_1 Z_{1t} + \dots + \propto_p Z_{pt} + \varepsilon_t
$$
 **Ecu. 30-1**

#### **Donde:**

El error es  $\varepsilon_t$ Las variables explicativas son  $Z_{1t}$  ...  $Z_{pt}$ 

#### **Prueba de independencia**

Esta prueba permite contrastar en forma conjunta de que todos los coeficientes de autocorrelación son simultáneamente iguales a cero, esto es que son independientes (Villavicencio, 2010, p.5).

> : Existe independencia  $H_1$ : No existe independencia

El estadístico de prueba está definido por:

$$
LB = n(n+2) \sum_{k=1}^{m} \left( \frac{\widehat{\rho_k^2}}{n-k} \right) \sim \mathcal{X}_m^2
$$
 **Ecu. 31-1**

#### **Ruido blanco**

Esta prueba examina a la serie de tiempo buscando cualquier correlación serial, el estadístico de prueba es Ljung- Box. Si la serie de tiempo tiene una distribución normal se dice, que esta tiene ruido blanco.

Prueba de hipótesis:

Ho: La serie de tiempo tiene ruido blanco  $H_1$ . La serie de tiempo no tiene ruido blanco Estadístico de prueba

$$
LB = n(n+2) \sum_{k=1}^{m} \left( \frac{\widehat{\rho_k^2}}{n-k} \right) \sim \mathcal{X}_m^2
$$
 **Ecu. 32-1**

#### **Donde:**

El tamaño de la muestra es La longitud del rezago es m

#### **1.2. Bases teóricas**

#### **1.2.1.** *Meteorología*

Es un estudio científico de la atmósfera terrestre, se añade el análisis de las variaciones diarias de las condiciones atmosféricas. Estudiar el clima, las condiciones medias a largo plazo y extremas, la variabilidad de los elementos meteorológicos cerca del suelo en áreas pequeñas y muchos otros fenómenos.

#### **1.2.2.** *Estación meteorológica*

Es un espacio donde se colocan los distintos instrumentos de medición de las variables que afectan al estado de la atmósfera. Es decir que nos permite la observación de los fenómenos atmosféricos y donde hay aparatos que miden las variables atmosféricas (Román Anchundia, 2015, p.12).

#### **1.2.3.** *Reporte meteorológico*

Es un informe donde se indican datos y contienen detalles de un evento específico de variables meteorológicas con la finalidad de detectar el comportamiento a lo largo del tiempo. También se lleva a cabo la realización de pronósticos.

### **1.2.4.** *Temperatura ambiental*

Podemos definir a la temperatura ambiental a lo que se muestra en el aire y en los cuerpos a modo de calor. Es la única variable meteorológica que tiene una relación lineal con la altitud, a mayor altura, menor temperatura o viceversa (Vincenti, 2012, p.28).

# **1.2.5.** *R*

R es un conjunto integrado de funciones de software para la manipulación de datos, cálculo y visualización gráfica. Es considerado un lenguaje y entorno computacional diseñado para el análisis estadístico.

# *1.2.5.1. Shiny*

Shiny es una librería de R que nos permite crear aplicaciones web interactivas a partir de los scripts de R. La interactividad permite manipular los datos sin la necesidad de manipular el código. El aplicativo en shiny consta de dos archivos (Mulero, 2016, p.4).

- **ui.R:** Un script para la interfaz del usuario que recibe los inputs y muestra los outputs
- **server.R:** Un script para los cálculos.

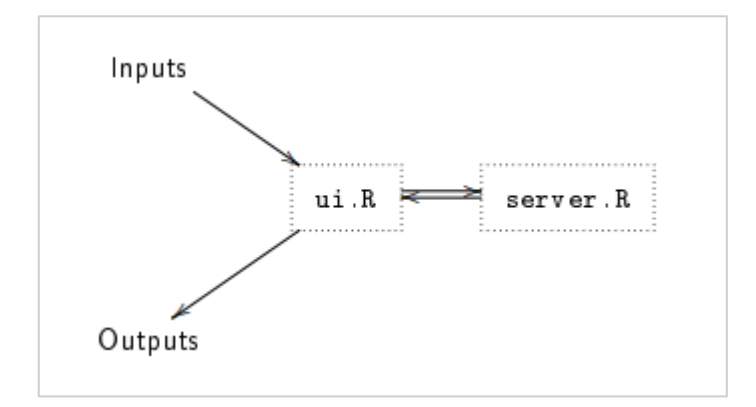

**Figura 1-1.** App Shiny **Fuente:** Mulero Julio, 2016.

# **CAPÍTULO II**

# **2. MARCO METODOLÓGICO**

#### **2.1. Tipo de la investigación**

Por el método de investigación este trabajo es cuantitativa ya que las variables en estudio son mudables estadísticas, según el objetivo aplicativo ya que la investigación se centra en la solución de un problema en el campo de meteorología, según el nivel de profundización en el objeto de estudio exploratorio e inferencial ya que se busca realizar un análisis de la temperatura ambiental de las estaciones meteorológicas en la provincia de Chimborazo y realizar pronósticos de los mismos, según la manipulación de variables es un diseño no experimental ya que la matriz de datos proviene de una fuente segundaria, según el tipo de inferencia inductiva, ya que se busca conocer la temperatura que se presentará en los próximos años de las estaciones meteorológicas, según el periodo temporal es longitudinal ya que se obtiene datos de la temperatura ambiental de un determinado periodo (Hernández Sampieri et al. 2014; Patten y Newhart, 2018).

### **2.2. Diseño de la investigación no experimental**

Si utiliza un método de investigación cuantitativa y según la manipulación de variables es un diseño no experimental (Berger et al., 2018, p.32).

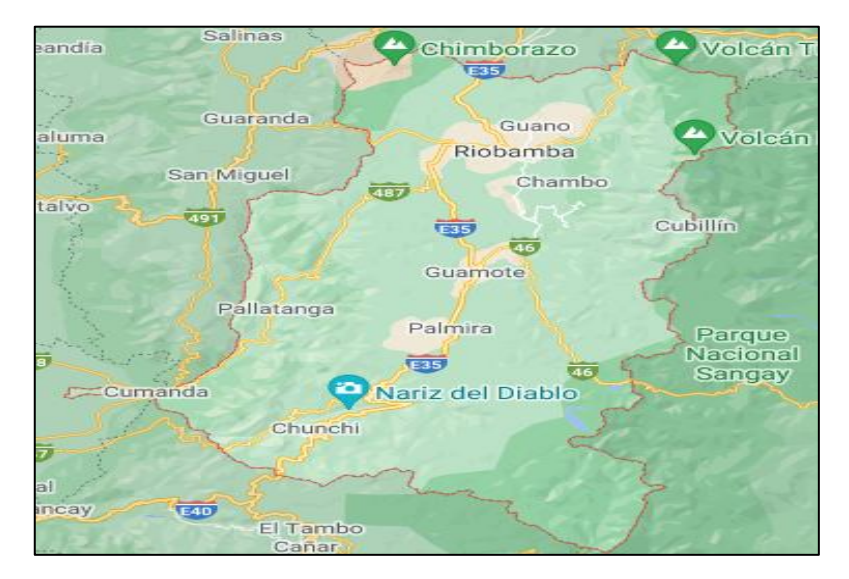

#### **2.2.1.** *Localización de estudio*

**Figura 1-2.** Ubicación satelital de las estaciones metereológicas **Fuente:** Google Maps, 2022.

### **2.2.2.** *Población de estudio*

Se realiza el análisis con información de los años (2014, 2015, 2016, 2017, 2018, 2019) de las estaciones meteorológicas, detectadas mediante censores por horas, ubicadas en la provincia de Chimborazo.

### **2.2.3.** *Método de muestreo*

La información es recopilada directamente por el grupo de investigación GEAA, razón por la cual no se aplica un método de muestreo.

#### **2.2.4.** *Tamaño de la muestra*

Se tomó en cuenta todos los datos obtenidos durante el periodo 2014 a 2019 monitoreadas por el Grupo de Energías Alternativa y Ambiente (GEAA).

#### **2.2.5.** *Técnica de recolección de datos*

Los datos de temperatura ambiental registrada se obtienen mediante los sensores de cada estación meteorológica monitoreadas por el Grupo de Energías Alternativa y Ambiente (GEAA).

### **2.2.6.** *Identificación de variables*

Se ha analizado únicamente la temperatura ambiental.

### **2.2.7.** *Modelo estadístico*

Se realizará el análisis exploratorio de datos e inferencial de series temporales que consiste del estudio de (características, componentes, Modelos). Además, se analizará aplicaciones de técnicas gráficas para la variable meteorológica con la ayuda del software R-Shiny, para posteriormente representar en un aplicativo web.

# **2.3. Variable en estudio**

# **2.3.1.** *Operacionalización de la variable*

**Tabla 1-2:** Operacionalización de variable

| <b>Nombre</b><br>variable | de | la Unidad<br>medida | de Tipo<br>variable | medición  | de Escala de Categoría<br>intervalo | $\bf{o}$ |
|---------------------------|----|---------------------|---------------------|-----------|-------------------------------------|----------|
| <b>TEMPERATURA</b>        |    | $^{\circ}C$         | Cuantitativa        |           |                                     |          |
| AMBIENTAL                 |    |                     |                     | Intervalo | $(-6^{\circ}C, +32.1^{\circ}C)$     |          |

**Realizado por:** Yumiceba M, 2021.

# **CAPÍTULO III**

# **3. MARCO DE RESULTADOS Y DISCUSIÓN DE RESULTADOS**

### **3.1. Reportes meteorológicos**

Se realiza un análisis descriptivo e inferencial de la variable en estudio en las diferentes estaciones meteorológicas periodo 2014-2019, para poder tener un comportamiento general de la variable.

| Código           | <b>Estación</b> |  |  |  |
|------------------|-----------------|--|--|--|
| E1               | Alao            |  |  |  |
| E2               | Atillo          |  |  |  |
| E <sub>3</sub>   | Cumandá         |  |  |  |
| E4               | <b>ESPOCH</b>   |  |  |  |
| E5               | Matus           |  |  |  |
| E6               | Multitud        |  |  |  |
| E7               | Quimiag         |  |  |  |
| E8               | San Juan        |  |  |  |
| E9               | Tunshi          |  |  |  |
| E <sub>10</sub>  | Urbina          |  |  |  |
| $D_{\text{ref}}$ |                 |  |  |  |

**Tabla 1-3:** Estaciones meteorológicas

**Realizado por:** Yumiceba M, 2022.

**Tabla 2-3:** Estadísticas de la temperatura ambiental de las estaciones meteorológicas

|                | E1     | E2      | E3   | E4     | E <sub>5</sub> | E6   | E7     | E8     | E9   | E <sub>10</sub> |
|----------------|--------|---------|------|--------|----------------|------|--------|--------|------|-----------------|
| Media          | 11     | 7.9     | 23.3 | 13.4   | 12.6           | 15.1 | 12.8   | 10.5   | 13.2 | 7.31            |
| Mediana        | 10.4   | 7.8     | 22.9 | 12.5   | 11.8           | 14.9 | 12.1   | 10     | 12.5 | 6.8             |
| Moda           | 9.4    | 7.7     | 22.4 | 11.3   | 11.3           | 14.4 | 10.9   | 8.8    | 11.5 | 6.1             |
| Des. E.        | 3.45   | 2.62    | 2.29 | 3.46   | 3.12           | 1.56 | 3.21   | 3.4    | 3.29 | 2.61            |
| Kur.           | 2.77   | 3.9     | 3.04 | 2.61   | 3.18           | 3.75 | 3.05   | 2.7    | 2.74 | 3.11            |
| Asim.          | 0.29   | $-0.03$ | 0.58 | 0.41   | 0.62           | 0.75 | 0.44   | 0.23   | 0.36 | 0.5             |
| Mín            | $-1.1$ | -6      | 12.1 | $-0.1$ | $\mathbf{0}$   | 7    | $-1.7$ | $-1.1$ | 1    | $-1$            |
| Máx            | 22.7   | 18.2    | 32.1 | 24.9   | 26.7           | 23.8 | 25.4   | 21.7   | 25.2 | 17.8            |
| Rango          | 23.8   | 24.2    | 20   | 25     | 26.7           | 16.8 | 27.1   | 22.8   | 24.2 | 18.8            |
| Q <sub>1</sub> | 8.7    | 6.4     | 21.7 | 10.9   | 10.5           | 14.1 | 10.7   | 8.2    | 11   | 5.6             |
| Q <sub>2</sub> | 13.5   | 9.5     | 24.7 | 16     | 14.6           | 16   | 15.1   | 13.1   | 15.7 | 8.9             |

**Realizado por:** Yumiceba M, 2022.

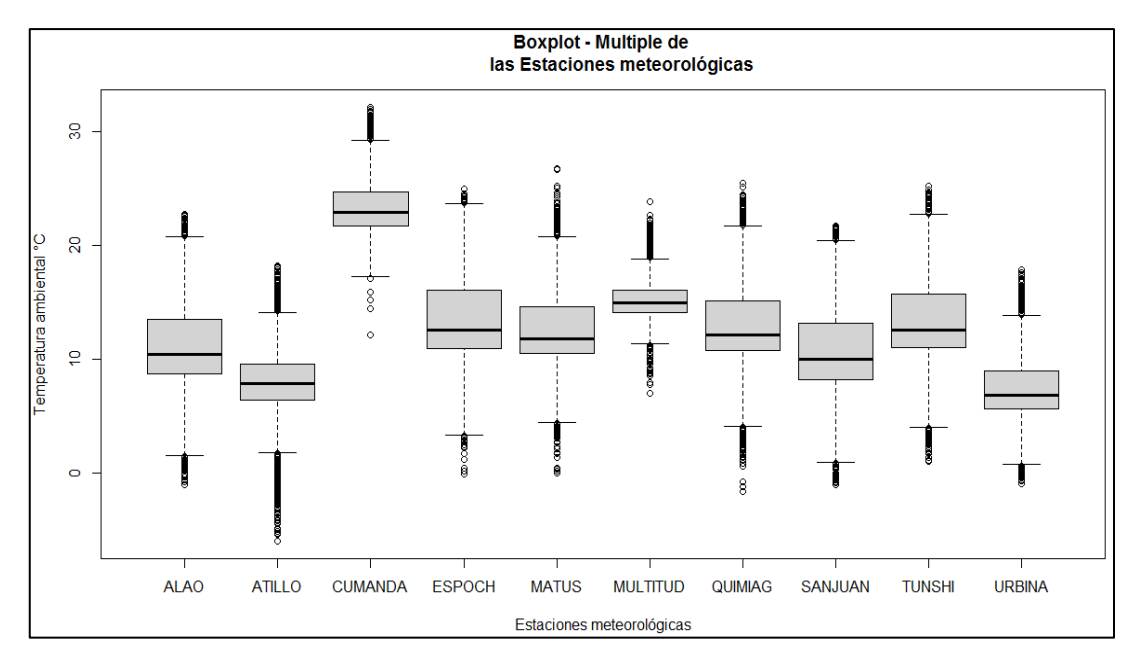

**Gráfico 1-3.** Boxplot múltiple de las estaciones meteorológicas **Realizado por:** Yumiceba, *M*, 2022.

En la Tabla 1-3, se puede apreciar que en la estación Cumandá presenta una temperatura promedio alta de 23.3 °C, es decir es una zona calurosa, mientras que en Atillo se presenta una temperatura media de 7.9 °C, lo que nos indica que es la zona fría. En el Gráfico 1-3, se observa que hay presencia de datos atípicos o anómalos en las estaciones de estudio.

| E1    | E2   | E <sub>3</sub> | E4    | E <sub>5</sub> | E <sub>6</sub> | E7    | E8    | E9    | E <sub>10</sub> |
|-------|------|----------------|-------|----------------|----------------|-------|-------|-------|-----------------|
| 11,88 | 7,26 | 5,47           | 10,07 | 9,59           | 3,5            | 10,15 | 9,74  | 9,07  | 6,98            |
| 7,26  | 6,87 | 3,45           | 6,57  | 6,61           | 2,56           | 6,81  | 6,15  | 6,16  | 4,68            |
| 5,47  | 3,45 | 5,26           | 4,99  | 4,69           | 1,86           | 5,06  | 4,96  | 4,53  | 3,62            |
| 10,07 | 6,57 | 4,99           | 11,95 | 8,97           | 3,43           | 9,8   | 8,84  | 8,55  | 6,48            |
| 9.59  | 6,61 | 4,69           | 8,97  | 9,74           | 3,4            | 9,35  | 8,26  | 8,37  | 6,21            |
| 3,5   | 2,56 | 1,86           | 3,43  | 3,4            | 2,43           | 3,51  | 2,97  | 3,31  | 2,25            |
| 10,15 | 6,81 | 5,06           | 9,8   | 9,35           | 3,51           | 10,33 | 8,82  | 8,88  | 6,62            |
| 9,74  | 6,15 | 4,96           | 8,84  | 8,26           | 2,97           | 8,82  | 11,54 | 7,82  | 7,38            |
| 9,07  | 6,16 | 4,53           | 8,55  | 8,37           | 3,31           | 8,88  | 7,82  | 10,81 | 5,98            |
| 6,98  | 4,68 | 3,62           | 6,48  | 6,21           | 2,25           | 6,62  | 7,38  | 5,98  | 6,79            |
|       |      |                |       |                |                |       |       |       |                 |

**Tabla 3-3:** Covarianzas de la temperatura ambiental de las estaciones meteorológicas

**Realizado por:** Yumiceba M, 2022.

En la Tabla 3-3, se presenta la covarianza de la temperatura ambiental de las estaciones meteorológicas en la cual se aprecia que la estación Cumandá y Multitud es positivamente baja, además posee una relación directa, es decir que cuando la temperatura de una estación aumenta la otra de igual manera. En la estación Alao y Quimiag es positivamente alta, también presenta una relación directa.

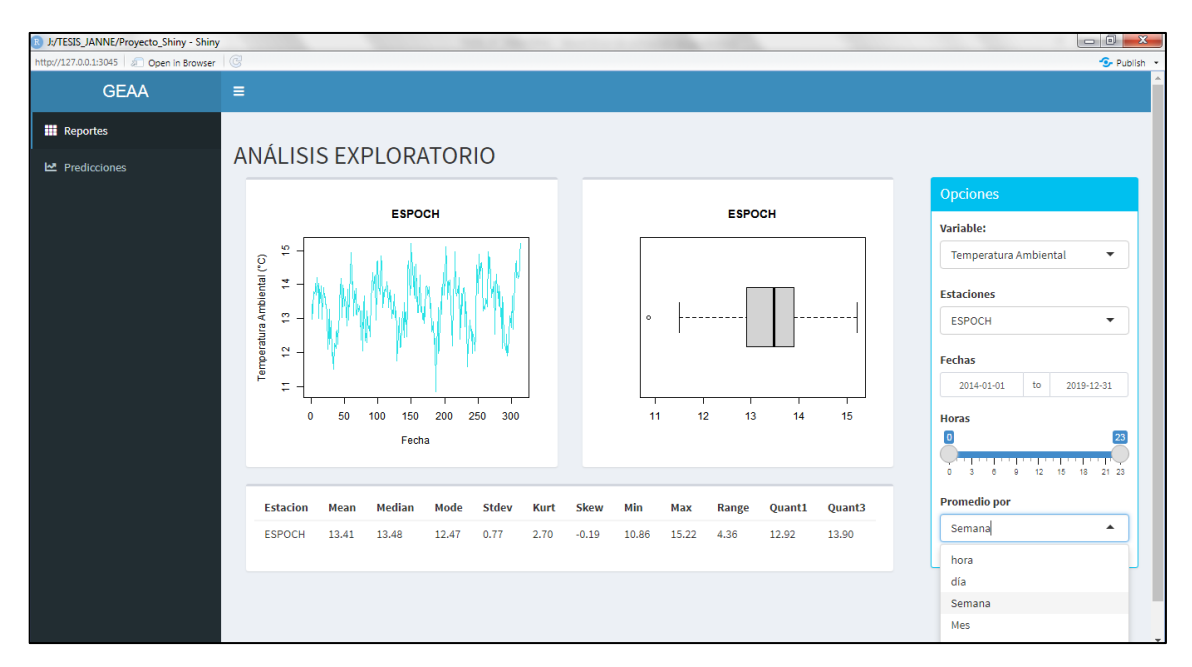

**Figura 1-3.** Interfaz de reportes meteorológicos en el aplicativo web ESPOCH **Fuente:** R Shiny*, 2022.* **Realizado por:** Yumiceba M, 2022.

En el aplicativo web Figura 1-3, se puede seleccionar la estación, fecha (inicio- fin), horas, visualizar los datos por hora, día, semana, mes o trimestral. En el panel de Reportes se podrá observar el gráfico de serie y boxplot de los datos que fueron filtrados respectivamente, en donde se presenta una tabla de estadísticos descriptivos, como son medidas de tendencia central, dispersión y forma.

## **3.2. Estaciones meteorológicas**

### **3.2.1.** *Estación Alao*

### *3.2.1.1. Análisis explotario de datos AED*

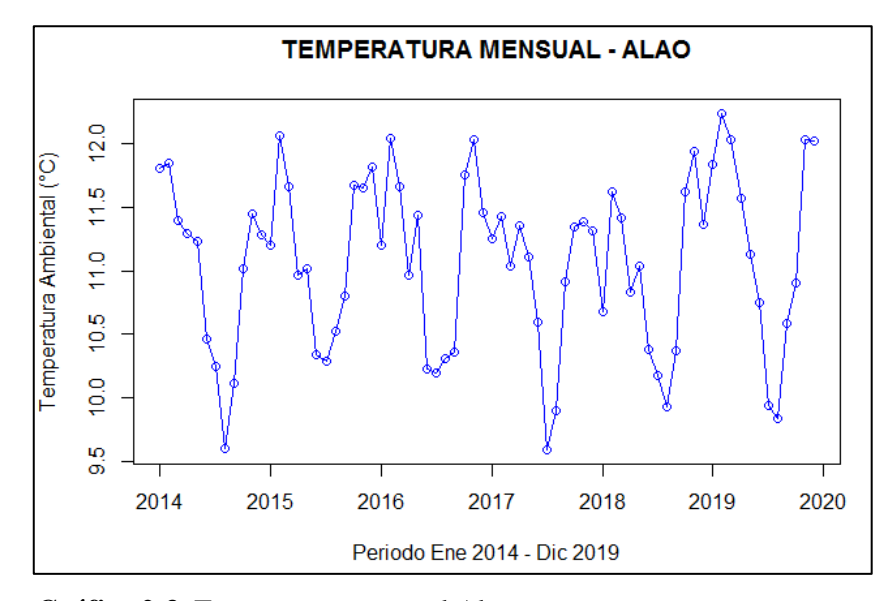

**Gráfico 2-3.** Temperatura mensual Alao **Realizado por:** Yumiceba M, 2022.

En el Gráfico 2-3, se aprecia que durante el mes de enero a febrero existe aumento de temperatura, mientras que, en los meses de abril-julio tienden a bajar levemente y desde el mes de agostonoviembre la temperatura tiende a subir y el mes de diciembre tiende a disminuir la temperatura ambiental.

### **Gráfico de caja**

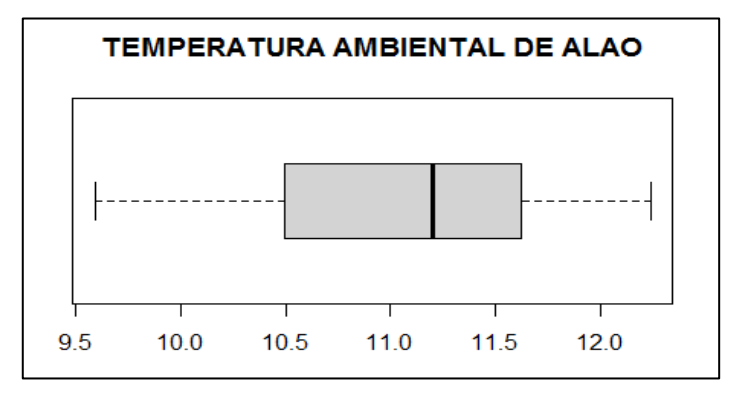

**Gráfico 3-3.** Gráfico de caja estación Alao

**Realizado por:** Yumiceba M, 2022.

Mediante el Gráfico 3-3, se puede observar que no existe datos atípicos, además, se aprecia que existe asimetría negativa, es decir que existe mayor variación en los meses donde se presenta menor temperatura y en los meses que existe mayor temperatura la variación es menor, además, los cuartiles del grafico de cajas son:

| <b>Tabla + O.</b> Estadísticas de la Estación 7 fiao |         |  |  |  |  |
|------------------------------------------------------|---------|--|--|--|--|
| <b>Medidas</b>                                       | Valor   |  |  |  |  |
| Media                                                | 11.07   |  |  |  |  |
| Asimetría                                            | $-0.35$ |  |  |  |  |
| Mínimo                                               | 9.59    |  |  |  |  |
| <b>Q1</b>                                            | 10.51   |  |  |  |  |
| Q <sub>2</sub>                                       | 11.20   |  |  |  |  |
| Q3                                                   | 11.63   |  |  |  |  |
| Máximo                                               | 12.24   |  |  |  |  |

**Tabla 4-3:** Estadísticas de la Estación Alao

**Realizado por:** Yumiceba M, 2022.

# **Estación Alao**

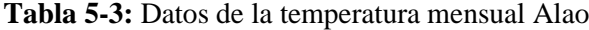

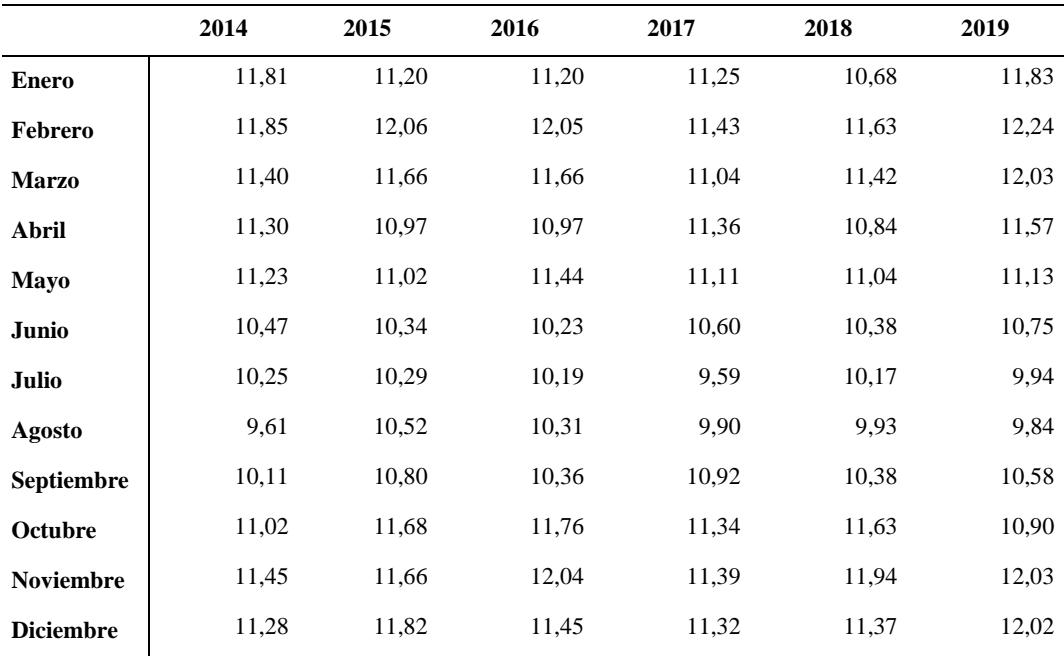

**Realizado por:** Yumiceba M, 2022.

### **Descomposición de la serie temperatura ambiental Alao**

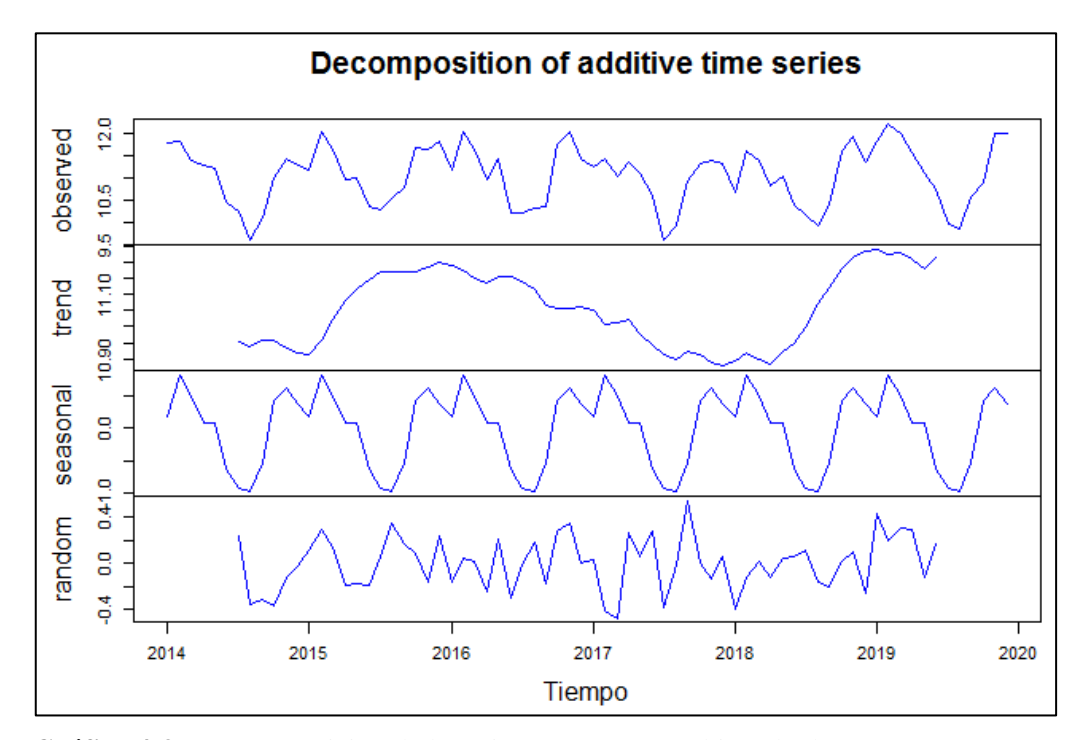

**Gráfico 4-3.** Descomposición de la serie temperatura ambiental Alao **Realizado por:** Yumiceba M, 2022.

En el Gráfico 4-3, se observa la descomposición de la serie, se puede apreciar que existe tendencia desde mediados del año 2019 y luego empieza a descender, por otra parte, la serie es estacional debido a que presenta un patrón en que se repite cada año.

### *3.2.1.2. Análisis inferencial*

# ❖ **Identificación del modelo**

**Prueba de raíz unitaria y estacionalidad**

| <b>Test</b>            | Valores p |
|------------------------|-----------|
| <b>Estacionariedad</b> |           |
| <b>Estacionalidad</b>  | 0.10      |
|                        |           |

**Tabla 6-3:** Valores p del test de Dickey Fuller y KPSS

En la Tabla 6-3, podemos observar que con los valores obtenidos luego de haber aplicado la prueba Dickey Fuller se obtiene un p valor de 0.01, el cual es menor al nivel de significancia considerando 0.05, por lo que se rechaza H0 y se concluye que la serie es estacionaria. Además, para probar estacionalidad se recurre al test de KPSS con el cual se obtiene un p valor de 0.10 el

**Realizado por:** Yumiceba *M*, 2022.

cual es mayor que el nivel de significancia por lo que no se rechaza H0 y podemos concluir que la serie presenta estacionalidad.

#### **Funciones de autocorrelación**

Se analiza los correlogramas simple y parcial para la parte regular y parte estacional Análisis para la parte ARIMA (p, d, q) (P, Q, D) [s]

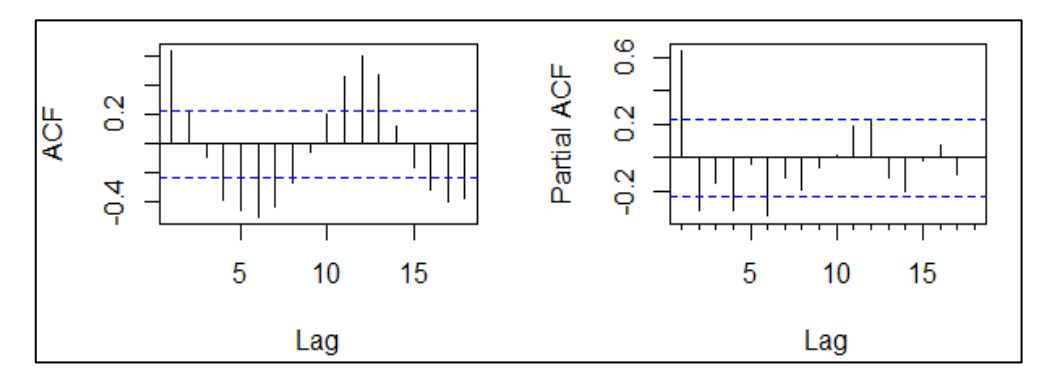

**Gráfico 5-3.** Función de autocorrelación simple y parcial de la parte regular **Realizado por:** Yumiceba M, 2022.

Con el Gráfico 5-3, observando los correlogramas, por lo tanto, se obtiene el número de medias móviles  $q = 1$  y el número de autorregresivos  $p = 1$ .

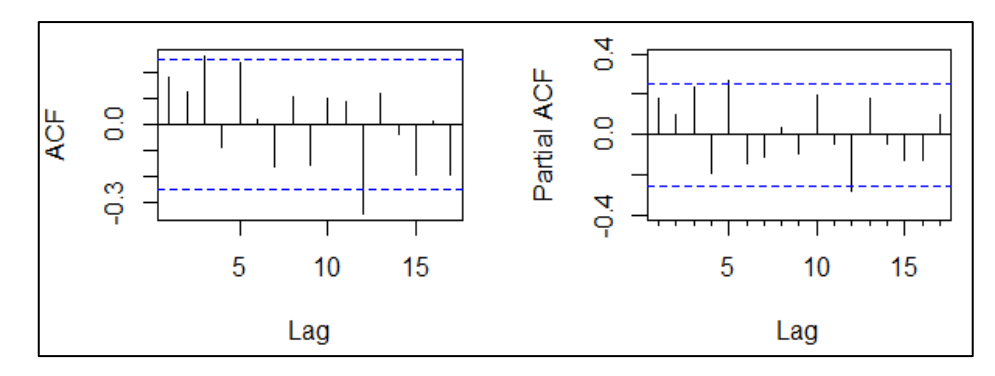

**Gráfico 6-3.** Función de autocorrelación simple y parcial de la parte estacional **Realizado por:** Yumiceba *M*, 2022.

Mediante el Gráfico 6-3, a la parte estacional se obtiene que en la función de autocorrelación simple se tiene un  $Q = 1$  y función de autocorrelación parcial se aprecia que existe valores significativos  $P = 1$ .

### • **Selección del modelo**

Tomando en cuenta lo anterior se plantea los siguientes modelos a probar:

| Modelo                      | <b>Parámetros</b>     | AIC   | BIC   |
|-----------------------------|-----------------------|-------|-------|
|                             | $(0,0,1)(0,1,1)$ [12] | 51.29 | 57.57 |
| $\mathcal{D}_{\mathcal{L}}$ | $(1,0,1)(1,1,1)$ [12] | 58.81 | 67.19 |
| 3                           | $(1,0,2)(2,1,1)$ [12] | 55.73 | 70.39 |
| 4                           | $(2,1,1)(1,1,1)$ [12] | 59.22 | 71.69 |
| 5                           | $(1,0,2)(2,1,0)$ [12] | 57.46 | 70.03 |
| auto.arima()                | $(1,0,0)(2,1,0)$ [12] | 53.50 | 61.88 |

**Tabla 7-3:** Modelo propuesto para Alao

**Realizado por:** Yumiceba M, 2022.

En la Tabla 7-3, se selecciona el modelo ARIMA (0,0,1)(0,1,1) [12], ya que presenta el valores más pequeños de los criterios AIC y BIC, es decir, es el mejor modelo que se adecua a los datos.

### • **Validación del modelo**

Para la validación del modelo propuesto se analiza lo siguiente:

### **Diagnostico Grafico**

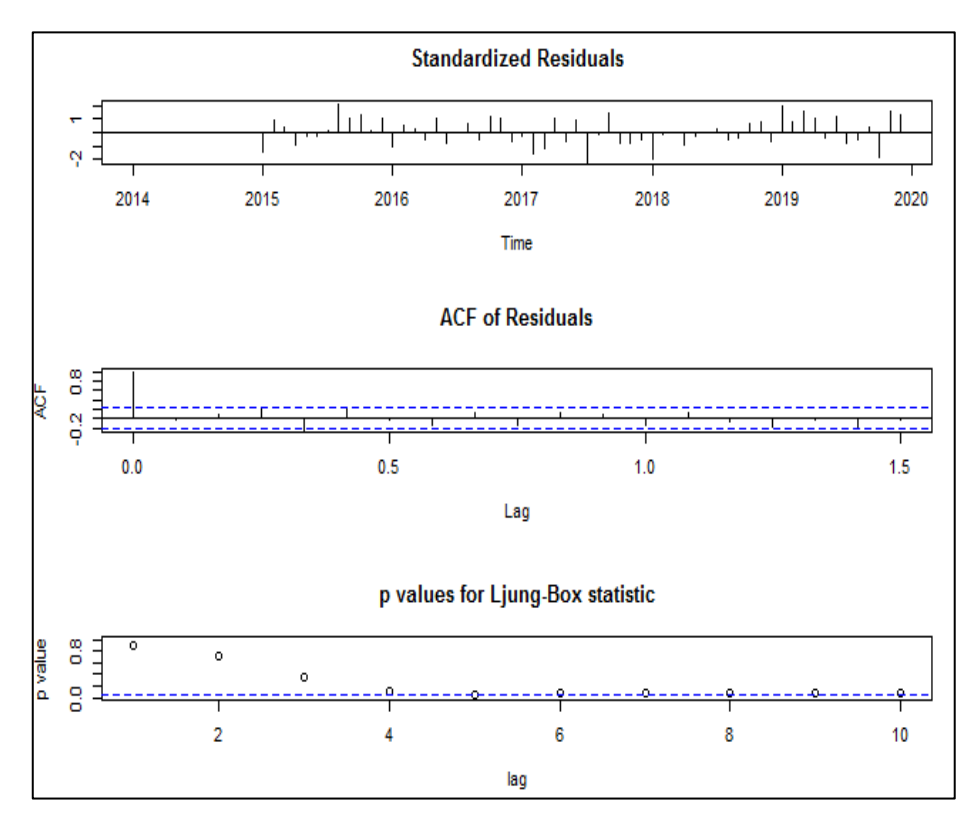

**Gráfico 7-3.** Diagnóstico del modelo ARIMA (0, 0,1) (0, 1,1) [12] **Realizado por:** Yumiceba M, 2022.

En el Gráfica 7-3, se observa que los errores estandarizados se aproximan a ruido blanco, los errores son estacionarios por lo que su media es 0, y a su vez que la prueba de Ljung-Box se observa que los puntos son mayores a 0.05, es decir los errores con independientes.

#### **Diagnóstico analítico**

**Tabla 8-3:** Valores p de los supuestos del modelo estación Alao

| Valores p                        |                         |               |  |  |  |  |
|----------------------------------|-------------------------|---------------|--|--|--|--|
| <b>Normalidad</b>                | <b>Homocedasticidad</b> | Independencia |  |  |  |  |
| 0.9646                           | 0.1352                  | 0.8882        |  |  |  |  |
| Realizado por: Yumiceba M, 2022. |                         |               |  |  |  |  |

En la Tabla 8-3, se presentan los valores obtenidos después de haber aplicado las pruebas teóricas Jarque Bera se obtiene un p valor de 0.9646, el cual es mayor al nivel de significancia considerado 0.05, por lo que no se rechaza H0, por lo tanto, existe suficiente evidencia estadística para decir que los errores siguen una distribución normal. Además, para probar homocedasticidad en los residuos, se recurre al test de White con el cual se obtiene un p valor de 0.1352, siendo este un valor mayor al nivel de significancia de 0.05, por lo que no se rechaza H0 y se puede concluir que los residuos del modelo, cumplen con el supuesto de homocedastidad, y para probar la independencia se utiliza al test de Ljung Box con el que se obtiene un valor aproximado de 0.8882, el cual es mayor a 0.05, por lo que no se rechaza H0 y se concluye que los residuos son independientes. Por lo tanto, el modelo ARIMA (0, 0,1) (0, 1,1) [12], es el mejor modelo o "best model" obtenido de R.

#### • **Predicción**

El modelo ARIMA (0, 0,1) (0, 1,1) [12], presenta los siguientes resultados.

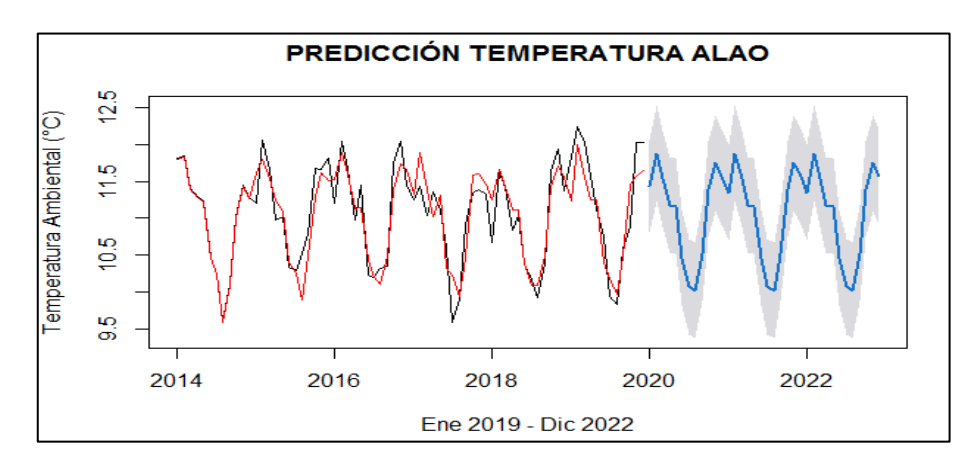

**Gráfico 8-3.** Predicciones Alao con modelo SARIMA (0, 0,1) (0, 1,1) [12] **Realizado por:** Yumiceba M, 2022.

### Ecuación del modelo ARIMA (0,0,1) (0,1,1) [12]

$$
Y_t = -0.2671 \varepsilon_{t-1} + \varepsilon_{t-12} + \varepsilon_t
$$
 Ecu. 1-3

|                   | 2022  |                            |                        |  |  |  |
|-------------------|-------|----------------------------|------------------------|--|--|--|
|                   |       | Predicción Límite superior | <b>Límite Inferior</b> |  |  |  |
| <b>Enero</b>      | 11,34 | 10,70                      | 11,99                  |  |  |  |
| Febrero           | 11,87 | 11,23                      | 12,52                  |  |  |  |
| <b>Marzo</b>      | 11,54 | 10,89                      | 12,18                  |  |  |  |
| Abril             | 11,17 | 10,52                      | 11,81                  |  |  |  |
| Mayo              | 11,16 | 10,52                      | 11,81                  |  |  |  |
| Junio             | 10,46 | 9,81                       | 11,11                  |  |  |  |
| Julio             | 10,07 | 9,43                       | 10,72                  |  |  |  |
| Agosto            | 10,02 | 9,37                       | 10,67                  |  |  |  |
| <b>Septiembre</b> | 10,52 | 9,88                       | 11,17                  |  |  |  |
| Octubre           | 11,39 | 10,74                      | 12,03                  |  |  |  |
| <b>Noviembre</b>  | 11,75 | 11,10                      | 12,40                  |  |  |  |
| <b>Diciembre</b>  | 11,56 | 10,92                      | 12,21                  |  |  |  |

**Tabla 9-3:** Predicciones e intervalos de confianza para la estación Alao,

ARIMA (0, 0,1) (0, 1,1) [12]

**Realizado por:** Yumiceba M, 2022.

Las predicciones del modelo muestran que en el mes de octubre 2022 se presentara una temperatura promedio de 11.39 °C, que pueden variar entre el intervalo [10.74; 12.03], en los meses posteriores noviembre la temperatura ambiental tiende a subir, mientras que, en el mes de diciembre tiende a disminuir la temperatura a 11.56 °C.

### **3.2.2.** *Estación Atillo*

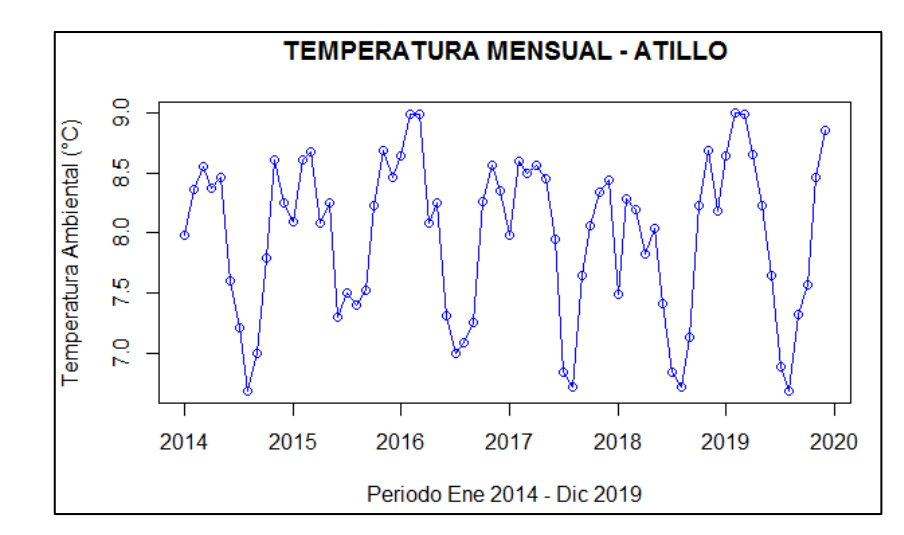

# *3.2.2.1. Análisis exploratorio de datos AED*

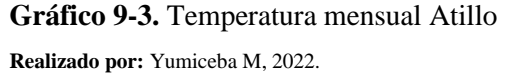

En el Gráfico 9-3, se aprecia que durante el mes de enero a febrero existe aumento de temperatura, mientras que, en los meses de marzo-agosto tienden a bajar levemente y en el mes de septiembrenoviembre a subir y el mes de diciembre tiende a disminuir la temperatura.

## **Gráfico de caja**

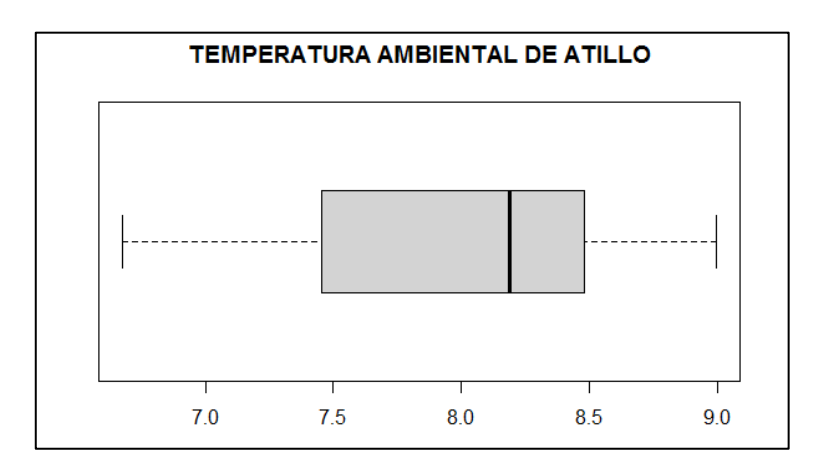

**Gráfico 10-3.** Gráfico de caja estación Atillo **Realizado por:** Yumiceba M, 2022.

Mediante el Gráfico 10-3, se puede observar que no existe datos atípicos, además, se aprecia que existe asimetría negativa, es decir que existe mayor variación en los meses donde se presenta menor temperatura y en los meses que existe mayor temperatura la variación es menor, además, los cuartiles del grafico de cajas son:

| <b>Medidas</b> | E2      |
|----------------|---------|
| <b>Media</b>   | 7.98    |
| Asimetría      | $-0.47$ |
| Mínimo         | 6.68    |
| Q1             | 7.47    |
| Q <sub>2</sub> | 8.19    |
| Q <sub>3</sub> | 8.47    |
| <b>Máximo</b>  | 9       |

**Tabla 10-3:** Estadísticas de la estación Atillo

**Realizado por:** Yumiceba *M*, 2022.

# **Estación Atillo**

|                   | 2014 | 2015 | 2016 | 2017 | 2018 | 2019 |
|-------------------|------|------|------|------|------|------|
| <b>Enero</b>      | 7,98 | 8,10 | 8,64 | 7,98 | 7,49 | 8,64 |
| Febrero           | 8,37 | 8,60 | 8,99 | 8,60 | 8,28 | 9,00 |
| <b>Marzo</b>      | 8,55 | 8,68 | 8,99 | 8,49 | 8,19 | 8,99 |
| Abril             | 8,37 | 8,08 | 8,08 | 8,57 | 7,82 | 8,66 |
| Mayo              | 8,46 | 8,25 | 8,25 | 8,46 | 8,04 | 8,23 |
| Junio             | 7,60 | 7,29 | 7,31 | 7,95 | 7,41 | 7,65 |
| Julio             | 7,21 | 7,50 | 7,00 | 6,84 | 6,84 | 6,88 |
| <b>Agosto</b>     | 6,68 | 7,40 | 7,09 | 6,71 | 6,71 | 6,68 |
| <b>Septiembre</b> | 6,99 | 7,52 | 7,25 | 7,64 | 7,13 | 7,32 |
| Octubre           | 7,79 | 8,23 | 8,26 | 8,06 | 8,23 | 7,57 |
| <b>Noviembre</b>  | 8,61 | 8,68 | 8,56 | 8,34 | 8,68 | 8,46 |
| <b>Diciembre</b>  | 8,25 | 8,46 | 8,35 | 8,44 | 8,19 | 8,86 |

**Tabla 11-3:** Datos de la temperatura mensual Atillo

**Realizado por:** Yumiceba M, 2022.

### **Descomposición de la serie temperatura Atillo**

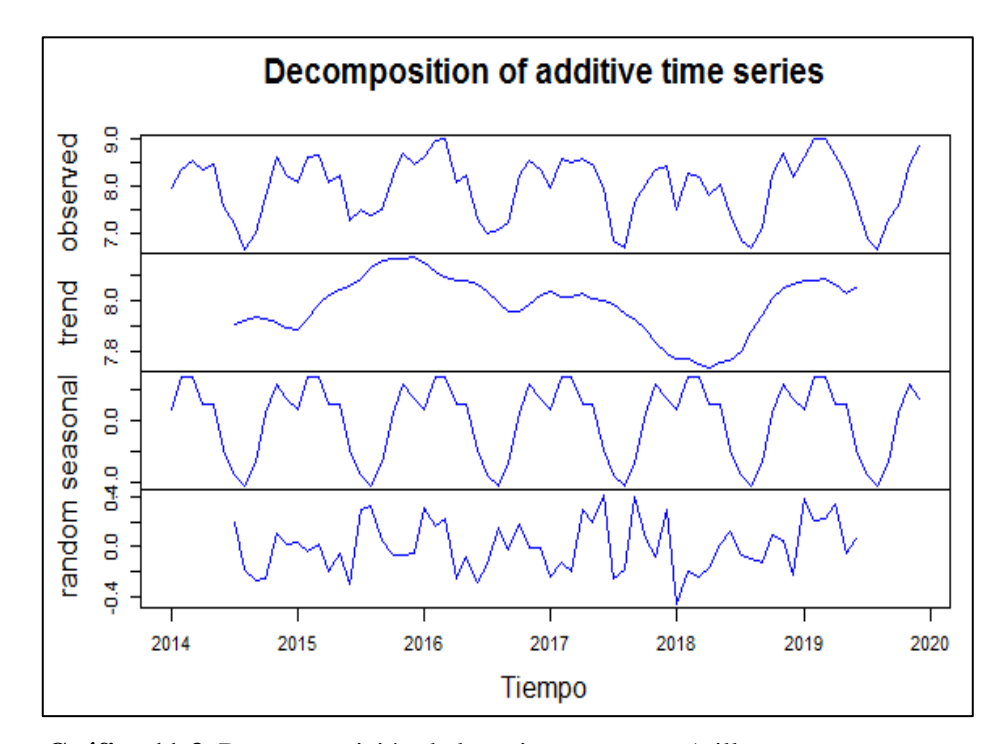

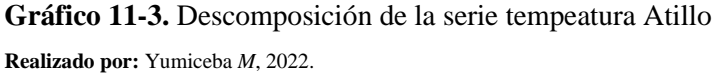

En el Gráfico 11-3, se observa la descomposición de la serie, se puede apreciar que existe tendencia desde mediados del año 2015 y luego empieza a descender, por otra parte, la serie es estacional debido a que presenta un patrón en que se repite cada año.

### *3.2.2.2. Análisis inferencial*

### • **Identificación del modelo**

**Prueba de raíz unitaria y estacionalidad**

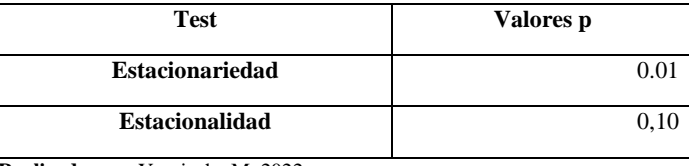

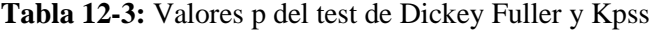

En la Tabla 12-3, podemos observar que con los valores obtenidos luego de haber aplicado la prueba Dickey Fuller se obtiene un p valor de 0.01, el cual es menor al nivel de significancia considerando 0.05, por lo que se rechaza H0 y se concluye que la serie es estacionaria. Además,

**Realizado por:** Yumiceba M, 2022.

para probar estacionalidad se recurre al test de KPSS con el cual se obtiene un p valor de 0.10 el cual es mayor que el nivel de significancia por lo que no se rechaza H0 y podemos concluir que la serie presenta estacionalidad.

#### **Funciones de autocorrelación**

Se analiza los correlogramas simple y parcial para la parte regular y parte estacional Análisis para la parte ARIMA (p, d, q) (P, Q, D) [s]

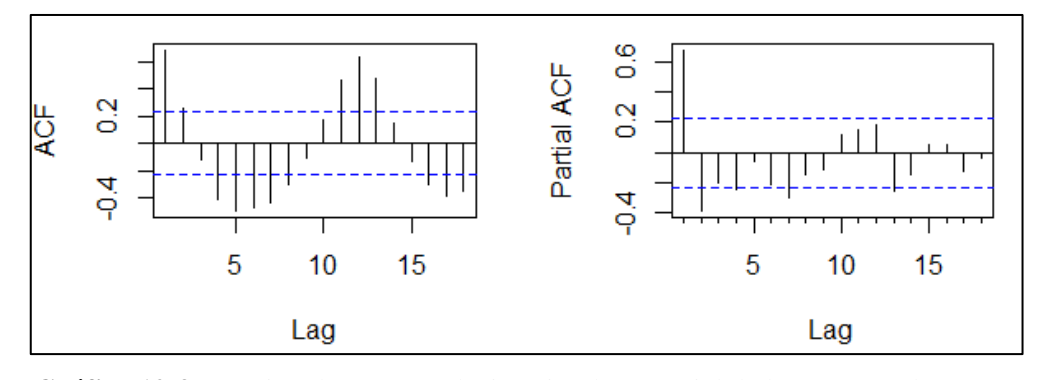

**Gráfico 12-3.** Función de autocorrelación simple y parcial de la parte regular **Realizado por:** Yumiceba M, 2022.

Con el Gráfico 12-3, observando los correlogramas, por lo tanto, se obtiene el número de medias móviles  $q = 1$  y el número de autorregresivos  $p = 2$ .

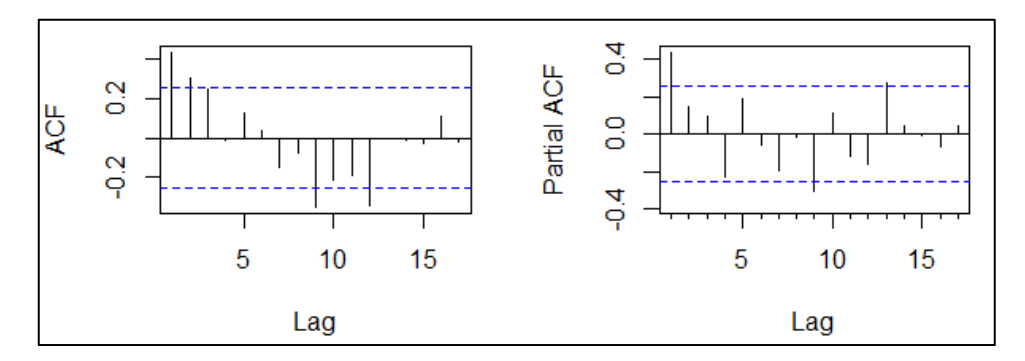

**Gráfico 13-3.** Función de autocorrelación simple y parcial de la parte estacional **Realizado por:** Yumiceba M, 2022.

Mediante el Gráfico 13-3, a la parte estacional se obtiene que en la función de autocorrelación simple se tiene un Q = 1 y función de autocorrelación parcial se aprecia que existe un valor significativo  $P = 1$ .

### • **Selección del modelo**

Tomando en cuenta lo anterior se plantea los siguientes modelos a probar:

| Modelo         | <b>Parámetros</b>     | AIC.  | BIC   |
|----------------|-----------------------|-------|-------|
|                | $(2,0,1)(1,1,1)$ [12] | 45.33 | 59.09 |
| 2              | $(1,0,1)(1,1,0)$ [12] | 47.01 | 55.39 |
| 3              | $(2,0,2)(2,1,2)$ [12] | 45.28 | 64.13 |
| $\overline{4}$ | $(0,0,2)(0,1,1)$ [12] | 37.70 | 46.08 |
| 5              | $(1,0,1)(1,1,1)$ [12] | 38.29 | 48.08 |
| auto.arima()   | $(1,0,0)(1,1,0)$ [12] | 45.36 | 51.65 |

**Tabla 13-3:** Modelo propuesto para Atillo

**Realizado por:** Yumiceba M, 2022.

En la Tabla 13-3, se selecciona el modelo ARIMA (0,0,2) (0,1,1) [12], ya que presenta los valores más pequeños de los criterios AIC y BIC, es decir, es el mejor modelo que se adecua a los datos.

#### • **Validación del modelo**

Para la validación del modelo propuesto se analiza lo siguiente:

### **Diagnostico Grafico**

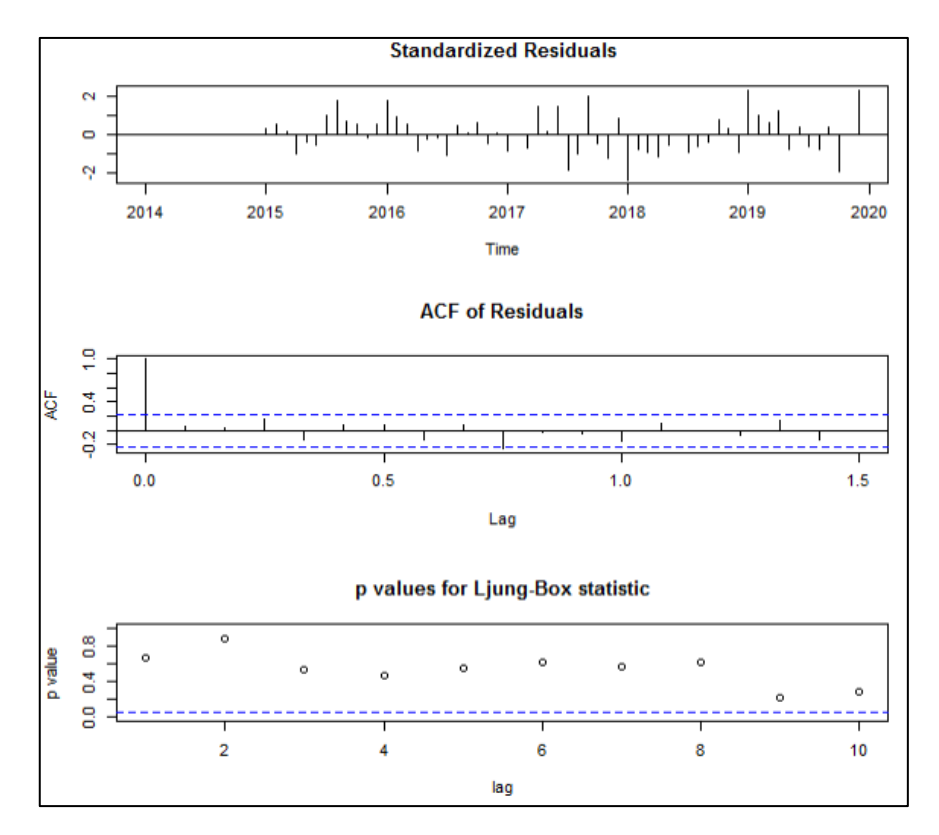

**Gráfico 14-3.** Diagnóstico del modelo ARIMA (0, 0,2) (0, 1,1) [12] **Realizado por:** Yumiceba M, 2022.

En el Gráfica 14-3, se observa que los errores estandarizados se aproximan a ruido blanco, los errores son estacionarios por lo que su media es 0, y a su vez que la prueba de Ljung-Box se observa que los puntos son mayores a 0.05, es decir los errores con independientes.

#### **Diagnóstico analítico**

**Tabla 14-3:** Valores p de los supuestos del modelo estación Atillo

| Valores p                                       |                         |               |  |
|-------------------------------------------------|-------------------------|---------------|--|
| <b>Normalidad</b>                               | <b>Homocedasticidad</b> | Independencia |  |
| 0.5606                                          | 0.4859                  | 0.6659        |  |
| <b>Realizado por:</b> Yumiceba <i>M</i> , 2022. |                         |               |  |

En la Tabla 14-3, se presentan los valores obtenidos después de haber aplicado las pruebas teóricas Jarque Bera se obtiene un p valor de 0.5606, el cual es mayor al nivel de significancia considerado 0.05, por lo que no se rechaza H0, por lo tanto, existe suficiente evidencia estadística para decir que los errores siguen una distribución normal. Además, para probar homocedasticidad en los residuos, se recurre al test de White con el cual se obtiene un p valor de 0.4859, siendo este un valor mayor al nivel de significancia de 0.05, por lo que no se rechaza H0 y se puede concluir que los residuos del modelo, cumplen con el supuesto de homocedastidad, y para probar la independencia se utiliza al test de Ljung Box con el que se obtiene un valor aproximado de 0.6659, el cual es mayor a 0.05, por lo que no se rechaza H0 y se concluye que los residuos son independientes. Por lo tanto, el modelo ARIMA (0, 0,2) (0, 1,1) [12], es el mejor modelo.

### • **Predicción**

El modelo ARIMA (0,0,2) (0,1,1) [12] entrega los siguientes resultados.

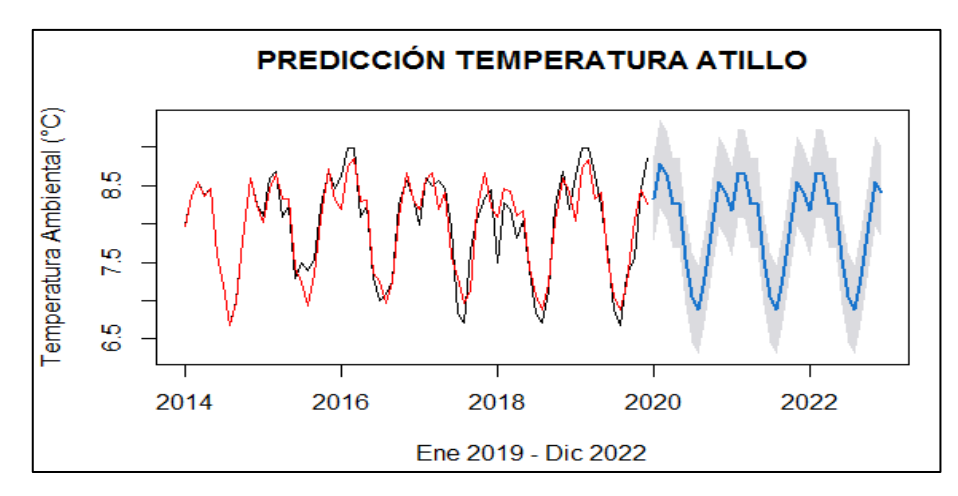

**Gráfico 15-3.** Predicciones Atillo con modelo ARIMA (0,0,2) (0,1,1) [12] **Realizado por:** Yumiceba M, 2022.

$$
Y_t = -0.2965 \varepsilon_{t-1} - 0.2324 \varepsilon_{t-2} + \varepsilon_{t-12} + \varepsilon_t
$$
 Ecu. 2-3

|                  | 2022       |                 |                        |  |
|------------------|------------|-----------------|------------------------|--|
|                  | Predicción | Límite superior | <b>Límite Inferior</b> |  |
| <b>Enero</b>     | 8,17       | 7,58            | 8,75                   |  |
| Febrero          | 8,66       | 8,07            | 9,24                   |  |
| <b>Marzo</b>     | 8,65       | 8,06            | 9,24                   |  |
| Abril            | 8,26       | 7,68            | 8,85                   |  |
| Mayo             | 8,28       | 7,70            | 8,87                   |  |
| Junio            | 7,54       | 6,95            | 8,12                   |  |
| Julio            | 7,04       | 6,46            | 7,63                   |  |
| Agosto           | 6,88       | 6,29            | 7,46                   |  |
| Septiembre       | 7,31       | 6,72            | 7,90                   |  |
| Octubre          | 8,02       | 7,44            | 8,61                   |  |
| <b>Noviembre</b> | 8,55       | 7,97            | 9,14                   |  |
| <b>Diciembre</b> | 8,41       | 7,83            | 9,00                   |  |

**Tabla 15-3:** Predicciones e intervalos de confianza para la estación Atillo,

ARIMA (0, 0,2) (0, 1,1) [12]

**Realizado por:** Yumiceba M, 2022.

Las predicciones del modelo muestran que en el mes de noviembre 2022 se presentara una temperatura promedio de 8.55 °C, que pueden variar entre el intervalo [7.97; 9.14], en el mes siguiente diciembre la temperatura ambiental tiende a disminuir en promedio de 8.41°C.

### **3.2.3.** *Estación Cumandá*

# *3.2.3.1. Análisis exploratorio de datos AED*

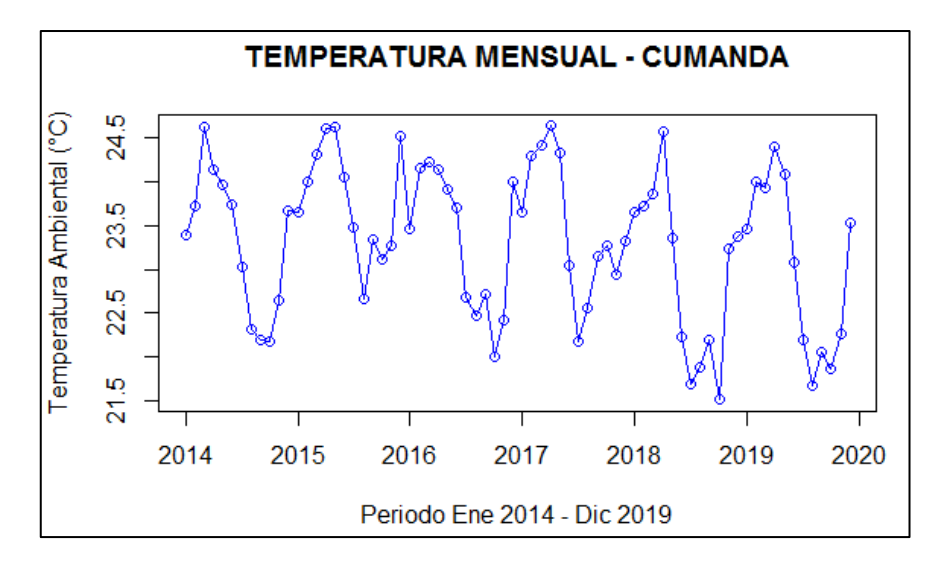

**Gráfico 16-3.** Temperatura mensual Cumandá **Realizado por:** Yumiceba *M*, 2022.

En el Gráfico 16-3, de forma apriori se aprecia que existe tendencia en la estación Cumandá, también se observa que en el mes de abril existe un aumento de temperatura, mientras que, en los meses de abril-agosto tienden a bajar y desde el mes de octubre-diciembre a subir la temperatura.

# **Gráfico de caja**

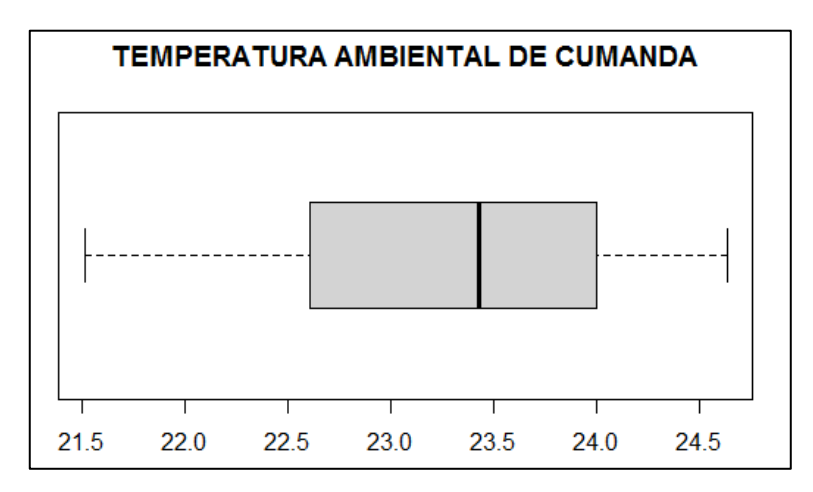

**Gráfico 17-3.** Gráfico de caja estación Cumandá **Realizado por:** Yumiceba M, 2022.

Mediante el Gráfico 17-3, se observa que no existen datos atípicos. Además, se aprecia que existe asimetría negativa, es decir que existe mayor variación en los meses donde se presenta menor temperatura y en los meses que existe mayor temperatura la variación es menor. Además, los cuartiles del grafico de cajas son:

| <b>Medidas</b> | <b>Valor</b> |  |
|----------------|--------------|--|
| Media          | 23.32        |  |
| Asimetría      | $-0.32$      |  |
| <b>Mínimo</b>  | 21.51        |  |
| Q1             | 22.63        |  |
| Q <sub>2</sub> | 23.43        |  |
| Q <sub>3</sub> | 23.99        |  |
| Máximo         | 24.63        |  |

**Tabla 16-3:** Estadísticas de la *e*stación Cumandá

**Realizado por:** Yumiceba M, 2022.

# **Temperatura ambiental Cumandá**

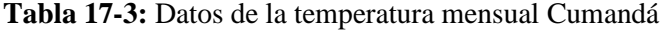

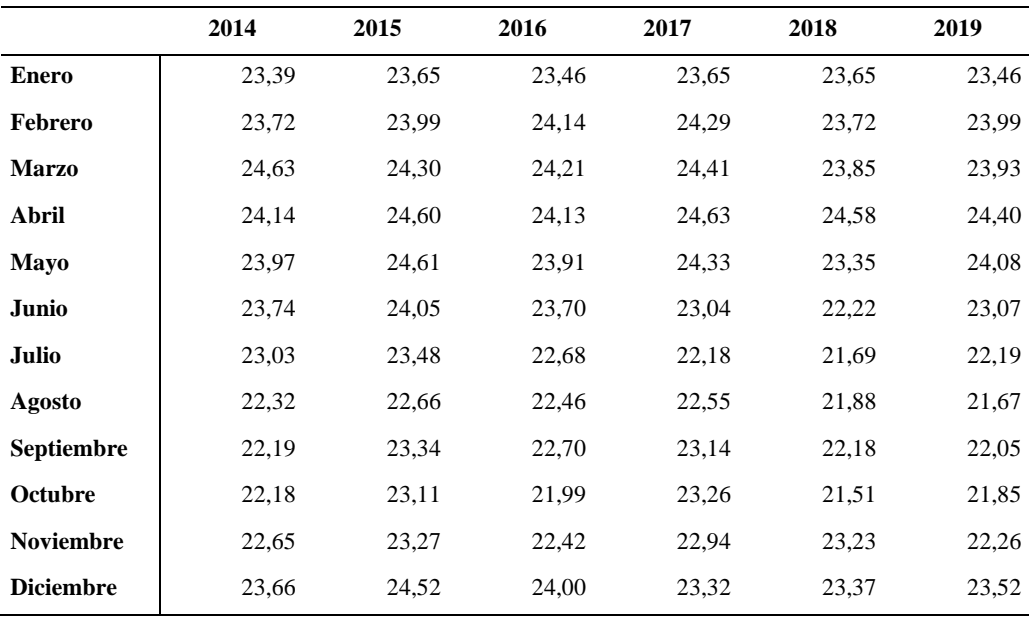

**Realizado por:** Yumiceba *M*, 2022.

### **Descomposición de la serie temperatura Cumanda**

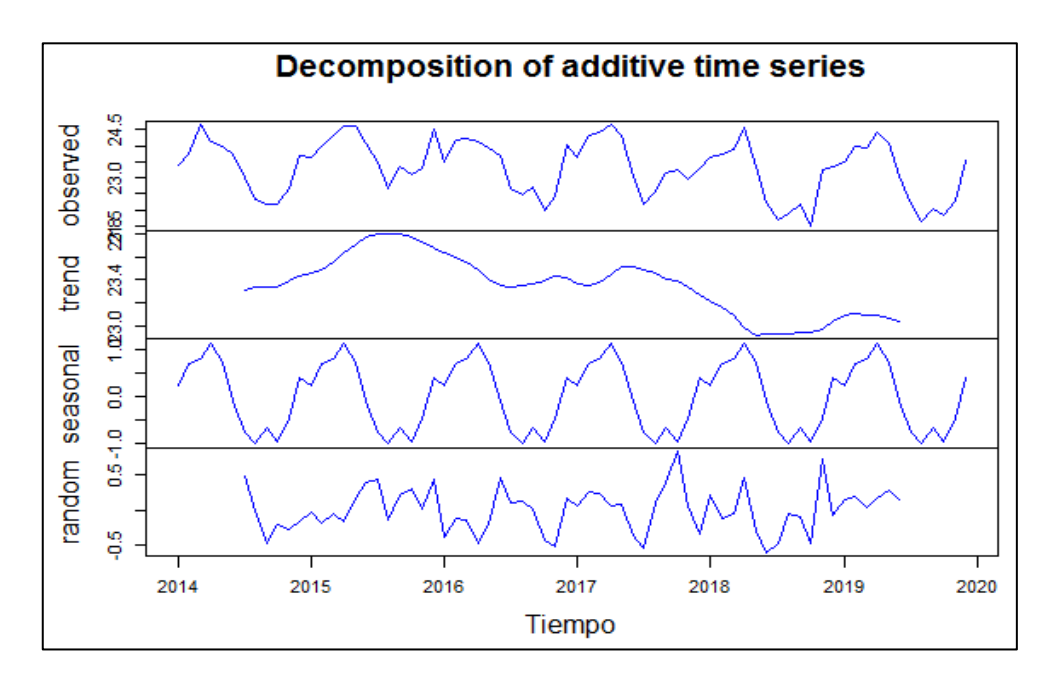

**Gráfico 18-3.** Descomposición de la serie temperatura Cumandá **Realizado por:** Yumiceba M, 2022.

En el Gráfico 18-3, se observa la descomposición de la serie, se puede apreciar que existe tendencia en el año 2016 y luego empieza a descender, por otra parte, la serie es estacional debido a que presenta un patrón cada año en los datos.

### *3.2.3.2. Análisis inferencial*

### • **Identificación del modelo**

### **Prueba de raíz unitaria y estacionalidad**

| <b>Test</b>            | Valores p |
|------------------------|-----------|
| <b>Estacionariedad</b> | 0.0353    |
| <b>Estacionalidad</b>  | 0.10      |

**Tabla 18-3:** Valores p del test de Dickey Fuller y KPSS

**Realizado por:** Yumiceba *M*, 2022.

En la Tabla 18-3, podemos observar que con los valores obtenidos luego de haber aplicado la prueba Dickey Fuller se obtiene un p valor de 0.0353, el cual es menor al nivel de significancia considerando 0.05, por lo que se rechaza H0 y se concluye que la serie es estacionaria. Además, para probar estacionalidad se recurre al test de KPSS con el cual se obtiene un p valor de 0.10 el cual es mayor que el nivel de significancia por lo que no se rechaza H0 y podemos concluir que la serie presenta estacionalidad.

#### **Funciones de autocorrelación**

Se analiza los correlogramas para la parte regular y parte estacional Análisis para la parte ARIMA (p, d, q) (P, Q, D) [s]

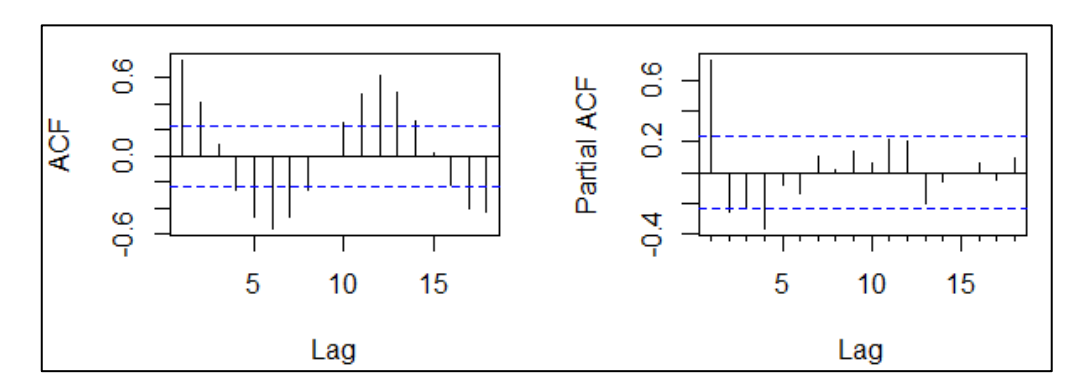

**Gráfico 19-3.** Función de autocorrelación simple y parcial de la parte regular **Realizado por:** Yumiceba M, 2022.

Con el Gráfico 19-3, observando los correlogramas ACF y PACF, por lo tanto, se obtiene el número de medias móviles  $q = 1$  y el número de autorregresivos  $p = 2$ .

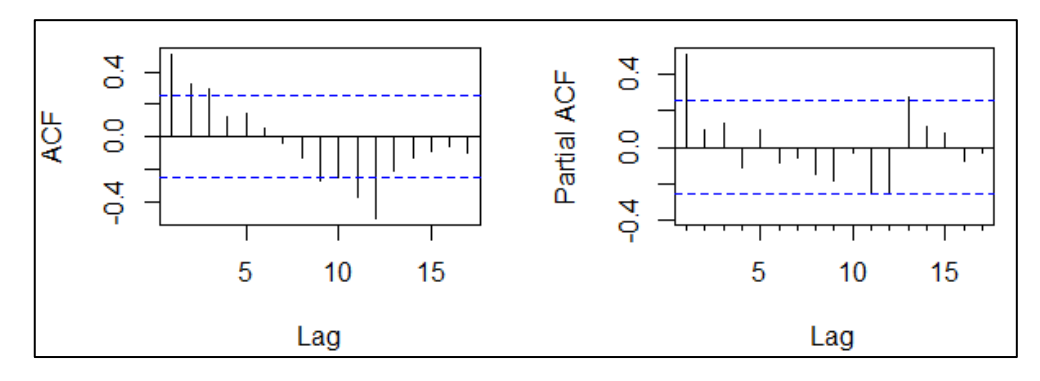

**Gráfico 20-3.** Función de autocorrelación simple y parcial de la parte estacional **Realizado por:** Yumiceba M, 2022.

Mediante el Gráfico 20-3, a la parte estacional se obtiene que en la función de autocorrelación simple se tiene un  $Q = 1$  y función de autocorrelación parcial se aprecia que existe valores significativos  $P = 1$ .

### • **Selección del modelo**

Tomando en cuenta lo anterior se plantea los siguientes modelos a probar:

| Modelo       |   | Parámetros            | AIC    | BIC    |
|--------------|---|-----------------------|--------|--------|
|              |   | $(1,0,1)(0,1,1)$ [12] | 82.67  | 91.05  |
|              | 2 | $(2,0,1)(0,1,0)$ [12] | 100.53 | 108.90 |
|              | 3 | $(1,1,1)(1,1,1)$ [12] | 86.68  | 97.07  |
|              | 4 | $(1,0,2)(0,1,0)$ [12] | 100.42 | 108.79 |
|              | 5 | $(2,0,2)(1,1,0)$ [12] | 87.47  | 100.04 |
| auto.arima() |   | $(0,0,1)(1,1,0)$ [12] | 84.44  | 92.81  |

**Tabla 19-3:** Modelo propuesto para Cumandá

**Realizado por:** Yumiceba M, 2022.

En la Tabla 19-3, se selecciona el modelo ARIMA (1, 0,1) (0, 1,1) [12], ya que presenta los valores más pequeños de los criterios AIC y BIC, es decir, es el mejor modelo que se adecua a los datos.

# • **Validación del modelo**

Para la validación del modelo propuesto se analiza lo siguiente:

# **Diagnostico Grafico**

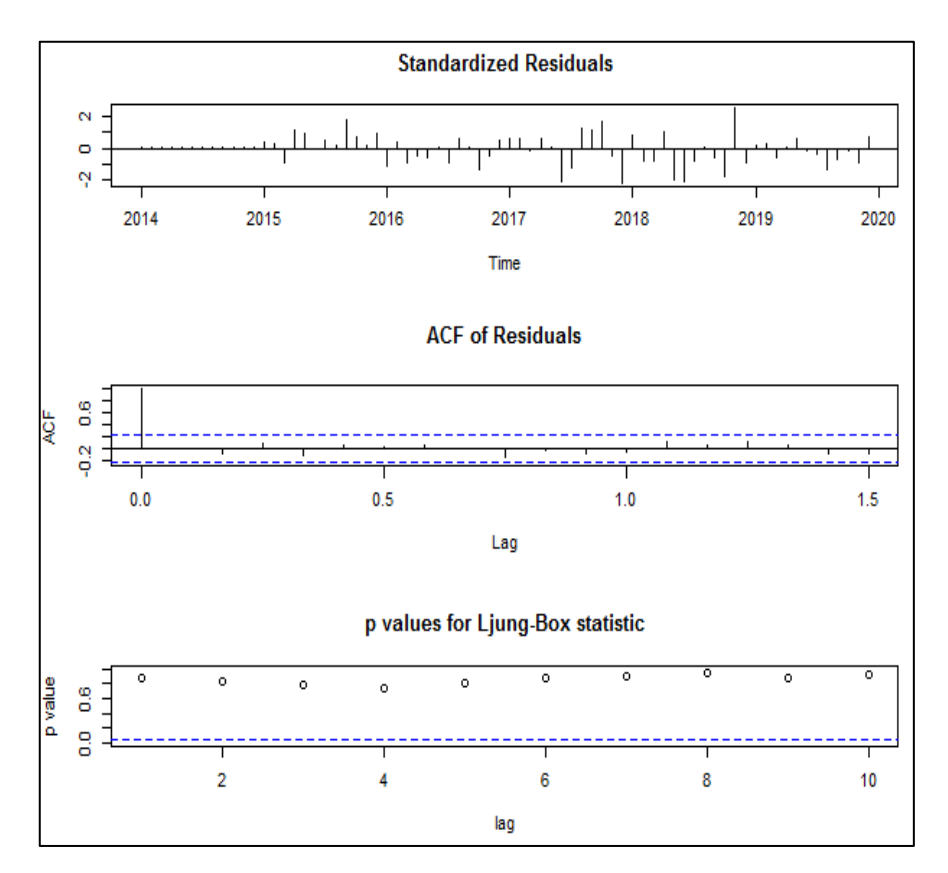

**Gráfico 21-3.** Diagnóstico del modelo ARIMA (1, 0,1) (0, 1,1) [12] **Realizado por:** Yumiceba M, 2022.

En el Gráfica 21-3, se observa que los errores estandarizados se aproximan a ruido blanco, los errores son estacionarios por lo que su media es 0, y a su vez que la prueba de Ljung-Box se observa que los puntos son mayores a 0.05, es decir los errores con independientes.

#### **Diagnóstico analítico**

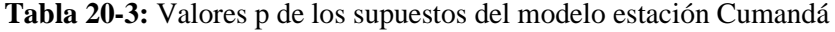

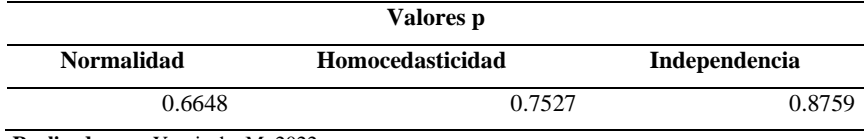

**Realizado por:** Yumiceba M, 2022.

En la Tabla 20-3, se observa que con los valores obtenidos aplicando la prueba teórica Jarque Bera se obtiene un p valor de 0.6648, por lo que no se rechaza H0 y se concluye que los residuos siguen una distribución normal. Además, para probar homocedasticidad, se recurre al test de White con el cual se obtiene un p valor de 0.7527, por lo que no se rechaza H0 y se puede concluir que los residuos del modelo cumplen con el supuesto de homocedastidad, y para probar la independencia se aplicael test de Ljung Box con el que se obtiene un valor aproximado de 0.8759, que es mayor a 0.05, por lo que no se rechaza H0 y se concluye que los residuos son independientes.

### • **Predicción**

El modelo ARIMA (1,0,1) (0,1,1) [12] presenta el siguiente gráfico.

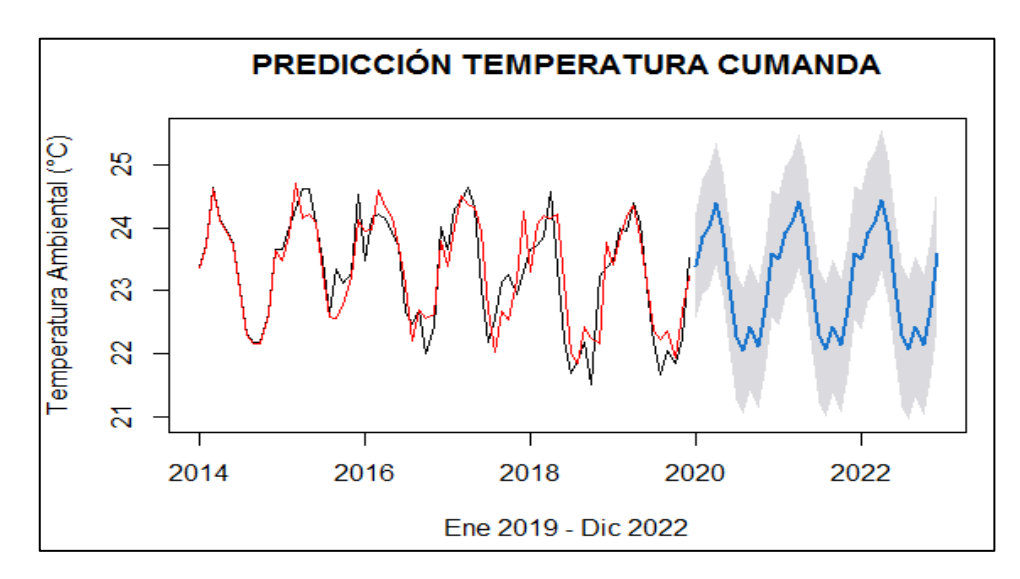

**Gráfico 22-3.** Predicciones Cumandá con modelo ARIMA (0,0,1) (0,1,1) [12] **Realizado por:** Yumiceba M, 2022

### Ecuación del modelo ARIMA (1,0,1) (0,1,1) [12]

$$
Y_t = 0.7365 X_{t-1} + 0.2910 \varepsilon_{t-1} + 0.6593 \varepsilon_{t-12} + \varepsilon_t
$$
 Ecu. 3-3

|                   | 2022       |                 |                        |
|-------------------|------------|-----------------|------------------------|
|                   | Predicción | Límite superior | <b>Límite Inferior</b> |
| <b>Enero</b>      | 23,49      | 22,39           | 24,59                  |
| Febrero           | 23,93      | 22,82           | 25,04                  |
| <b>Marzo</b>      | 24,07      | 22,96           | 25,18                  |
| Abril             | 24,42      | 23,31           | 25,54                  |
| Mayo              | 23,96      | 22,84           | 25,07                  |
| Junio             | 23,06      | 21,94           | 24,17                  |
| Julio             | 22,29      | 21,17           | 23,40                  |
| Agosto            | 22,07      | 20,95           | 23,19                  |
| <b>Septiembre</b> | 22,44      | 21,32           | 23,55                  |
| Octubre           | 22,14      | 21,02           | 23,25                  |
| <b>Noviembre</b>  | 22,72      | 21,60           | 23,83                  |
| <b>Diciembre</b>  | 23,60      | 22,48           | 24,71                  |

**Tabla 21-3:** Predicciones e intervalos de confianza para la estación Cumandá,

**Realizado por:** Yumiceba M, 2022.

Las predicciones del modelo muestran que en el mes de marzo 2022 se presentara una temperatura promedio de 24.07 °C, que pueden variar entre el intervalo [22.96; 25.18], en los meses posteriores a marzo la temperatura tiende a disminuir hasta octubre, mientras que, en el mes de noviembre y diciembre tiende a subir la temperatura a 22.72 °C, 23.60 °C respectivamente.

ARIMA (1, 0,1) (0, 1,1) [12]

## **3.2.4.** *Estación ESPOCH*

# *3.2.4.1. Análisis exploratorio de datos AED*

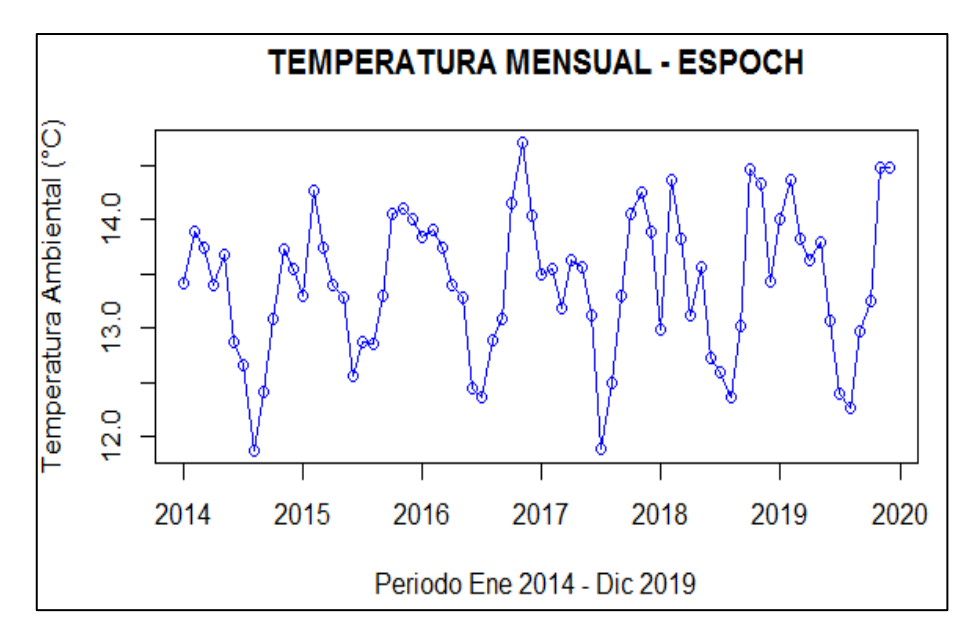

**Gráfico 23-3.** Temperatura mensual ESPOCH **Realizado por:** Yumiceba M, 2022.

En el Gráfico 23-3, se aprecia que existe tendencia en la estación ESPOCH, también se observa que en el mes de febrero, octubre y noviembre existe un aumento de temperatura, mientras que, el mes de diciembre tiende disminuir la temperatura.

# *3.2.4.2. Análisis inferencial*

### • **Identificación del modelo**

**Prueba de raíz unitaria y estacionalidad**

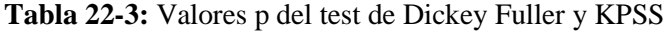

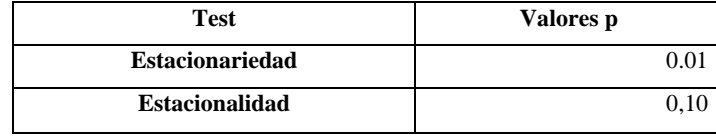

**Realizado por:** Yumiceba M, 2022.

# • **Selección del modelo**

Tomando en cuenta lo anterior se plantea los siguientes modelos a probar:
| Modelo       | Parámetros            | AIC   | BIC   |
|--------------|-----------------------|-------|-------|
|              | $(1,0,2)(1,1,0)$ [12] | 76.27 | 86.74 |
| 2            | $(1,0,1)(1,1,0)$ [12] | 74.57 | 82.95 |
| 3            | $(1,0,0)(0,1,1)$ [12] | 62.30 | 68.58 |
| 4            | $(1,0,0)(1,1,2)$ [12] | 64.40 | 74.88 |
| 5            | $(2,0,1)(2,1,0)$ [12] | 70.48 | 83.05 |
| auto.arima() | $(1,0,0)(2,1,1)$ [12] | 67.05 | 79.61 |

**Tabla 23-3:** Modelo propuesto para ESPOCH

En la Tabla 23-3, se selecciona el modelo ARIMA (1,0,0) (0,1,1) [12], ya que presenta los valores más pequeños de los criterios AIC y BIC.

## • **Validación del modelo**

## **Diagnóstico analítico**

**Tabla 24-3:** Valores p de los supuestos del modelo estación ESPOCH

| Valores p                        |                         |               |  |
|----------------------------------|-------------------------|---------------|--|
| <b>Normalidad</b>                | <b>Homocedasticidad</b> | Independencia |  |
| 0.757                            | 0.1023                  | 0.9436        |  |
| Realizado por: Yumiceba M, 2022. |                         |               |  |

## • **Predicción**

El modelo ARIMA (1,0,0) (0,1,1) [12] presenta los siguientes resultados.

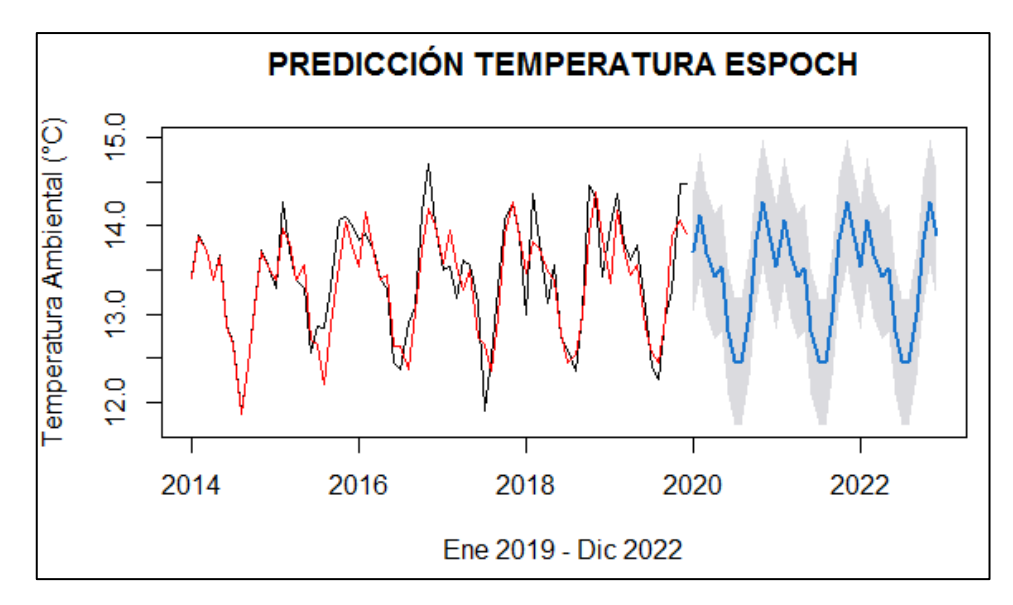

**Gráfico 24-3.** Predicciones ESPOCH con modelo ARIMA (1, 0,0) (0, 1,1) [12] **Realizado por:** Yumiceba M, 2022.

#### Ecuación del modelo ARIMA (1,0,0) (0,1,1) [12].

$$
Y_t = 0.2926 X_{t-1} - \varepsilon_{t-12}
$$
 Ecu. 4-3

|                  | 2022       |                 |                        |
|------------------|------------|-----------------|------------------------|
|                  | Predicción | Límite superior | <b>Límite Inferior</b> |
| <b>Enero</b>     | 13,54      | 12,82           | 14,25                  |
| Febrero          | 14,06      | 13,35           | 14,78                  |
| <b>Marzo</b>     | 13,67      | 12,95           | 14,39                  |
| Abril            | 13,42      | 12,71           | 14,14                  |
| Mayo             | 13,53      | 12,81           | 14,24                  |
| Junio            | 12,80      | 12,08           | 13,52                  |
| Julio            | 12,46      | 11,75           | 13,18                  |
| Agosto           | 12,45      | 11,74           | 13,17                  |
| Septiembre       | 13,02      | 12,30           | 13,73                  |
| Octubre          | 13,84      | 13,13           | 14,56                  |
| <b>Noviembre</b> | 14,26      | 13,55           | 14,98                  |
| <b>Diciembre</b> | 13,89      | 13,17           | 14,60                  |

**Tabla 25-3:** Predicciones e intervalos de confianza para la estación ESPOCH,

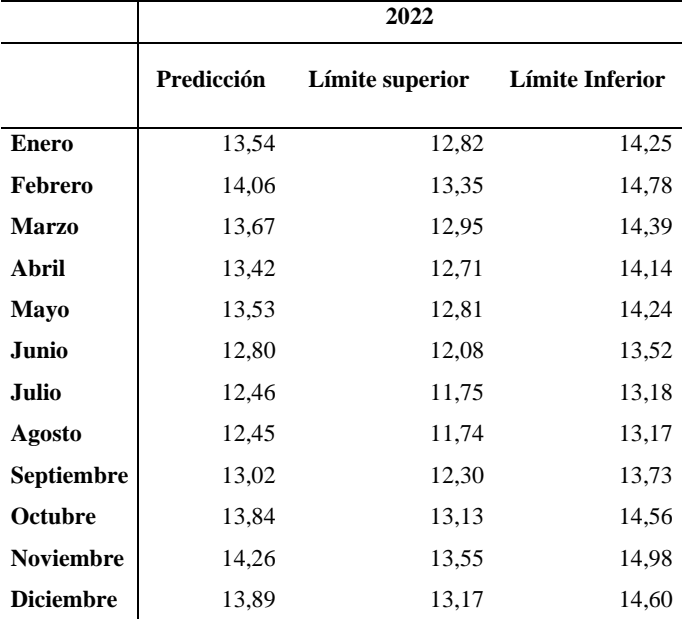

ARIMA (1, 0 ,0) (0, 1 ,1) [12]

**Realizado por:** Yumiceba M, 2022.

Las predicciones del modelo muestran que en los meses de julio y agosto del 2022, se presentara una temperatura promedio de 12.45 °C, que pueden variar entre el intervalo [11.74; 13.18], en los meses posteriores a agosto la temperatura ambiental tiende a subir hasta noviembre, mientras que, el mes de diciembre tiende a bajar la temperatura.

#### **3.2.5.** *Estación Matus*

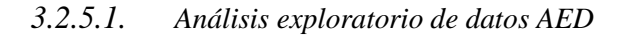

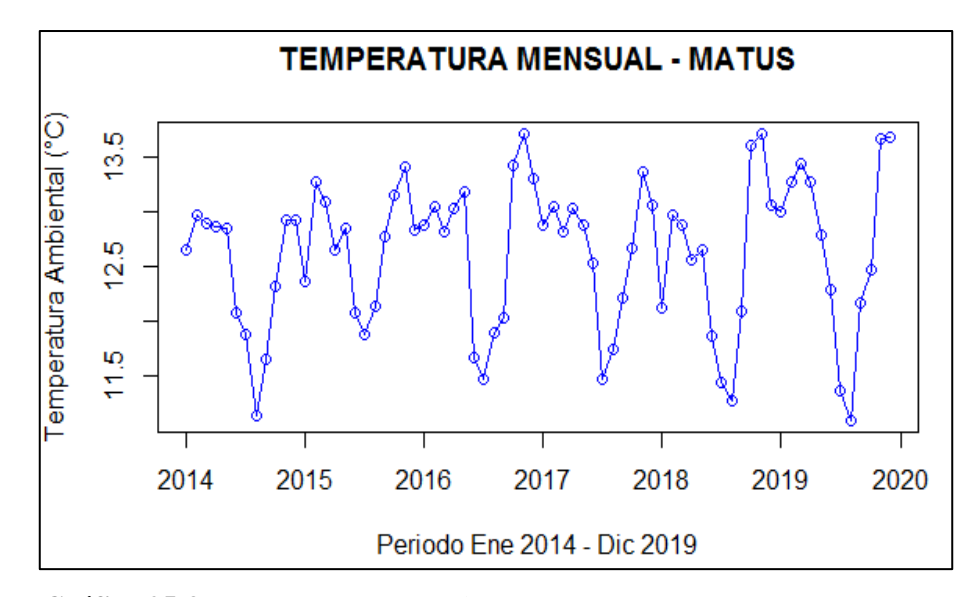

**Gráfico 25-3.** Temperatura mensual Matus **Realizado por:** Yumiceba M, 2022.

En el Gráfico 25-3, se aprecia que existe tendencia en la estación Matus, también se observa que en los meses de octubre y noviembre existe un aumento de temperatura, mientras que, el mes de diciembre tiende bajar la temperatura.

## *3.2.5.2. Análisis inferencial*

## • **Identificación del modelo**

**Prueba de raíz unitaria y estacionalidad**

| <b>Test</b>            | Valores p |
|------------------------|-----------|
| <b>Estacionariedad</b> | 0.01426   |
| <b>Estacionalidad</b>  |           |

**Tabla 26-3:** Valores p del test de Dickey Fuller y KPSS

**Realizado por:** Yumiceba M, 2022.

### • **Selección del modelo**

Tomando en cuenta lo anterior se plantea los siguientes modelos a probar:

| Modelo         | Parámetros            | AIC   | BIC   |
|----------------|-----------------------|-------|-------|
|                | $(0,0,1)(1,1,1)$ [12] | 52.59 | 60.97 |
| $\mathfrak{D}$ | $(3,0,1)(0,1,0)$ [12] | 82.50 | 90.81 |
| 3              | $(1,0,1)(1,1,2)$ [12] | 55.72 | 68.28 |
| 4              | $(1,0,1)(0,1,2)$ [12] | 54.02 | 64.49 |
| 5              | $(2,1,0)(2,1,2)$ [12] | 65.58 | 80.12 |
| auto.arima()   | $(0,0,0)(2,1,0)$ [12] | 57.51 | 63.79 |

**Tabla 27-3:** Modelo propuesto para Matus

En la Tabla 27-3, se selecciona el modelo ARIMA (0, 0,1) (1, 1,1) [12], ya que presenta los valores más pequeños de los criterios AIC y BIC.

## • **Validación del modelo**

## **Diagnóstico analítico**

**Tabla 28-3:** Valores p de los supuestos del modelo estación Matus

| Valores p                                                     |        |        |  |  |
|---------------------------------------------------------------|--------|--------|--|--|
| <b>Homocedasticidad</b><br><b>Normalidad</b><br>Independencia |        |        |  |  |
| 0.8761                                                        | 0.0689 | 0.9669 |  |  |
| <b>Realizado por:</b> Yumiceba M, 2022.                       |        |        |  |  |

#### • **Predicción**

El modelo ARIMA (0, 0,1) (1, 1,1) [12]*,* presenta los siguientes resultados.

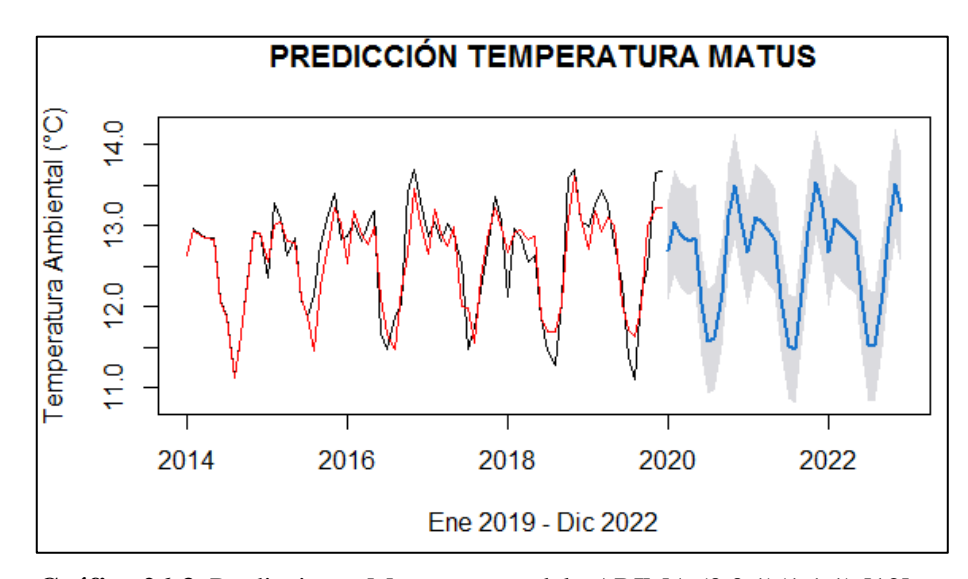

**Gráfico 26-3.** Predicciones Matus con modelo ARIMA (0,0,1)(1,1,1) [12] **Realizado por:** Yumiceba M, 2022.

$$
Y_t = -0.2944 X_{t-12} - 0.3601 \varepsilon_{t-1} + 0.7192 \varepsilon_{t-12} + \varepsilon_t
$$
 Ecu. 5-3

|                  | 2022       |          |                 |
|------------------|------------|----------|-----------------|
|                  | Predicción | Límite   | Límite          |
|                  |            | superior | <b>Inferior</b> |
| <b>Enero</b>     | 12,68      | 12,01    | 13,35           |
| Febrero          | 13,09      | 12,42    | 13,77           |
| <b>Marzo</b>     | 13,00      | 12,33    | 13,68           |
| Abril            | 12,90      | 12,23    | 13,58           |
| Mayo             | 12,84      | 12,16    | 13,52           |
| Junio            | 12,10      | 11,42    | 12,77           |
| Julio            | 11,54      | 10,86    | 12,22           |
| Agosto           | 11,51      | 10,84    | 12,19           |
| Septiembre       | 12,17      | 11,49    | 12,85           |
| Octubre          | 12,99      | 12,31    | 13,67           |
| <b>Noviembre</b> | 13,53      | 12,85    | 14,20           |
| <b>Diciembre</b> | 13,18      | 12,51    | 13,86           |

**Tabla 29-3:** Predicciones e intervalos de confianza para la estación Matus, ARIMA (0, 0,1) (1, 1,1) [12]

Las predicciones del modelo muestran que, en los meses de agosto del 2022, se presentará una temperatura promedio de 11.51 °C, que pueden variar entre el intervalo [10.84; 12.19], en los meses posteriores a agosto la temperatura ambiental tiende a subir hasta noviembre, mientras que, el mes de diciembre tiende a bajar la temperatura.

### **3.2.6.** *Estación Multitud*

## *3.2.6.1. Análisis exploratorio de datos AED*

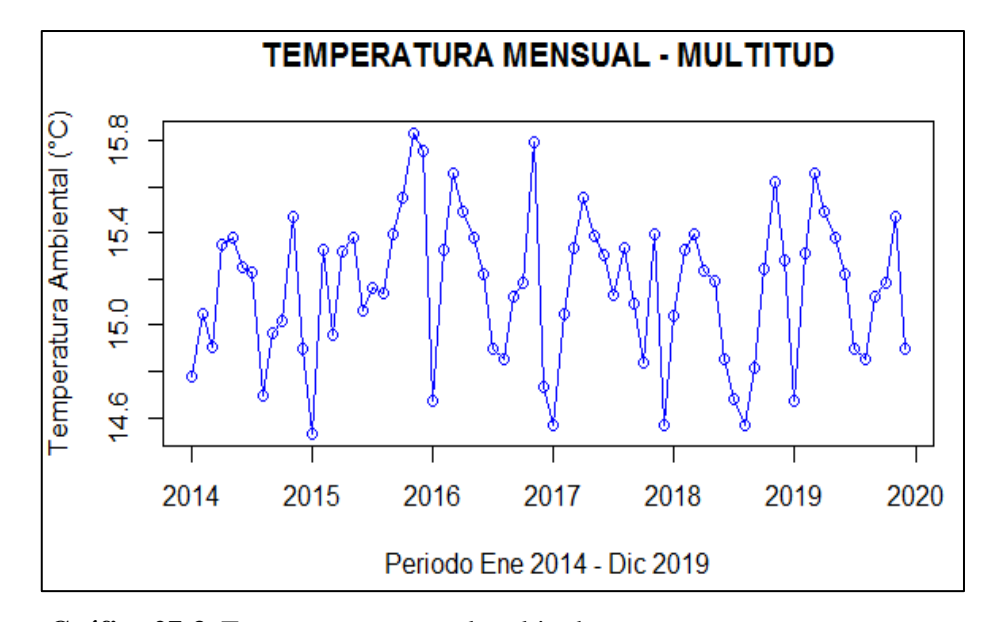

**Gráfico 27-3.** Temperatura mensual multitud **Realizado por:** Yumiceba M, 2022.

En el Gráfico 27-3, se aprecia que puede existir tendencia en la estación Multitud, también se observa que en los meses de marzo y noviembre existe un aumento de temperatura, mientras que, el mes de diciembre y enero tiende bajar la temperatura.

## *3.2.6.2. Análisis inferencial*

## • **Identificación del modelo**

**Prueba de raíz unitaria y estacionalidad**

| Test                   | Valores p |
|------------------------|-----------|
| <b>Estacionariedad</b> | 0.04      |
| <b>Estacionalidad</b>  | 0.10      |

**Tabla 30-3:** Valores p del test de Dickey Fuller y KPSS

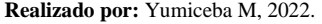

#### • **Selección del modelo**

Tomando en cuenta lo anterior se plantea los siguientes modelos a probar:

| Modelo       | Parámetros            | AIC   | BIC   |
|--------------|-----------------------|-------|-------|
|              | $(0,0,1)(1,1,2)$ [12] | 19.43 | 29.90 |
| 2            | $(2,0,1)(0,1,0)$ [12] | 41.22 | 49.60 |
| 3            | $(1,0,2)(0,1,2)$ [12] | 37.11 | 59.67 |
| 4            | $(0,0,1)(2,1,2)$ [12] | 17.72 | 30.29 |
| 5            | $(2,1,0)(2,1,1)$ [12] | 24.90 | 37.36 |
| auto.arima() | $(0,0,0)(2,1,0)$ [12] | 17.39 | 29.95 |

**Tabla 31-3:** Modelo propuesto para Multitud

En la Tabla 31-3, se selecciona el modelo ARIMA (1,0,2) (0,1,2) [12], ya que presenta los valores más pequeños de los criterios AIC y BIC.

## • **Validación del modelo**

## **Diagnóstico analítico**

**Tabla 32-3:** Valores p de los supuestos del modelo

| Valores p                                                     |        |        |  |  |
|---------------------------------------------------------------|--------|--------|--|--|
| <b>Homocedasticidad</b><br><b>Normalidad</b><br>Independencia |        |        |  |  |
| 0.0824                                                        | 0.4712 | 0.8829 |  |  |
| Realizado por: Yumiceba M, 2022.                              |        |        |  |  |

## • **Predicción**

El modelo ARIMA (1, 0,2) (0, 1,2) [12]*,* presenta los siguientes resultados.

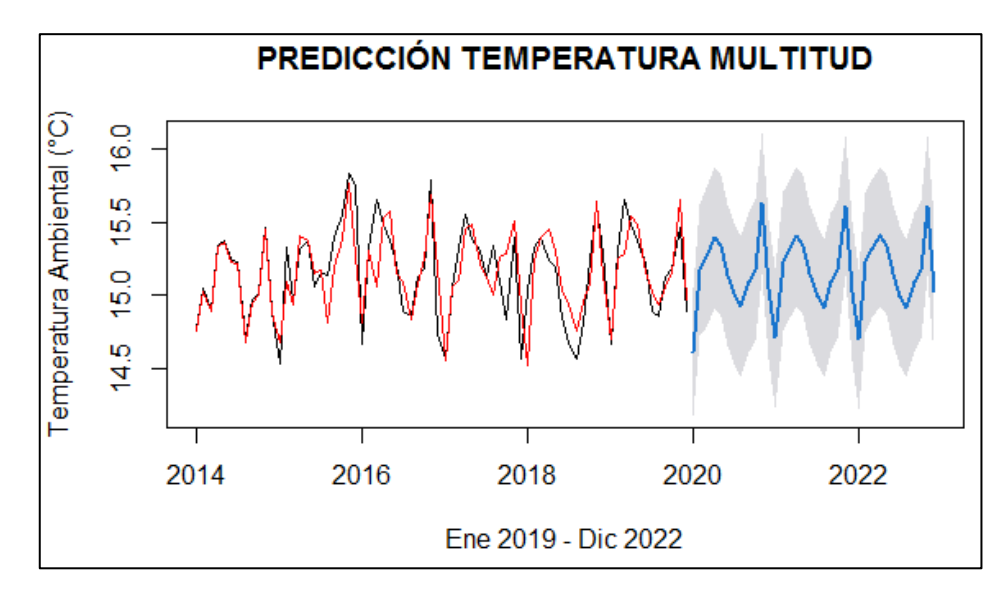

**Gráfico 28-3.** Predicciones multitud con modelo ARIMA (1,0,2) (0,1,2) [12] **Realizado por:** Yumiceba M, 2022.

#### $Y_t = 0.2171 X_{t-1} - 0.0678 \varepsilon_{t-1} - 0.3017 \varepsilon_{t-1} + 1.1454 \varepsilon_{t-12}$  $- 0.1459 \varepsilon_{t-24} + \varepsilon_t$ **Ecu. 6-3**

|                  | 2022       |                 |                 |
|------------------|------------|-----------------|-----------------|
|                  | Predicción | Límite superior | Límite Inferior |
| <b>Enero</b>     | 14,70      | 14,22           | 15,17           |
| Febrero          | 15,23      | 14,75           | 15,70           |
| <b>Marzo</b>     | 15,32      | 14,84           | 15,79           |
| Abril            | 15,41      | 14,93           | 15,88           |
| Mayo             | 15,35      | 14,87           | 15,82           |
| Junio            | 15,15      | 14,67           | 15,62           |
| Julio            | 15,00      | 14,52           | 15,47           |
| Agosto           | 14,91      | 14,44           | 15,39           |
| Septiembre       | 15,09      | 14,61           | 15,56           |
| Octubre          | 15,17      | 14,70           | 15,65           |
| <b>Noviembre</b> | 15,61      | 15,14           | 16,09           |
| <b>Diciembre</b> | 15,03      | 14,55           | 15,50           |

**Tabla 33-3:** Predicciones e intervalos de confianza para la estación Multitud, ARIMA (1, 0,2) (0, 1,2) [12]

**Realizado por:** Yumiceba M, 2022.

Las predicciones del modelo muestran que, en los meses de noviembre del 2022, se presentará una temperatura promedio de 15.61 °C, que pueden variar entre el intervalo [15.14; 16.09], en el mes diciembre la temperatura ambiental tiende a bajar.

## **3.2.7.** *Estación Quimiag*

## *3.2.7.1. Análisis exploratorio de datos*

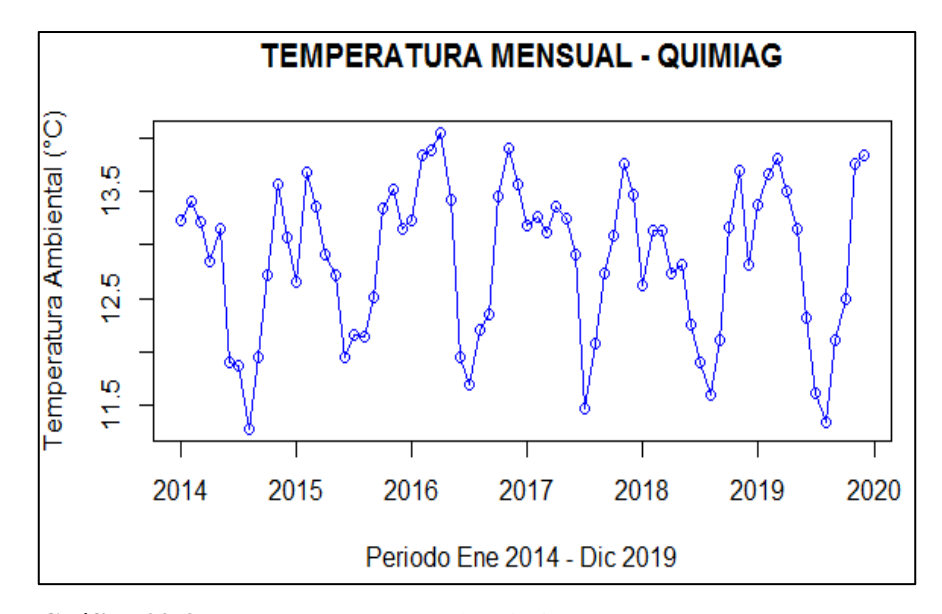

**Gráfico 29-3.** Temperatura mensual Quimiag **Realizado por:** Yumiceba M, 2022.

En el Gráfico 29-3, se aprecia que puede existir tendencia en la estación Quimiag, también se observa que en los meses de febrero y noviembre existe un aumento de temperatura, pero en el mes de marzo 2016, presenta una elevación de la temperatura; mientras que en los meses de agosto tiende bajar la temperatura.

### *3.2.7.2. Análisis inferencial*

## • **Identificación del modelo**

**Prueba de raíz unitaria y estacionalidad**

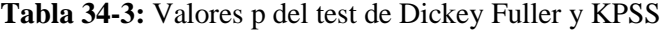

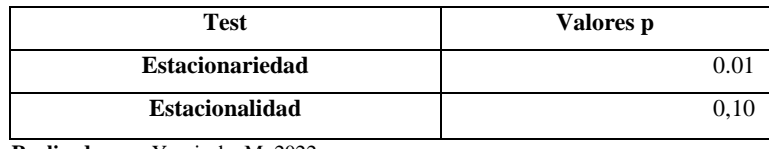

**Realizado por:** Yumiceba M, 2022.

## • **Selección del modelo**

Tomando en cuenta lo anterior se plantea los siguientes modelos a probar:

| Modelo       | Parámetros            | AIC   | BIC   |
|--------------|-----------------------|-------|-------|
|              | $(1,0,2)(1,1,2)$ [12] | 66.21 | 80.87 |
| 2            | $(1,0,1)(0,1,2)$ [12] | 63.25 | 73.72 |
| 3            | $(2,0,2)(2,1,2)$ [12] | 63.89 | 82.74 |
| 4            | $(1,0,1)(1,1,2)$ [12] | 64.22 | 76.78 |
| 5            | $(2,1,0)(2,1,2)$ [12] | 77.07 | 91.61 |
| auto.arima() | $(0,0,2)(1,1,0)$ [12] | 73.47 | 81.84 |

**Tabla 35-3:** Modelo propuesto para Quimiag

En la Tabla 35-3, se selecciona el modelo ARIMA (1, 0,1) (0, 1,2) [12], ya que presenta los valores más pequeños de los criterios AIC y BIC.

## • **Validación del modelo**

## **Diagnóstico analítico**

**Tabla 36-3:** Valores p de los supuestos del modelo estación Quimiag

| Valores p                                                     |        |        |  |  |
|---------------------------------------------------------------|--------|--------|--|--|
| <b>Homocedasticidad</b><br>Independencia<br><b>Normalidad</b> |        |        |  |  |
| 0.7565                                                        | 0,0772 | 0.8503 |  |  |
| <b>Realizado por:</b> Yumiceba M, 2022.                       |        |        |  |  |

## • **Predicción**

El modelo ARIMA (1, 0,1) (0, 1,2) [12]*,* presenta los siguientes resultados.

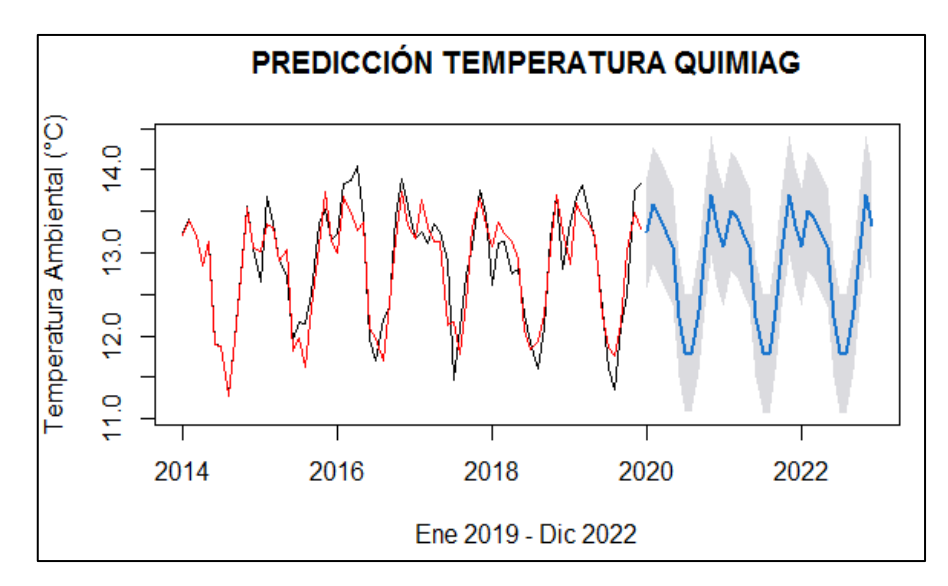

**Gráfico 30-3.** Predicciones Quimiag con modelo ARIMA (1, 0,1) (0, 1,2) [12] **Realizado por:** Yumiceba M, 2022.

$$
Y_t = 0.4132 X_{t-1} + 0.0577 \varepsilon_{t-1} + 1.0178 \varepsilon_{t-12} - 0.0180 \varepsilon_{t-24} + \varepsilon_t
$$
 Ecu. 7-3

|                   | 2022       |                 |                 |
|-------------------|------------|-----------------|-----------------|
|                   | Predicción | Límite superior | Límite Inferior |
| <b>Enero</b>      | 13,07      | 12,36           | 13,78           |
| Febrero           | 13,51      | 12,79           | 14,22           |
| <b>Marzo</b>      | 13,42      | 12,71           | 14,13           |
| Abril             | 13,23      | 12,52           | 13,95           |
| Mayo              | 13,08      | 12,37           | 13,79           |
| Junio             | 12,22      | 11,51           | 12,93           |
| Julio             | 11,79      | 11,08           | 12,50           |
| Agosto            | 11,78      | 11,07           | 12,49           |
| <b>Septiembre</b> | 12,30      | 11,59           | 13,01           |
| Octubre           | 13,05      | 12,34           | 13,76           |
| <b>Noviembre</b>  | 13,70      | 12,99           | 14,41           |
| <b>Diciembre</b>  | 13,32      | 12,61           | 14,04           |

**Tabla 37-3:** Predicciones e intervalos de confianza para la estación Quimiag, ARIMA (1, 0,1) (0, 1,2) [12]

Las predicciones del modelo muestran que, en los meses de noviembre 2022, se presentará una temperatura alta promedio de 13.70 °C, que pueden variar entre el intervalo [12.99; 14.41], en el mes diciembre la temperatura ambiental tiende a bajar a 13.32 °C.

### **3.2.8.** *Estación San Juan*

## *3.2.8.1. Análisis exploratorio de datos AED*

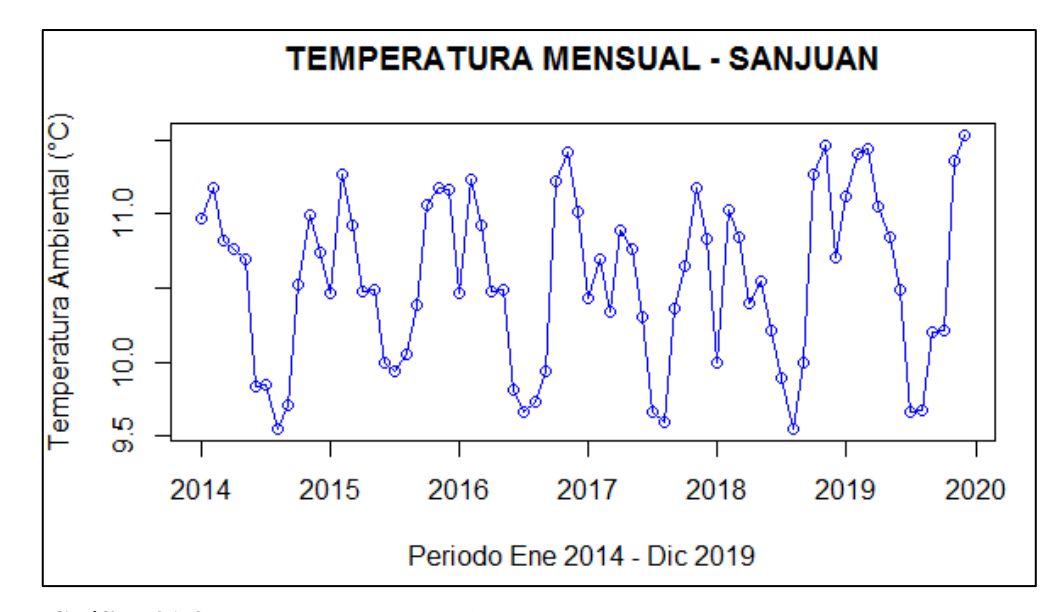

**Gráfico 31-3.** Temperatura mensual San Juan **Realizado por:** Yumiceba M, 2022.

En el Gráfico 31-3, se aprecia que puede existir tendencia en la estación San Juan, también se observa que en los meses de febrero y noviembre existe un aumento de temperatura, mientras que, los meses de junio, julio, agosto, diciembre y enero tiende bajar la temperatura.

## *3.2.8.2. Análisis inferencial*

#### • **Identificación del modelo**

#### **Prueba de raíz unitaria y estacionalidad**

| <b>Test</b>            | Valores p |
|------------------------|-----------|
| <b>Estacionariedad</b> | 0.01      |
| <b>Estacionalidad</b>  | 0.10      |

**Tabla 38-3:** Valores p del test de Dickey Fuller y KPSS

**Realizado por:** Yumiceba M, 2022.

## • **Selección del modelo**

Tomando en cuenta lo anterior se plantea los siguientes modelos a probar:

| Modelo         | Parámetros            | AIC   | BIC   |
|----------------|-----------------------|-------|-------|
|                | $(1,0,3)(1,1,2)$ [12] | 45.94 | 62.70 |
| $\overline{c}$ | $(2,0,1)(0,1,2)$ [12] | 44.66 | 57.22 |
| 3              | $(2,0,1)(2,1,1)$ [12] | 45.25 | 59.91 |
| 4              | $(1,0,1)(1,1,1)$ [12] | 41.78 | 52.25 |
| 5              | $(4,1,0)(0,1,2)$ [12] | 45.42 | 62.18 |
| auto.arima()   | $(1,0,0)(1,1,1)$ [12] | 49.81 | 58.19 |

**Tabla 39-3:** Modelo propuesto para San Juan

En la Tabla 39-3, se selecciona el modelo ARIMA (1, 0,0) (1, 1,1) [12], ya que presenta el valor más pequeño de los criterios AIC y BIC.

## • **Validación del modelo**

## **Diagnóstico analítico**

**Tabla 40-3:** Valores p de los supuestos del modelo estación San Juan

| Valores p                                                     |        |        |  |
|---------------------------------------------------------------|--------|--------|--|
| <b>Homocedasticidad</b><br><b>Normalidad</b><br>Independencia |        |        |  |
| 0.7683                                                        | 0.2467 | 0.8388 |  |
| Realizado por: Yumiceba M, 2022.                              |        |        |  |

#### • **Predicción**

El modelo ARIMA (1,0,0)(1,1,1) [12]*,* presenta los siguientes resultados.

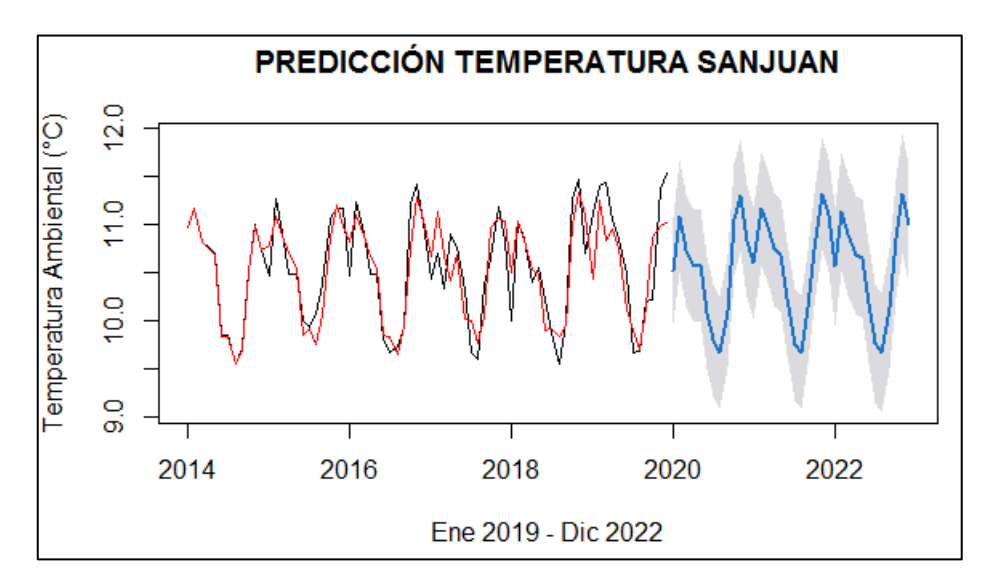

**Gráfico 32-3.** Predicciones San Juan con modelo ARIMA (1,0,0) (1,1,1) [12] **Realizado por:** Yumiceba M, 2022.

Ecuación del modelo ARIMA (1,0,0) (1,1,1)[12]

$$
Y_t = 0.3546 X_{t-1} - 0.3743 X_{t-12} + 0.6842 \varepsilon_{t-12}
$$
 Ecu. 8-3

|                  | 2022       |                 |                        |
|------------------|------------|-----------------|------------------------|
|                  | Predicción | Límite superior | <b>Límite Inferior</b> |
| <b>Enero</b>     | 10,57      | 9,94            | 11,20                  |
| Febrero          | 11,13      | 10,50           | 11,77                  |
| <b>Marzo</b>     | 10,89      | 10,26           | 11,53                  |
| Abril            | 10,68      | 10,04           | 11,31                  |
| Mayo             | 10,65      | 10,01           | 11,28                  |
| Junio            | 10,18      | 9,54            | 10,81                  |
| Julio            | 9,77       | 9,13            | 10,40                  |
| Agosto           | 9,67       | 9,03            | 10,31                  |
| Septiembre       | 10,12      | 9,49            | 10,76                  |
| Octubre          | 10,85      | 10,22           | 11,49                  |
| <b>Noviembre</b> | 11,32      | 10,68           | 11,95                  |
| <b>Diciembre</b> | 11,00      | 10,37           | 11,64                  |

**Tabla 41-3:** Predicciones e intervalos de confianza para la estación San Juan, ARIMA (1,0,0) (1,1,1) [12]

**Realizado por:** Yumiceba, Janneth, 2022.

Las predicciones del modelo muestran que, en el mes de noviembre 2022, se presentará una temperatura alta promedio de 11.32 °C, que pueden variar entre el intervalo [10.68; 11.95], en el mes diciembre la temperatura ambiental tiende a bajar a 11 °C.

## **3.2.9.** *Estación Tunshi*

## *3.2.9.1. Análisis exploratorio de datos AED*

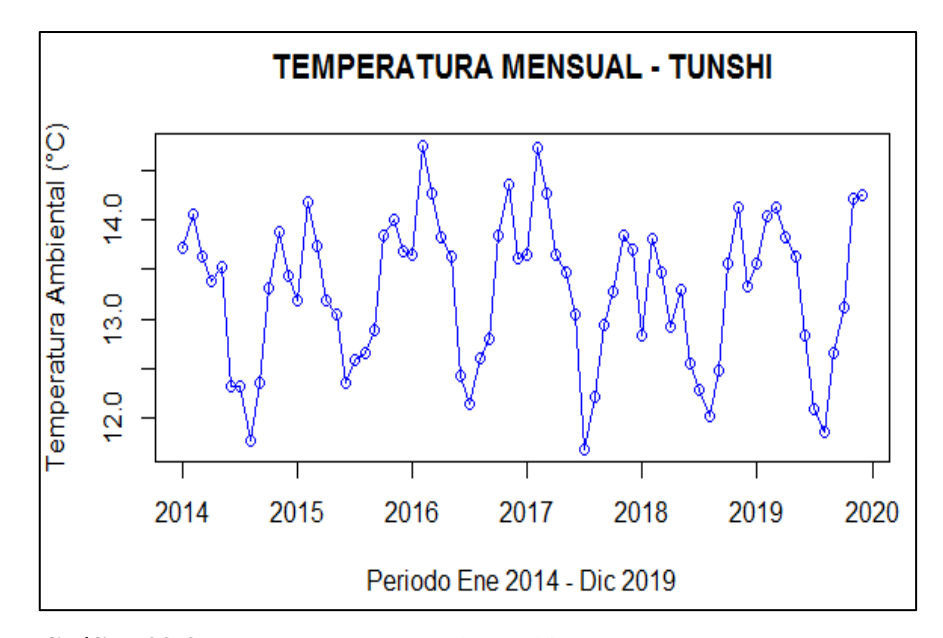

**Gráfico 33-3.** Temperatura mensual Tunshi **Realizado por:** Yumiceba M, 2022.

En el Gráfico 33-3, se aprecia que puede existir tendencia en la estación Tunshi, también se observa que en los meses de febrero y noviembre existe un aumento de temperatura, mientras que, los meses de junio, julio, agosto, diciembre y enero tiende bajar la temperatura.

## *3.2.9.2. Análisis inferencial*

#### • **Identificación del modelo**

**Prueba de raíz unitaria y estacionalidad**

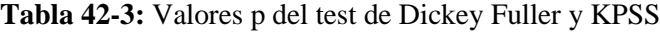

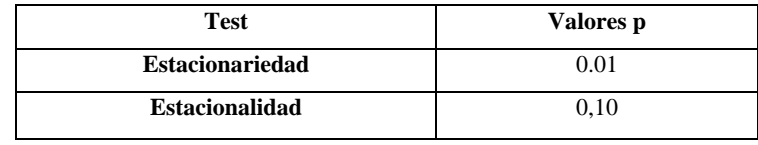

**Realizado por:** Yumiceba M, 2022.

#### • **Selección del modelo**

Tomando en cuenta lo anterior se plantea los siguientes modelos a probar:

| Modelo         | Parámetros            | AIC   | BIC   |
|----------------|-----------------------|-------|-------|
|                | $(2,0,3)(0,1,3)$ [12] | 51.61 | 70.46 |
| $\mathfrak{D}$ | $(1,0,1)(0,1,0)$ [12] | 67.17 | 73.45 |
| 3              | $(0,0,1)(1,1,1)$ [12] | 58.63 | 64.92 |
| 4              | $(1,0,2)(0,1,0)$ [12] | 69.16 | 77.54 |
| 5              | $(1,0,1)(0,1,1)$ [12] | 48.88 | 57.26 |
| auto.arima()   | $(2,0,0)(1,1,0)$ [12] | 55.86 | 64.24 |

**Tabla 43-3:** Modelo propuesto para Tunshi

En la Tabla 43-3, se selecciona el modelo ARIMA (1, 0,1) (0, 1,1) [12], ya que presenta los valores más pequeños de los criterios AIC y BIC.

## • **Validación del modelo**

## **Diagnóstico analítico**

**Tabla 44-3:** Valores p de los supuestos del modelo

| Valores p                                                     |        |        |  |
|---------------------------------------------------------------|--------|--------|--|
| <b>Homocedasticidad</b><br>Independencia<br><b>Normalidad</b> |        |        |  |
| 0.1517                                                        | 0,6308 | 0.9916 |  |
| Realizado por: Yumiceba M, 2022.                              |        |        |  |

## • **Predicción**

El modelo ARIMA (1,0,1) (0,1,1) [12]*,* presenta los siguientes resultados.

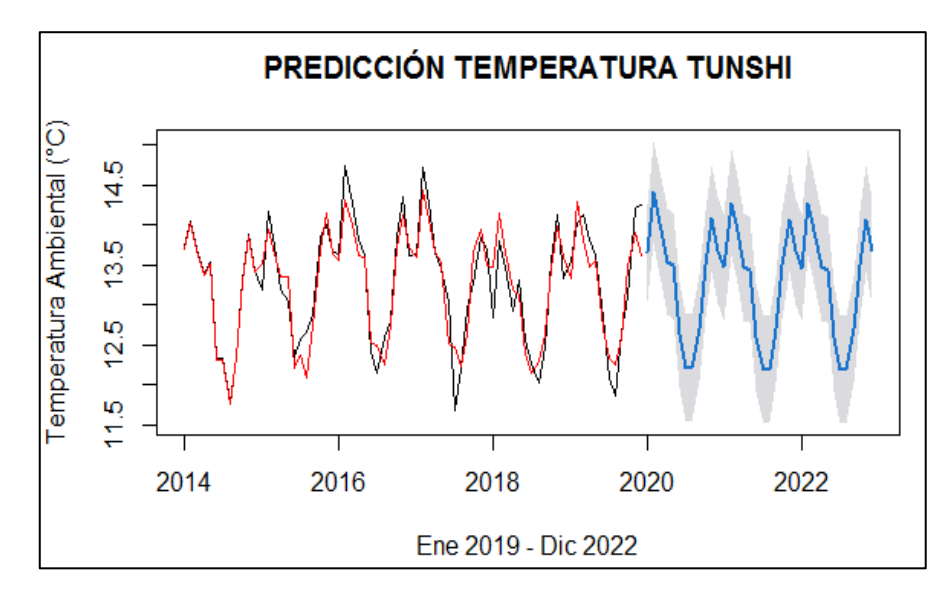

**Gráfico 34-3.** Predicciones Tunshi con modelo ARIMA (1,0,1) (0,1,1) [12] **Realizado por:** Yumiceba M, 2022.

## Ecuación del modelo ARIMA (1,0,1) (0,1,1) [12]

$$
Y_t = 0.7191 X_{t-1} + 0.3872 \varepsilon_{t-1} + \varepsilon_{t-12} + \varepsilon_t
$$
 Ecu. 9-3

|                                     | 2022       |                 |                 |
|-------------------------------------|------------|-----------------|-----------------|
|                                     | Predicción | Límite superior | Límite Inferior |
| <b>Enero</b>                        | 13,46      | 12,80           | 14,13           |
| Febrero                             | 14,28      | 13,61           | 14,94           |
| <b>Marzo</b>                        | 13,93      | 13,27           | 14,60           |
| Abril                               | 13,48      | 12,81           | 14,14           |
| Mayo                                | 13,44      | 12,78           | 14,11           |
| Junio                               | 12,59      | 11,93           | 13,26           |
| Julio                               | 12,19      | 11,52           | 12,86           |
| <b>Agosto</b>                       | 12,19      | 11,53           | 12,86           |
| <b>Septiembre</b>                   | 12,69      | 12,02           | 13,36           |
| Octubre                             | 13,50      | 12,83           | 14,16           |
| <b>Noviembre</b>                    | 14,07      | 13,41           | 14,74           |
| <b>Diciembre</b><br>$\cdot$ $\cdot$ | 13,68      | 13,01           | 14,34           |

**Tabla 45-3:** Predicciones e intervalos de confianza para la estación Tunshi, ARIMA (1,0,1) (0,1,1) [12]

**Realizado por:** Yumiceba M, 2022.

Las predicciones del modelo muestran que, en el mes de noviembre 2022, se presentará una temperatura alta promedio de 14.07 °C, que pueden variar entre el intervalo [13.41; 14.74], en el mes diciembre la temperatura ambiental tiende a bajar a 11.68 °C.

## **3.2.10.** *Estación Urbina*

## *3.2.10.1. Análisis exploratorio de datos*

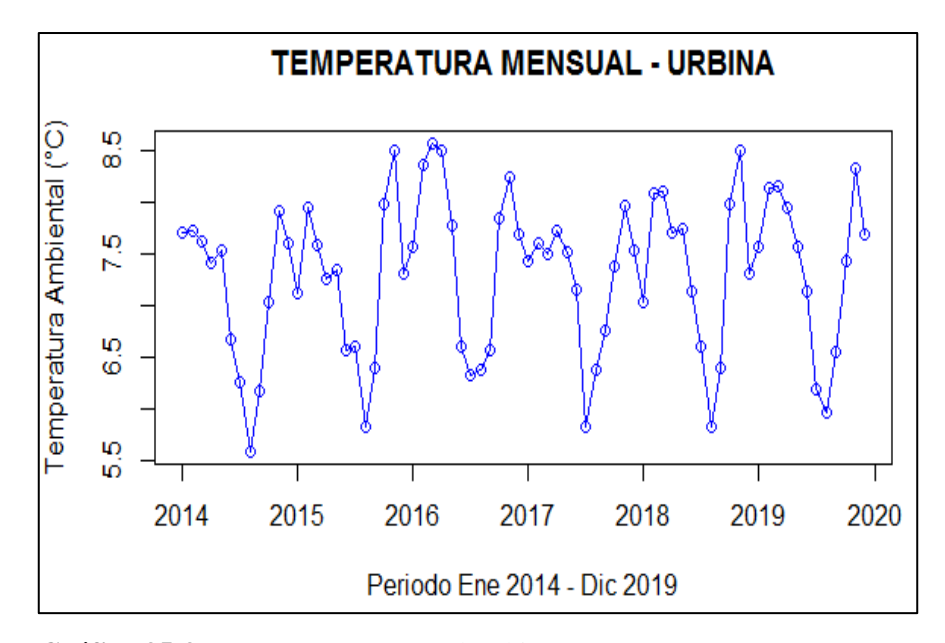

**Gráfico 35-3.** Temperatura mensual Urbina **Realizado por:** Yumiceba M, 2022.

En el Gráfico 35-3, se aprecia que puede existir tendencia en la estación Urbina, también se observa que en los meses de febrero y noviembre existe un aumento de temperatura, mientras que, los meses de junio, julio y agosto tiende bajar la temperatura.

## *3.2.10.2. Análisis inferencial*

#### • **Identificación del modelo**

**Prueba de raíz unitaria y estacionalidad**

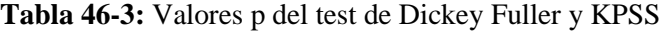

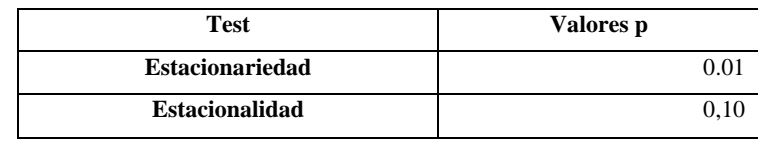

**Realizado por:** Yumiceba M, 2022.

#### • **Selección del modelo**

Tomando en cuenta lo anterior se plantea los siguientes modelos a probar:

| Modelo       | Parámetros            | AIC   | BIC   |
|--------------|-----------------------|-------|-------|
|              | $(2,0,2)(0,1,2)$ [12] | 51.92 | 66.58 |
| 2            | $(1,0,0)(1,1,1)$ [12] | 48.81 | 57.19 |
| 3            | $(0,0,1)(0,1,0)$ [12] | 73.77 | 77.95 |
| 4            | $(2,0,1)(0,1,1)$ [12] | 50.06 | 60.53 |
| 5            | $(1,0,0)(0,1,0)$ [12] | 74.41 | 78.60 |
| auto.arima() | $(0,0,1)(1,1,0)$ [12] | 60.16 | 68.54 |

**Tabla 47-3:** Modelo propuesto para Urbina

En la Tabla 47-3, se selecciona el modelo ARIMA (1,0,0) (1,1,1) [12], ya que presenta los valores más pequeños de los criterios AIC y BIC.

## • **Validación del modelo**

## **Diagnóstico analítico**

**Tabla 48-3:** Valores p de los supuestos del modelo estación Urbina

| Valores p                                                     |        |        |  |
|---------------------------------------------------------------|--------|--------|--|
| <b>Normalidad</b><br><b>Homocedasticidad</b><br>Independencia |        |        |  |
| 0.3404                                                        | 0.1464 | 0.5394 |  |
| <b>Realizado por:</b> Yumiceba M, 2022.                       |        |        |  |

#### • **Predicción**

El modelo ARIMA (1,0,0) (1,1,1) [12]*,* entrega los siguientes resultados.

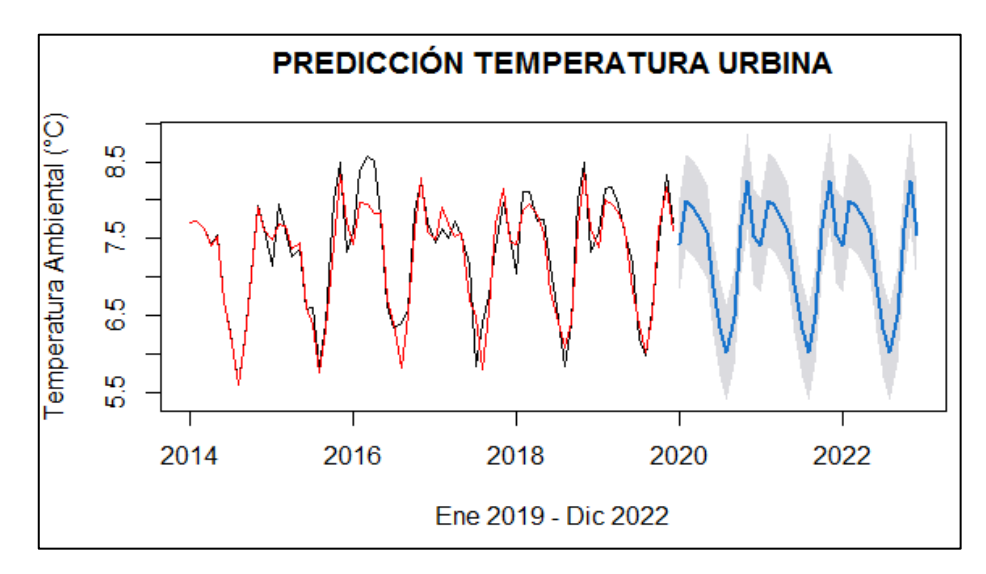

**Gráfico 36-3:** Predicciones Urbina con modelo ARIMA (1,0,0)(1,1,1) [12] **Realizado por:** Yumiceba, Janneth, 2022.

# Ecuación del modelo ARIMA (1,0,0) (1,1,1)[12]

$$
Y_t = 0.3221 X_{t-1} - 0.1434 X_{t-12} + \varepsilon_{t-12}
$$
 Ecu. 10-3

|                  | 2022       |                 |                 |
|------------------|------------|-----------------|-----------------|
|                  | Predicción | Límite superior | Límite Inferior |
| <b>Enero</b>     | 7,41       | 6,80            | 8,03            |
| Febrero          | 7,99       | 7,37            | 8,61            |
| <b>Marzo</b>     | 7,93       | 7,31            | 8,55            |
| Abril            | 7,77       | 7,15            | 8,38            |
| Mayo             | 7,59       | 6,98            | 8,21            |
| Junio            | 6,89       | 6,27            | 7,50            |
| Julio            | 6,31       | 5,70            | 6,93            |
| Agosto           | 6,01       | 5,40            | 6,63            |
| Septiembre       | 6,49       | 5,87            | 7,10            |
| Octubre          | 7,63       | 7,02            | 8,25            |
| <b>Noviembre</b> | 8,25       | 7,64            | 8,87            |
| <b>Diciembre</b> | 7,54       | 6,92            | 8,16            |

**Tabla 49-3:** Predicciones e intervalos de confianza para la estación Urbina, ARIMA  $(1,0,0)$   $(0,1,1)$  [12]

**Realizado por:** Yumiceba M, 2022.

Las predicciones del modelo muestran que, en el mes de noviembre 2022, se presentará una temperatura promedio de 8.25 °C, que pueden variar entre el intervalo [7.64; 8.87], en el mes diciembre la temperatura ambiental tiende a bajar a 7.54 °C.

## **3.3. Interfaz de predicciones de temperaturas estación Atillo en Shiny**

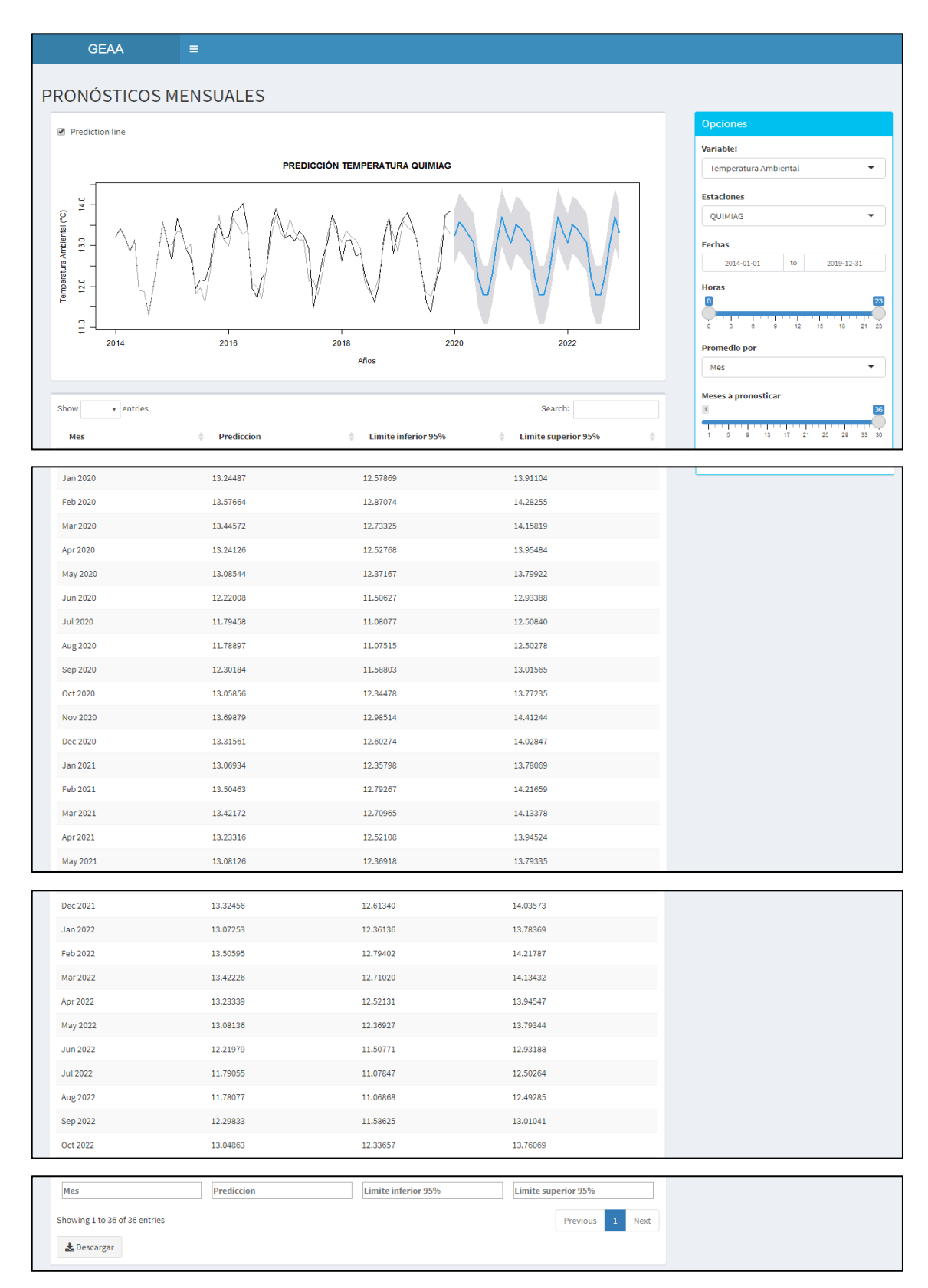

**Figura 2-3.** Interfaz de predicciones en aplicativo web.

**Fuente:** R Shiny, 2022. **Realizado por:** Yumiceba M, 2022.

|                  | Predicción | Límite   | <b>Límite Inferior</b> | Temperatura |
|------------------|------------|----------|------------------------|-------------|
|                  |            | superior |                        | Promedio    |
| 2020             |            |          |                        |             |
| <b>Enero</b>     | 8.33       | 7.78     | 8.88                   | 8.46        |
| Febrero          | 8.78       | 8.21     | 9.35                   | 8.52        |
| <b>Marzo</b>     | 8.64       | 8.06     | 9.23                   | 8.74        |
| Abril            | 8.26       | 7.67     | 8.84                   | 8.01        |
| Mayo             | 8.28       | 7.69     | 8.86                   | 8.21        |
| Junio            | 7.53       | 6.95     | 8.12                   | 7.48        |
| <b>Julio</b>     | 7.04       | 6.45     | 7.62                   | 7.36        |
| <b>Agosto</b>    | 6.87       | 6.29     | 7.46                   | 7.35        |
| Septiembre       | 7.31       | 6.72     | 7.89                   | 7.64        |
| Octubre          | 8.02       | 7.43     | 8.6                    | 8.12        |
| <b>Noviembre</b> | 8.55       | 7.96     | 9.13                   | 8.36        |
| <b>Diciembre</b> | 8.41       | 7.82     | 8.99                   | 8.43        |
| 2021             |            |          |                        |             |
| <b>Enero</b>     | 8.16       | 7.58     | 8.75                   | 7.9         |
| Febrero          | 8.65       | 8.07     | 9.24                   | 8.19        |
| <b>Marzo</b>     | 8.64       | 8.06     | 9.23                   | 8.37        |
| <b>Abril</b>     | 8.26       | 7.67     | 8.84                   | 8.41        |
| Mayo             | 8.28       | 7.69     | 8.86                   | 8.1         |
| Junio            | 7.53       | 6.95     | 8.12                   | 7.57        |
| <b>Julio</b>     | 7.04       | 6.45     | 7.62                   | 7.39        |
| <b>Agosto</b>    | 6.87       | 6.29     | 7.46                   | 7.18        |
| Septiembre       | 7.31       | 6.72     | 7.89                   | 7.66        |
| Octubre          | 8.02       | 7.43     | 8.6                    | 8.32        |
| <b>Noviembre</b> | 8.55       | 7.96     | 9.13                   | 8.36        |
| <b>Diciembre</b> | 8.41       | 7.82     | 8.99                   | 8.41        |

**Tabla 50-3:** Predicciones y temperatura promedio 2020-2021 estación Atillo

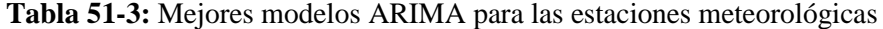

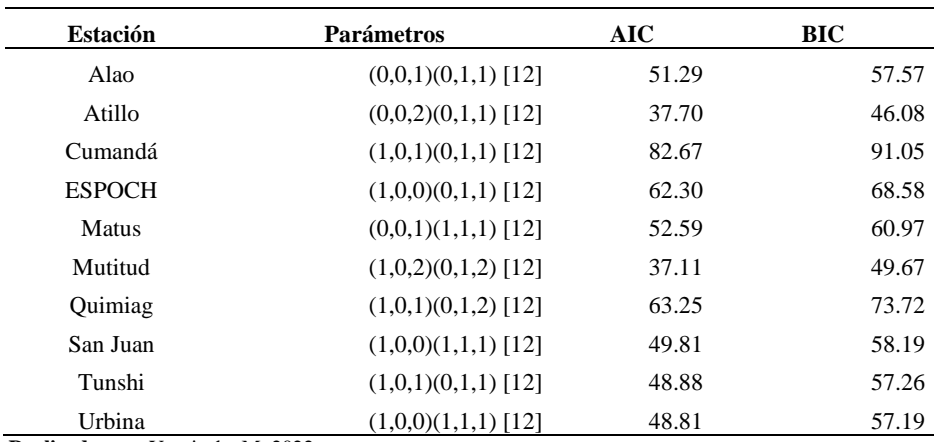

**Realizado por:** Yumiceba M, 2022.

En la Tabla 50-3, se presenta los modelos ARIMA para cada una de las estaciones meteorológicas del Grupo de Energías Alternativas y Ambiente.

## **CONCLUSIONES**

- ➢ Mediante el análisis exploratorio de temperatura ambiental en cada estación meteorológica, se aprecia que existe una covarianza positiva entre las estaciones en estudio, es decir poseen una relación directa. Donde se observa que la estación Atillo presenta en promedio la menor temperatura siendo de -6°C y la estación Cumandá la mayor temperatura siendo esta de 32.1°C. Además, no existe datos atípicos en las temperaturas mensuales, se observa la presencia de las características tendencia y estacionalidad.
- ➢ En el análisis inferencial de series temporales, mediante la metodología de Box-Jenkins aplicada a la temperatura ambiental en cada una de las estaciones, se obtuvo diferentes modelos ARIMA estacionales y se seleccionó el mejor modelo de la variable en estudio por cada una de las estaciones, bajo los criterios de información AIC y BIC. También se analizó la validez de los modelos con los supuestos de normalidad, homocedasticidad e independencia de los errores. Finalmente se realizó las predicciones para los 3 años posteriores.
- $\triangleright$  Mediante la aplicación web creada en R Shiny, se presenta el panel de Reportes en la cual se presenta Widgets de selección de variable, estación, fecha y promedio, en la interfaz gráfica se aprecia la serie, boxplot y medidas estadísticas (tendencia central, dispersión y forma); en el panel de Predicciones se presenta Widgets de selección de variable, estación, fecha, promedio por (mes) y meses a pronosticar acuerdo a la selección del usuario, donde la interfaz gráfica presenta la serie de tiempo con su pronóstico y en la parte inferior presenta un widgets de Descargar la base de datos de la serie pronosticada.

### **RECOMENDACIONES**

- ➢ Realizar un diseño muestral y un análisis exploratorio previo, de la información en una estación meteorológica a fin de evitar errores en la base de datos que se quiere estudiar.
- ➢ Aplicar los modelos propuestos en esta investigación, para mejorar los pronósticos de la temperatura ambiental de las estaciones meteorológicas.
- ➢ Se recomienda realizar un análisis de series de tiempo multivariante, para pronosticar otros tipos de variables meteorológicas como humedad relativa, radiación solar global, entre otras. Siempre y cuando cumplan con la validación del modelo y ver cómo están relacionados las variables.

## **BIBLIOGRAFÍA**

**APARICIO, J.** Modelos lineales aplicados en R. Centro de investigación Operativa, p. 229. 2018.

**BAYAS ALTAMIRANO, V.** Implementación de un sistema informático para la gestión de datos climáticos en las estaciones meteorológicas de la espoch, a través de la plataforma java jee7 (Trabajo de Titulación), Riobamba-Ecuador: Facultad de Informática y Electrónica, Escuela de Ingeniería en Sistemas, Escuela Superior Politécnica de Chimborazo. 2018.

**CONGACHA, J.** Estadística Aplicada a la Educación con Actividades de Aprendizaje. 2ª ed ed. Ecuador: Editoral Académica Española. 2016

**DE LA FUENTE FERNÁNDEZ, S.** Series Temporales: Modelo Arima. [Arte] (Universidad Autónoma de Madrid). 2003.

**GARCIA D, J. C.** Predicción en el dominio del tiempo: análisis de series temporales para ingenieros. 2016.

**GONZÁLEZ CASIMIRO, M.** Análisis de series temporales: Modelos ARIMA. Universidad del País Basco, 1(1). 2009..

**JACHO LOACHAMIN, W.** Análisis y modelamiento del impacto de la radiación difusa la generación eléctrica usando paneles solares fotovoltaicos policristalinos (Trabajo de Titulación), Quito-Ecuador: 2014.

**LEDESMA JIMENO, M.** Principios de Meteorología y Climatología. 1ª ed ed. Madrid: Ediciones Paraninfo. 2011.

**MONROY, S.** Estadística Descriptiva. 1ª ed ed. DF-México: D.R.. 2008.

**MULERO, J.** Aplicaciones interactivas diseñadas con shiny. Universidad de Alicante. 2016.

**MURRAY, S. y LARRY, S.** Estadística. 4ª ed ed. México: McGRAW-HILL/INTERAMERICANA EDITORES. 2009.

**NAVARRA, M.** Metereología y Climatología. [En línea]. 2021. Disponible en: http://meteo.navarra.es/definiciones/viento.cfm

**PEÑA, D.** Análisis de datos multivariantes. Madrid-España: McGraw-hill. 2002

**PÉREZ, G. A.** Series de tiempo. [Arte] (Universidade da Coru˜na). 2008.

**PINCAY, Y. & RONQUILLO, I.** Implementación De Sistema Web Para Gestión Y Control De Mantenimiento En Equiposy Sistemas Del Área De Instrumentos Meteorológicos De Dirección General De Aviación Civil Del Ecuador. Universidad De Guayaquil. 2021.

**PULIDO, H. & SALAZAR, R.** Análisis y Diseño de experimentos. Segunda ed. México: McGraw-Hill/Ineramericana editores, S.A. de C.V. 2008.

**ROMÁN ANCHUNDIA, J. M.** Telemetría De Estación Meteorológica, Guayaquil-Ecuador: Escuela Superior Politécnica Del Litoral, Facultad de Ingeniería en Electricidad y Computación. 2015.

**SUARÉZ, M. O. & TAPIA, F. A.** Interaprendizaje de estadística básica. 1ª ed ed. Ibarra-Ecuador: Instituto Ecuatoriano de la Propiedad Intelectual. 2012.

**TEJADA MARTÍNEZ, A.** La Humedad en la atmósfera. México: Universidad de Colima. 2018.

**VILLAVICENCIO, J.** Introducción a series de tiempo. Puerto Rico: Instituto Politécnico Nacional. 2010.

**VINCENTI, S. S. E. A.** Análisis estadístico de datos meteorológicos mensuales y diarios para la determinación de variabilidad climática y cambio climático en el Distrito Metropolitano de Quito.. La Granja, 16(2). 2012.

**VIÑAS, J. M. R.** Origen y desarrollos actuales de la predicción meteorológica.. Encuentros Multidiciplinarios, Volumen 4. 2013.

## **ANEXOS**

## **ANEXO A.** AVAL DEL GEAA

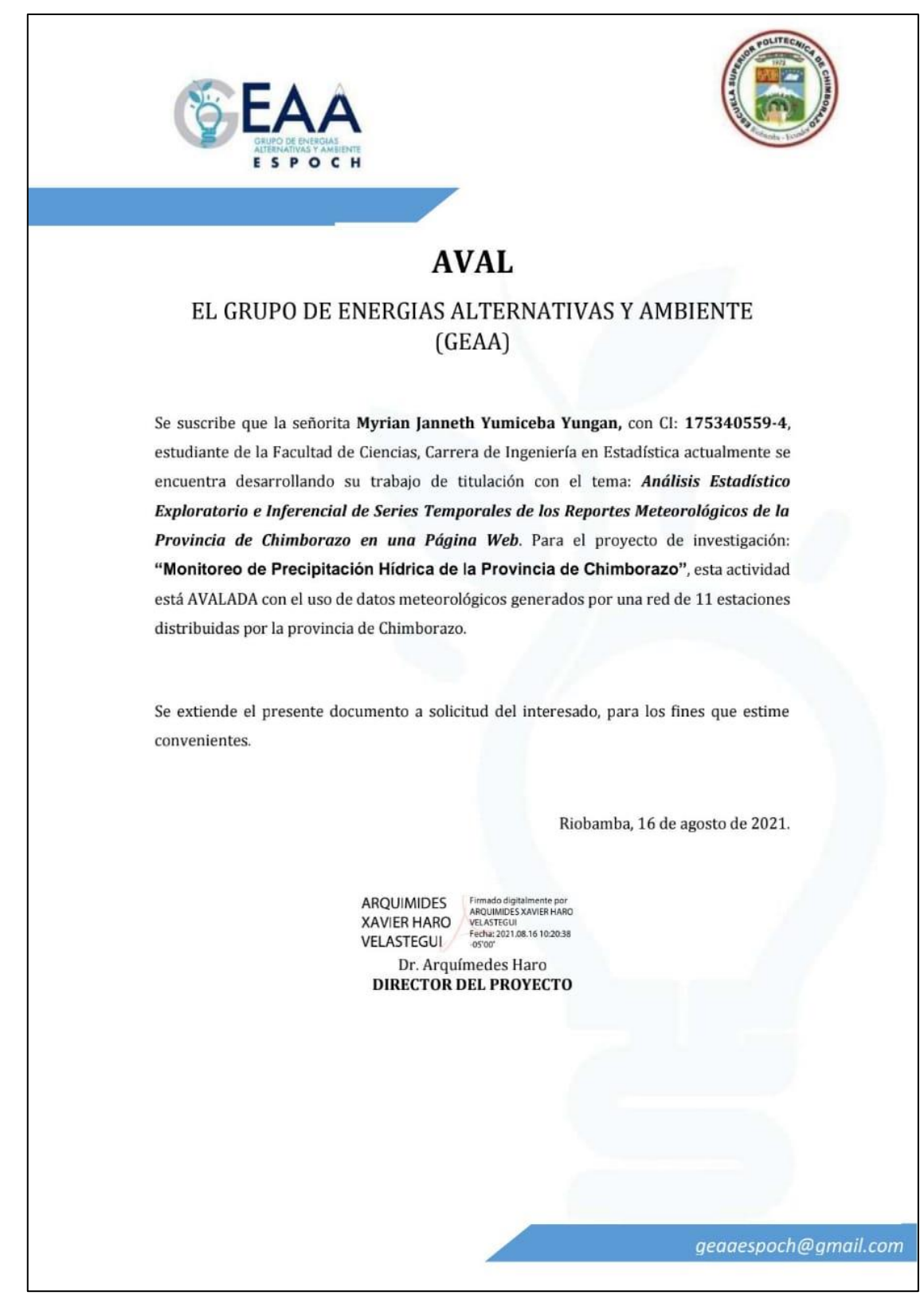

# **ANEXO B.** CÓDIGO EN R SHINY

```
library(shiny)
library(shinydashboard)
library(modeest)
library(moments)
library(lubridate)
library(openxlsx)
library(tidyverse)
library(hms)
library(ggplot2)
library(openair)
library(forecast)
#library(stats)
library(tseries)
#library(foreign)
#library(astsa)
#library(FinTS)
AD <- function(dat){
  suppressWarnings(suppressMessages({
   library(modeest)
   library(moments)
  }))
 Mean \le- round(mean(dat, na.rm = TRUE), digits = 2)
  Median <- round(median(dat, na.rm = TRUE),2)
  Mode <- round(mfv1(dat,na_rm = TRUE),2) #necesario modeest
  Stdev <- round(sd(dat, na.rm = TRUE),2)
  Kurt <- round(kurtosis(dat),2)#necesario moments
  Skew <- round(skewness(dat),2)#necesario moments
 Min \le- round(min(dat),2)
 Max <- round(max(data),2)Range \langle - round((Max - Min),2)
 Quant1 <- round(quantile(dat)[2],2)
 Quant3 <- round(quantile(dat)[4],2)
```

```
result \left\langle \cdot \right\rangledata.frame(Mean,Median,Mode,Stdev,Kurt,Skew,Min,Max,Range,Quant1,Quant3,row.names 
= variable.names(dat))
  return(result)
}
AEST <- function(dat){
  suppressWarnings(suppressMessages({
   library(modeest)
   library(moments)
  }))
 Mean \le- round(mean(dat, na.rm = TRUE), digits = 2)
  Skew <- round(skewness(dat),2)
 Min \le- round(min(dat),2)
 Q1 \le-round(quantile(dat)[2],2)
 Q2 \le- round(median(dat, na.rm = TRUE),2)
 Q3 \le- round(quantile(dat)[4],2)
 Max <- round(max(data),2) result <- data.frame(Mean,Skew,Min,Q1,Q2,Q3,Max,row.names = variable.names(dat))
  return(result)
}
#|||||||||||||||||| VARIABLES |||||||||||||||||
variable<-c("Temperatura Ambiental")
#||||||||||||||||| ESTACIONES ||||||||||||||||
estacion<-c("ALAO","ATILLO",
       "CUMANDA","ESPOCH",
       "MATUS","MULTITUD",
       "QUIMIAG","SAN JUAN", 
        "TUNSHI","URBINA")
#||||||||||||||| LECTURA DE DATOS ||||||||||||||||||J
#X1: TEMPERATURA DEL AIRE
```
data\_1<-read.xlsx(xlsxFile = "Data/temperatura.xlsx",sheet = 1, detectDates = TRUE)

```
fecha1 <- as.POSIXct(paste(data_1[ ,2], data_1[ ,3]), format = "%Y-%m-%d %H:%M:%S",tz 
= "UTC")
hora1 <- as.POSIXlt(fecha1)$hour
sdia1 <- as.POSIXlt(fecha1)$wday
mdia1 <- as.POSIXlt(fecha1)$mday
mes1 <- as.POSIXlt(fecha1)$mon + 1
ydia1 <- as.POSIXlt(fecha1)$yday + 1
year1 <- as.POSIXlt(fecha1)$year + 1900
data\_1 \leftarrowdata.frame(fecha1,hora1,sdia1,mdia1,mes1,ydia1,year1,sapply(data_1[ ,4:length(data_1)],
as.numeric))
data_X1 <- as.tibble(data_1)
colnames(data_X1) <- c("Fecha","Hora", "Dia semanal", "Dia Mensual", "Mes", "Dia 
Anual","Year",estacion)
#-------------------------------INTERFAZ GRAFICA------------------------------------------
ui <- dashboardPage(
  dashboardHeader(title = "GEAA"),
  dashboardSidebar(#barra lateral
   sidebarMenu(#submenus
    menuItem("Reportes ", tabName = "Descriptivo", icon = icon("th")),
    menuItem("Predicciones", tabName = "Predicciones", icon = icon("chart-line"))
   )
  ),
  dashboardBody(#cuerpo de la app
   tabItems(
    #contenido del primer tablero
    tabItem(tabName = "Descriptivo",
        h2("ANÕ LISIS EXPLORATORIO"),
         fluidRow(#estructura por filas(max 12 espacios o grill)
          #divisiones por columnas dentro de la fila fluidrow (max 12)
         columnwidth = 9, #salidas de la fila 1 de 9 espacios
              box(#subseccion de tipo cuadro
```

```
 plotOutput("plot1", height = 325)
 ),
             box(
              plotOutput("plot2", height = 325) ),
            box(width = 12, tableOutput("tabla1")
             ),
         ),
        columnwidth = 3, #salidas de la fila 1 en los 3 espacios restantes
                         box(#subseccion de tipo cuadro
              width = NULL, status = "info", solidHeader = TRUE,
              title = "Opciones",
              #witgets que se usan en este cuadro de salidas
             selectInput(inputId = "var_set", label = "Variable:", ),
             selectInput(inputId = "st_set", label = "Estaciones", choices = estacion, selected = "ALAO"
 ),
             dateRangeInput(inputId = "fechas", label = "Fechas",start = "2014-01-01",
                     end = "2019-12-31", weekstart = 1,
                      min = "2014-01-01", max = "2019-12-31",
                     startview = 'year', language = 'es'
 ),
             sliderInput("hora1", "Horas", min = 0,
                   max = 23, value = c(0, 23)
 ),
              selectInput("timeavg", label = "Promedio por",
```

```
 choices = variable,selected = "Temperatura Ambiental"
```

```
choices = c("hora"—"hour", "dA-a" = "day", "Semana" = "week", "Mes"= "month",
                            "Trimestre" = "quarter", "A\tilde{A} \pm o" = "year")
\hspace{1.6cm}\overline{\phantom{a}} )
         )
    ),
    #Contenido del segundo tablero
    tabItem(tabName = "Predicciones",
        h2("PRONÓSTICOS MENSUALES"),
         fluidRow(
         columnwidth = 9,box(width = 12, checkboxInput("addline",
                         label = "Prediction line",
                        value = FALSE ),
                plotOutput("plot3", height = 375)
                ),
              box(width = 12, #verbatimTextOutput("result")
                  dataTableOutput("tabla2"),
                  downloadButton("downloadtable", "Descargar")
               ),
          ),
         columnwidth = 3, box(#salidas de tipo cuadros
               width = NULL, status = "info", solidHeader = TRUE,
               title = "Opciones",
               #witgets que se usan en este cuadro de salidas
```

```
selectInput(inputId = "var sel2", label = "Variable:", choices = variable,selected = "Temperatura Ambiental"
 ),
              selectInput(inputId = "st_sel2", label = "Estaciones",
                     choices = estacion, selected = "ALAO"
 ),
             dateRangeInput(inputId = "fechas2", label = "Fechas",start = "2014-01-01",
                      end = "2019-12-31", weekstart = 1,
                      min = "2014-01-01", max = "2019-12-31",startview = 'year', language = 'es'
 ),
              sliderInput("hora2", "Horas", min = 0, 
                    max = 23, value = c(0, 23) ),
             selectInput("timeavg2", label = "Promedio por",
                    choices = c("Mes" = "month") ),
              sliderInput("max_pron", "Meses a pronosticar", min = 1, 
                    max = 36, value = 36
\hspace{1.6cm}\overline{\phantom{a}}\overline{\phantom{a}} )
    )
  )
 )
#----------------------------------------SERVIDOR---------------------------------------------
server <- function(input, output) {
```
)

```
 #-----------------------------------ANALISIS EXPLORTORIO---------------------------------------
-----------
 #seleccionar variables
 select_var <- reactive({
   switch(input$var_sel,
       "Temperatura Ambiental"=data_X1,
       #"Humedad Relativa"=data_X2,
       #"Radiacion Solar Difusa"=data_X3,
       #"Radiacion Solar Global"=data_X4,
       #"Temperatura de Suelo a nivel 1"=data_X5,
       #"Direccion del Viento"=data_X6,
       #"Velocidad del viento"=data_X7
      \lambda })
 #seleccionar una estacion
 select_st <- reactive({
   switch(input$st_sel,
               "ALAO"=1, "ATILLO"=2,
               "CUMANDA"=3, "ESPOCH"=4,
               "MATUS"=5, "MULTITUD"=6,
               "QUIMIAG"=7,"SAN JUAN"=8,
               "TUNSHI"=9,"URBINA"=10
       )
 })
 #filtra la fecha que el usuario indique
 fil_date <- reactive({
  data <- select_var()
   horas <- c("00:00:00","23:00:00")#las horas permaneces ctes
   select_f <- paste(input$fechas,horas)
  fil_data <- dplyr::filter(data,Fecha >= as.POSIXct(select_f[1],tz = "UTC") &
                   Fecha \leq=as.POSIXct(select_f[2],tz = "UTC"))
   fil_data
  })
```

```
 #filtra las horas 
 fil hour \le- reactive(\{fil data < - fil date() fecha1 <- as.Date(input$fechas)
   fecha2 <- as.character(seq.Date( fecha1[1],fecha1[2],1))
   horas <-seq(input$hora1[1],input$hora1[2],1)
  h \leq parse_date_time(horas, "HMS", truncated = 3)
  ho \lt- as_hms(h)
   f <- expand.grid(fecha = fecha2,hora=ho)#CREA LAS 24 HORAS
   fdate <- map_df(arrange(f,fecha), as.character)
   fdate2 <- as.data.frame(fdate)
   u_fecha <- as.POSIXct(paste(fdate2[,1],fdate2[,2]),format = "%Y-%m-%d %H:%M:%S",tz 
= "UTC")
   dato <- data.frame (Fecha = u_fecha)
   dato <- as.tibble(dato)
   fil_horas <- as.tibble(merge(dato,fil_data, "Fecha"))
   fil_horas
  })
 #filtra los datos promedios por semana,mes,trimestre,a\tilde{A}±o
  fil_avgdate <- reactive({
   avg_data <- fil_hour()
   avg_data <- rename(avg_data, date = Fecha)
   if (input$timeavg=="hour") {
    #avg_data <- timeAverage(avg_data, avg.time = input$timeavg)
    avg_data
   }else{
    avg_data <- timeAverage(avg_data, avg.time = input$timeavg)
   }
   #avg_data <- timeAverage(avg_data, avg.time = "month")
   avg_data <- rename(avg_data , Fecha = date)
   avg_data
  })
  #calcula los estadisticos descriptivos
  EstDes <- reactive({
```
```
 datafil <- fil_avgdate()
  resumen <- sapply(datafil[ ,8:dim(datafil)[2]],AD)
  resumen <- data.frame(Estacion=estacion,t(resumen))
  #stad_name <- row.names(resumen)
  #resumen <- data.frame(statistic=stad_name,resumen)
  resumen
 })
 #genera el grafico de las series filtradas
 output$plot1 <- renderPlot({
  st <- select_st()
  data <- fil_avgdate()
  plot(data[[7+st]],type= "l",main =paste0(input$st_sel) ,
    ylab = paste0("Temperatura Ambiental"," (","\hat{A}^{\circ}C",")"),
    xlab = "Fecha", col = st+1) #AÄ<sub>0</sub> })
 #genera el grafico de boxplot
 output$plot2 <- renderPlot({
 st \lt- select_st() data <- fil_avgdate()
  boxplot(data[[7+st]],main=paste0(input$st_sel),horizontal = T)
 })
 output$tabla1 <- renderTable({
  dt <- EstDes()
  stfil <- input$st_sel
 dt[dt[1]=stfil,] })
 #--------------------------------PREDICCIONES--------------------------------------------
 #seleccionar variables
```

```
 select_var2 <- reactive({
  switch(input$var_sel2,
      "Temperatura Ambiental"=data_X1,
      #"Humedad Relativa"=data_X2,
      #"Radiacion Solar Difusa"=data_X3,
      #"Radiacion Solar Global"=data_X4,
      #"Temperatura de Suelo a nivel 1"=data_X5,
      #"Direccion del Viento"=data_X6,
      #"Velocidad del viento"=data_X7
 )
 })
 #seleccionar una estacion
select st2 < - reactive({
  switch(input$st_sel2,
      "ALAO"=1, "ATILLO"=2,
      "CUMANDA"=3, "ESPOCH"=4,
      "MATUS"=5, "MULTITUD"=6,
      "QUIMIAG"=7,"SAN JUAN"=8,
      "TUNSHI"=9,"URBINA"=10
 )
 })
 #filtra la fecha que el usuario indique
 fil_date2 <- reactive({
  data <- select_var2()
  horas <- c("00:00:00","23:00:00")#las horas permaneces ctes
  select_f <- paste(input$fechas2,horas)
 fil_data <- dplyr::filter(data,Fecha >= as.POSIXct(select_f[1],tz = "UTC") &
                  Fecha \leq=as.POSIXct(select_f[2],tz = "UTC"))
  fil_data
 })
 #filtra las horas 
fil_hour2 <- reactive(\{ fil_data <- fil_date2()
```

```
 fecha1 <- as.Date(input$fechas2)
   fecha2 <- as.character(seq.Date( fecha1[1],fecha1[2],1))
   horas <-seq(input$hora2[1],input$hora2[2],1)
  h \leq parse_date_time(horas, "HMS", truncated = 3)
  ho \lt- as hms(h)
   f <- expand.grid(fecha = fecha2,hora=ho)#CREA LAS 24 HORAS
   fdate <- map_df(arrange(f,fecha), as.character)
   fdate2 <- as.data.frame(fdate)
  u_fecha <- as.POSIXct(paste(fdate2[,1],fdate2[,2]),format = "%Y-%m-%d %H:%M:%S",tz
= "UTC") dato <- data.frame (Fecha = u_fecha)
   dato <- as.tibble(dato)
   fil_horas <- as.tibble(merge(dato,fil_data, "Fecha"))
   fil_horas
  })
 #filtra los datos promedios por semana,mes,trimestre,a\tilde{A}±o
 fil_avgdate2 \lt- reactive({
   avg_data <- fil_hour2()
  avg\_data <- rename(avg\_data, date = Fecha)
   #if (input$timeavg2=="hour") {
   #avg_data <- timeAverage(avg_data, avg.time = input$timeavg2)
   # avg_data
   #}else{
   # avg_data <- timeAverage(avg_data, avg.time = input$timeavg2)
   #}
  avg\_data < -timeAverage(avg\_data, avg.time = input$timeavg2) avg_data <- rename(avg_data , Fecha = date)
   avg_data
  })
  #tranforma todos las variables a series de tiempo
  time_series <- reactive({
   fil_avg <- fil_avgdate2()
  \text{H}tms<-ts(data = fil_avg,start = input$hora[1]+1, frequency = input$hora1[2]+1)
  tms \langle- ts(data = fil_avg,start = c(2014,1), frequency = 12)
```
tms

```
 })
  #selecciona y predice en base a modelos arima predefinidos
  ar_mod <- reactive({
 tms < -time series()
 st \langle- select st2()
 m_alao \langle- arima(tms[,7+st], order=c(0,0,1),
seasonal=list(order=c(0,1,1),period=12))#ALAO
 m atillo \langle- arima(tms[,7+st], order=c(0,0,2),
seasonal=list(order=c(0,1,1),period=12))#ATILLO
 m_cumanda \langle- arima(tms[,7+st], order=c(1,0,1),
seasonal=list(order=c(0,1,1),period=12))#CUMANDA
 m_espoch \langle- arima(tms[,7+st], order=c(1,0,0),
seasonal=list(order=c(0,1,1),period=12))#ESPOCH
 m_matus \langle- arima(tms[,7+st], order=c(0,0,1),
seasonal=list(order=c(1,1,1),period=12))#MATUS
 m multitud \langle- arima(tms[,7+st], order=c(1,0,2),
seasonal=list(order=c(0,1,2),period=12))#MULTITUD
 m_quimiag \langle- arima(tms[,7+st], order=c(1,0,1),
seasonal=list(order=c(0,1,2),period=12))#QUIMIAG
 m_sjuan \leq arima(tms[,7+st], order=c(1,0,0),
seasonal=list(order=c(1,1,1),period=12))#SAN JUAN
 m_tunshi \langle- arima(tms[,7+st], order=c(1,0,1),
seasonal=list(order=c(0,1,1),period=12))#TUNSHI
 m urbina \langle- arima(tms[,7+st], order=c(1,0,0),
seasonal=list(order=c(1,1,1),period=12))#URBINA
  choice <- switch(input$st_sel2,
          "ALAO"=m_alao, "ATILLO"=m_atillo,
          "CUMANDA"=m_cumanda, "ESPOCH"=m_espoch,
          "MATUS"=m_matus, "MULTITUD"=m_multitud,
          "QUIMIAG"=m_quimiag,"SAN JUAN"=m_sjuan,
          "TUNSHI"=m_tunshi,"URBINA"=m_urbina
       )
  choice
  n_meses <- input$max_pron
```

```
res \langle- forecast(choice, level = c(95), h = n_meses)
  res
 })
 #genera el grafico de lo dato con las predicciones
 output$plot3 <- renderPlot({
  m_arima <- ar_mod()
  tms <- time_series()
 st \lt- select st2()
 #n meses \lt 36
 #prediccion1 <- forecast(m_arima, level = c(95), h = n_meses)
 plot(m_arima, ylab = paste0("Temperatura Ambiental"," (","\hat{A}^{\circ}C",")"),
    xlab = "A\tilde{A} \pm os", lwd = 1, main = paste0("PREDICCI\tilde{A} "N", input$st_set2)) if(input$addline==TRUE){
   lines(tms[,7+st]-m_arima$residuals,col=st+1)
  }
 })
 pron_table <- reactive({
 dt < \text{ar}\_\text{mod} res <- data.frame(dt)
  rowna <- row.names(res)
  res <- data.frame(Date=rowna,res)
  colnames(res) <- c("Mes","Prediccion","Limite inferior 95%","Limite superior 95%")
  res
 })
 output$tabla2 <- renderDataTable({
  dt <- pron_table()
  dt
}, options = list(pageLength = 5)) #-------------------------seccion de descarga---------------------------------------
 output$downloadtable <- downloadHandler(
 filename = function() {
```

```
 paste("Pronosticos Mensuales-",input$st_sel2, Sys.Date(), ".xlsx")
   },
  content = function(file) {
    write.xlsx(pron_table(), file)
   }
  )
  ##############contenido de prueba############
  #este plot no se esta usando ya que no eta definido plot 4 en el ui
  output$plot4 <- renderPlot({
  #tms <- ts(data = fil_avg,start = c(2014,1), frequency = 12)
   st <- select_st()
  tms < -time series()
   plot(tms[,7+st],type= "o",main =paste0("SERIE DE TIEMPO - ",input$st_sel) ,
     ylab = paste0("Temperatura Ambiental"," ("," \hat{A} °C",")"),
     xlab = "A\tilde{A} \pm os", col = "blue1") })
  #esto es solo para revisar las salidas de cualquiere funcion(seccion de prueba)
  #activar arriba verbatimTextOutput("result")
  output$result <- renderPrint({
  mos = ar\_mod() #res <- input$timeavg
   mos
  })
}#fin de server
shinyApp(ui, server)
```
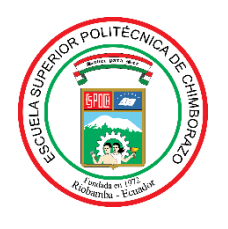

## **ESCUELA SUPERIOR POLITÉCNICA DE CHIMBORAZO**

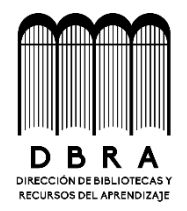

## **DIRECCIÓN DE BIBLIOTECAS Y RECURSOS DEL APRENDIZAJE**

## **UNIDAD DE PROCESOS TÉCNICOS**

REVISIÓN DE NORMAS TÉCNICAS, RESUMEN Y BIBLIOGRAFÍA

**Fecha de entrega:** 16 / 01 / 2023

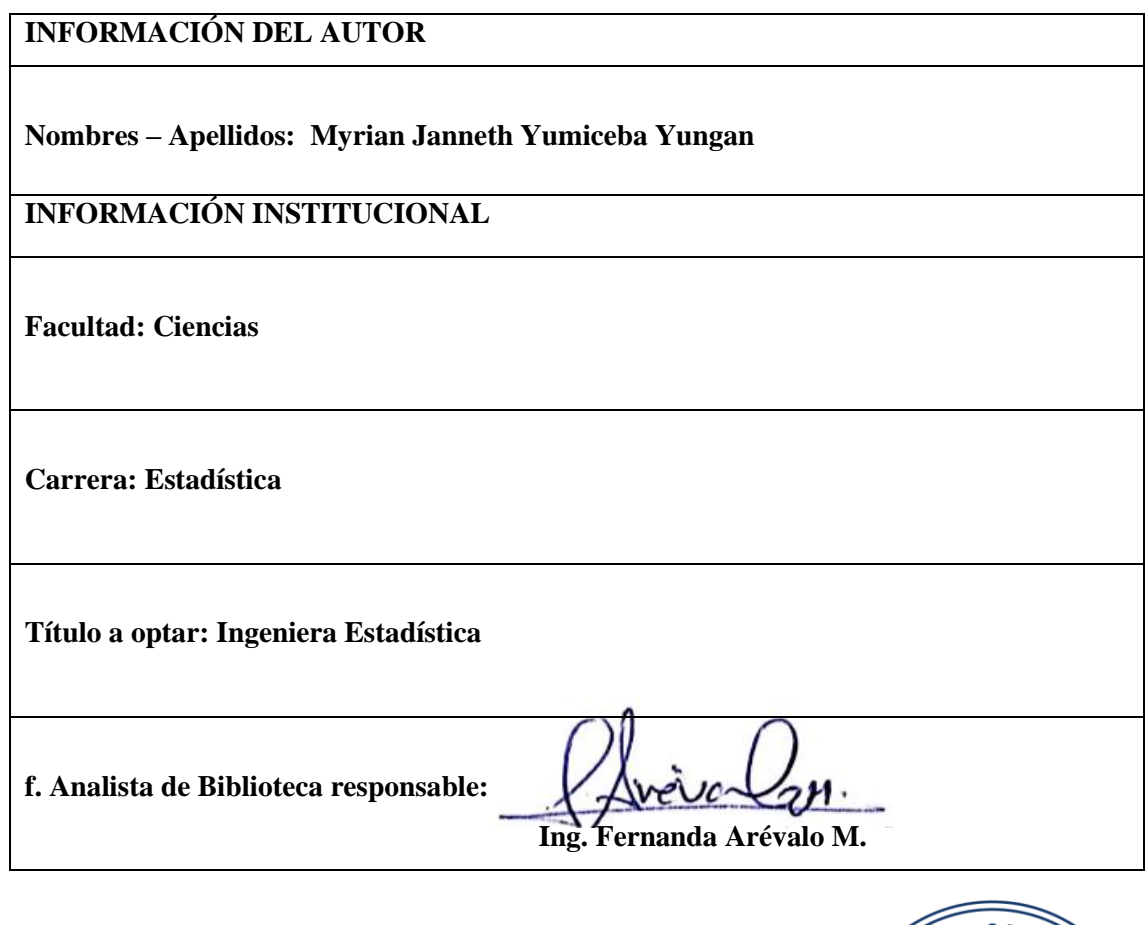

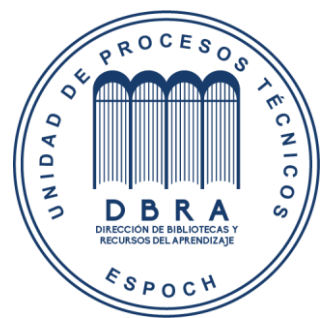